2-581-895-**E2**(1)

# SONY

# *CD/DVD Přehrávač*

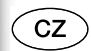

Návod k obsluze

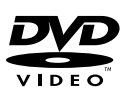

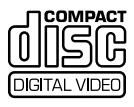

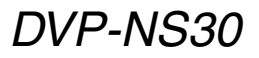

© 2005 Sony Corporation

# **VAROVÁNÍ**

**Abyste předešli možnému požáru nebo nebezpečí úrazu elektrickým proudem, nevystavujte přístroj dešti nebo vlhkosti. Aby nedošlo k úrazu elektrickým proudem, nerozebírejte skříňku přístroje. Servis svěřte pouze kvalifikovanému servisnímu technikovi.**

**Výměnu síťového napájecího kabelu může provádět pouze autorizovaný servis.**

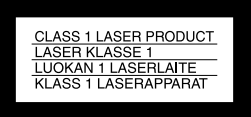

Tento přístroj je klasifikován jako laserový výrobek ve třídě CLASS 1 LASER. Štítek CLASS 1 LASER PRODUCT MARKING je umístěn na zadní straně přístroje.

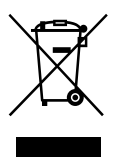

Likvidace starého elektrického a elektronického zařízení (platné v zemích Evropské unie a v dalších evropských zemích se systémy tříděného odpadu) Tento symbol na výrobku nebo na jeho obalu indikuje, že s tímto výrobkem nesmí být zacházeno jako s běžným domovním odpadem. Místo toho je třeba tento výrobek odnést na příslušné sběrné místo, kde bude provedena recyklace takového elektrického a elektronického zařízení. Tím, že zajistíte správnou likvidaci výrobku, můžete předejít možným negativním následkům pro životní prostředí a lidské zdraví, které se mohou v opačném případě projevit jako důsledek nesprávné manipulace s tímto výrobkem. Recyklace materiálů přispívá k ochraně přírodních zdrojů. S žádostí o podrobnější informace o recyklaci tohoto výrobku se prosím obracejte na místní úřady, místní služby pro sběr domovního odpadu nebo na obchod, kde jste výrobek zakoupili.

#### **UPOZORNĚNÍ**

Použití optických nástrojů s tímto přístrojem zvyšuje riziko poškození zraku. Laserový paprsek používaný v tomto CD/DVD přehrávači může poškodit zrak, proto se nepokoušejte skříňku přístroje rozebírat. Opravy svěřte pouze kvalifikovanému servisnímu technikovi.

#### **Bezpečnostní upozornění Bezpečnost**

- Tento přístroj je určen pro napájení napětím 220 – 240 V střídavých, 50/60 Hz. Zkontrolujte, zda napájecí napětí uvedené na přístroji odpovídá vašemu místnímu napájecímu napětí.
- Aby nedošlo k požáru nebo k úrazu elektrickým proudem, nepokládejte na přístroj nádoby naplněné tekutinou, například vázy.

#### **Umístění přístroje**

- Neinstalujte přístroj v šikmé poloze. Přístroj byl zkonstruován tak, aby fungoval pouze v horizontální poloze.
- Nenechávejte přehrávač ani disky v blízkosti zařízení se silným magnetem, jako jsou například mikrovlnné trouby nebo velké reproduktory.
- Nepokládejte na přehrávač žádné těžké předměty.

# **Poznámky k diskům**

• Disky uchovávejte v čistotě a při manipulaci je držte za okraje. Nedotýkejte se záznamového povrchu disku.

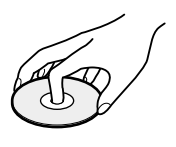

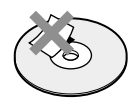

- Disk nevystavujte přímému slunečnímu záření ani zdrojům tepla (horkovzdušné rozvody), ani jej nenechávejte v zaparkovaném autě na slunci, kde může dojít ke značnému nárůstu teploty.
- Po přehrávání vložte disk zpět do ochranného obalu.
- K čištění disku použijte čisticí utěrku.
- Povrch disku otírejte od středu směrem ven.

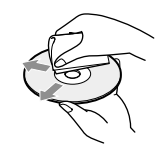

- K čištění nepoužívejte rozpouštědla jako je benzín, ředidlo, běžně dostupné čisticí prostředky ani antistatické spreje určené pro čištění klasických (vinylových) LP desek.
- Pokud jste potisk disku prováděli sami, před přehráváním disku jej nechejte zaschnout.

# **Bezpečnostní upozornění**

# **Poznámky k bezpečnosti**

• Pokud se do vnitřku přístroje dostane jakýkoli předmět nebo tekutina, odpojte neprodleně přístroj ze sítě a před dalším používáním jej nechejte překontrolovat kvalifikovaným servisním technikem.

# **Zdroje napájecího napájení**

- Přehrávač je pod stálým napětím, pokud je síťový napájecí kabel připojen do síťové zásuvky, a to i ve chvílích, kdy je přehrávač vypnutý.
- Pokud nebudete přehrávač delší dobu používat, nezapomeňte odpojit síťový napájecí kabel ze zásuvky. Při odpojování síťového napájecího kabelu uchopte vždy samotnou zástrčku; nikdy netahejte za kabel.

# **Umístění přístroje**

- Přehrávač umístěte na dobře větrané místo, aby nedošlo k jeho přehřátí v důsledku nárůstu teploty uvnitř přístroje.
- Neumisťujte přehrávač na měkký podklad, jako je například přikrývka.
- Neinstalujte přehrávač do blízkosti tepelných zdrojů nebo na místa vystavená přímému slunečnímu záření, na prašná místa nebo na místa, kde dochází k mechanickým otřesům.

#### **Provoz**

- Přenesete-li přehrávač přímo z chladu do teplého prostředí nebo umístíte-li jej ve velmi vlhké místnosti, může na optických částech přehrávače dojít ke kondenzaci vlhkosti. Pokud tato situace nastane, přehrávač nemusí správně pracovat. V takovém případě vyjměte disk a přehrávač ponechejte před dalším používáním přibližně půl hodiny zapnutý, dokud se vlhkost neodpaří.
- Před přenášením vyjměte z přehrávače všechny disky. V opačném případě by se disk mohl poškodit.

# **Nastavení hlasitosti**

Při poslechu pasáží s velmi nízkou úrovní zvuku nebo při úplné absenci audiosignálu nezvyšujte hlasitost. V opačném případě může při přehrávání pasáží s vyšší úrovní dojít k poškození reprosoustav.

# **Čištění**

Povrch skříňky přehrávače, přední panel a ovládací prvky čistěte měkkým hadříkem, navlhčeným v roztoku čisticího prostředku. Nepoužívejte abrazivní materiály, čisticí prášek nebo rozpouštědla, jako je například alkohol nebo benzín.

# **Čisticí disky**

Nepoužívejte běžně dostupný čisticí disk. Tyto disky by mohly přehrávač poškodit.

# **DŮLEŽITÉ UPOZORNĚNÍ**

Upozornění: Tento přehrávač umožňuje zobrazení statických video záběrů na obrazovce televizoru i po delší dobu. Pokud ponecháte statické záběry nebo nabídky nastavení na obrazovce televizoru příliš dlouho, vystavujete televizor riziku trvalého poškození obrazovky. Televizory s plazmovými panely a projekční televizory jsou na toto zacházení velmi citlivé.

S případnými dotazy nebo problémy, které se týkají vašeho přehrávače, se obracejte na svého nejbližšího prodejce Sony.

# Obsah

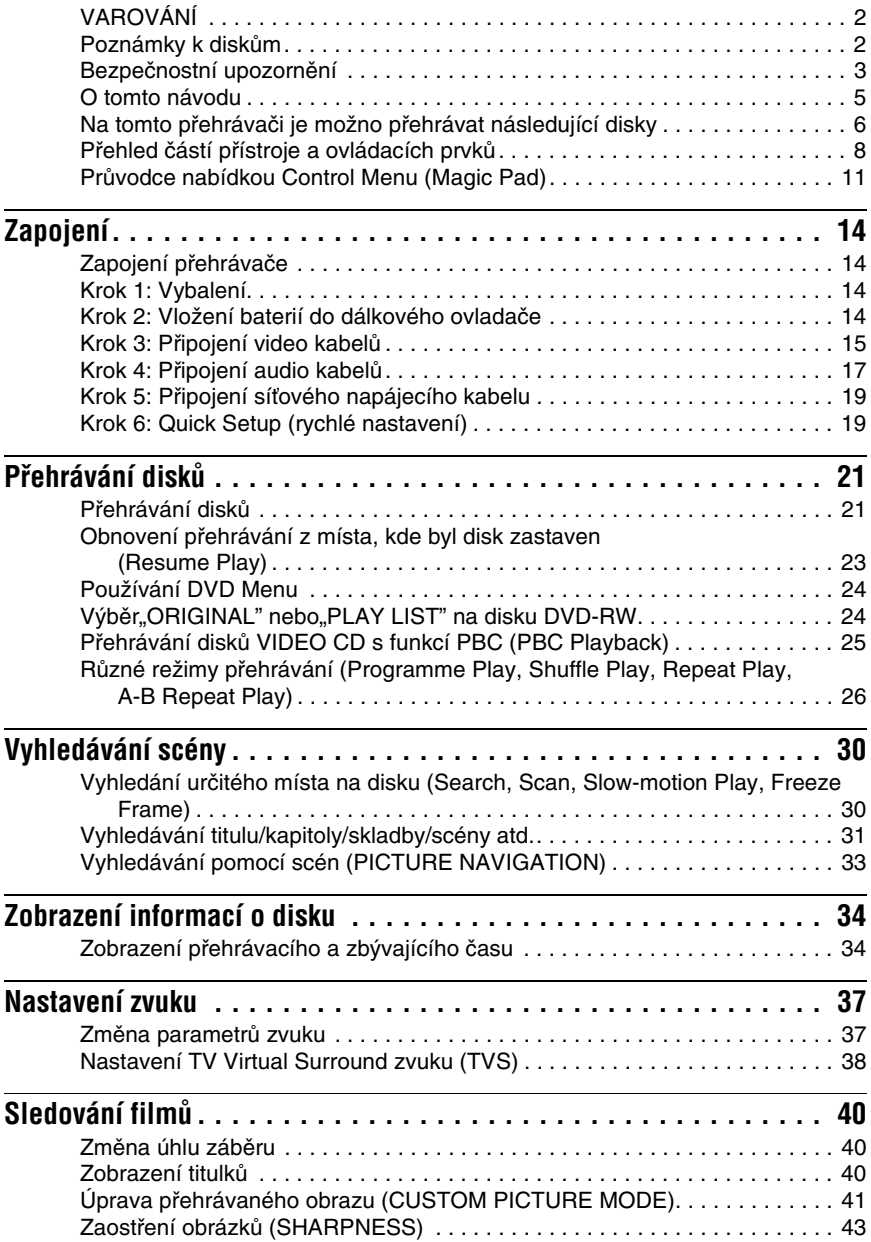

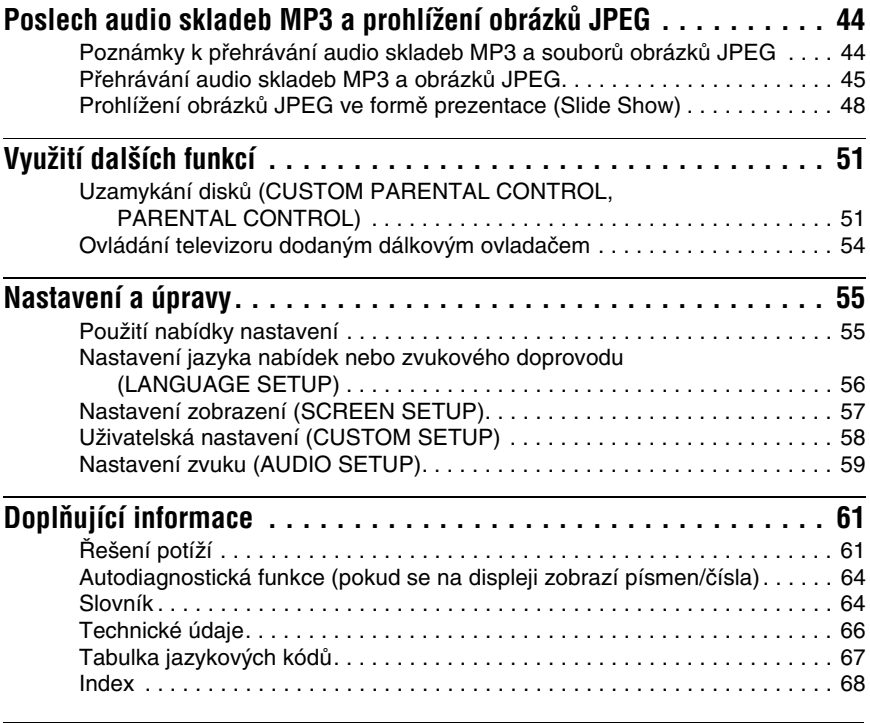

# **O tomto návodu**

- Pokyny v tomto návodu popisují ovládací prvky dálkového ovladače. Používat můžete také ovládací prvky na přehrávači, pokud mají shodné nebo podobné názvy jako ovládací prvky na dálkovém ovladači.
- Označení "DVD" může být použito jako všeobecný termín pro disky DVD VIDEO, DVD+RW/DVD+R a DVD-RW/DVD-R.
- Význam symbolů používaných v tomto návodu:

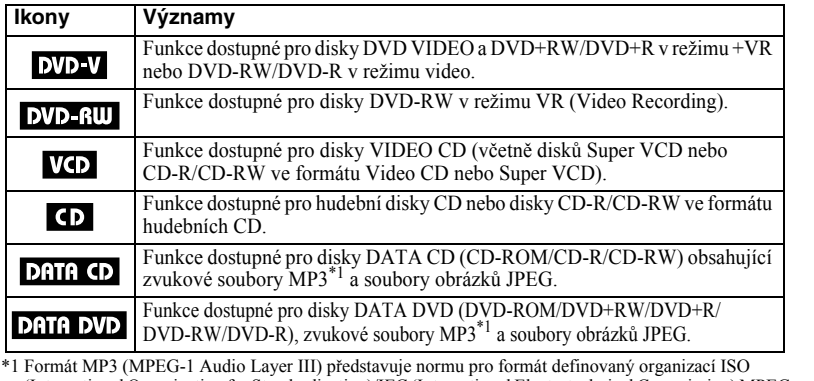

(International Organization for Standardization)/IEC (International Electrotechnical Commission) MPEG pro komprimování audio dat.

# **Na tomto přehrávači je možno přehrávat následující disky**

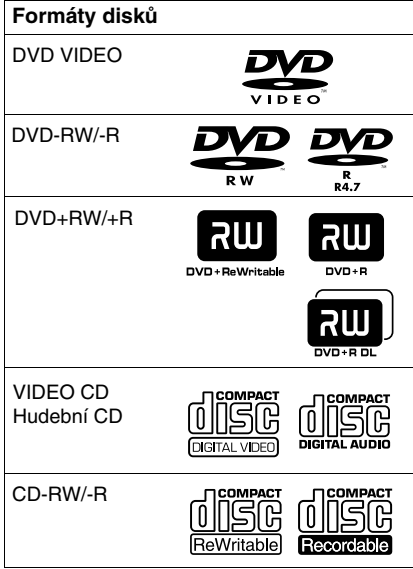

"DVD+RW", "DVD-RW", "DVD+R", "DVD-Video" a logo"CD" jsou obchodní značky.

# **Poznámky k diskům CD/DVD**

Tento přehrávač umožňuje přehrávání disků CD-ROM/CD-R/CD-RW zaznamenaných v následujících formátech:

- hudební CD formát,
- Formát Video CD,
- Audio soubory MP3 a soubory obrázků JPEG ve formátu, který odpovídá normě ISO 9660\* Level 1/Level 2 nebo jeho rozšířenému formátu Joliet,
- Formát obrázkového disku CD KODAK.
- \* Logický formát souborů a složek na discích CD-ROM definovaný normou ISO (International Organization for standardization).

Tento přehrávač umožňuje přehrávání disků DVD-ROM/DVD+RW/DVD-RW/DVD+R/ DVD-R, zaznamenaných v následujících formátech:

– Audio soubory MP3 a soubory obrázků JPEG v souladu s formátem UDF (Universal Disk Format).

# **Příklady disků, které tento přehrávač není schopen přehrát**

Přehrávač nepřehraje následující disky:

- Disky CD-ROM/CD-R/CD-RW odlišné od disků zaznamenaných ve formátech uvedených na této stránce.
- Disky CD-ROM zaznamenané ve formátu PHOTO CD.
- Datové části disků CD-Extra.
- Disky DVD Audio.
- HD vrstvu disků Super Audio CD.

Dále není přehrávač schopen přehrávat tyto disky:

- Disky DVD VIDEO s rozdílným regionálním kódem.
- Disky s nestandardním tvarem (například karta, srdce).
- Disky s nalepenými papírky nebo samolepkami.
- Disky, z nichž nebyla sejmuta ochranná adhezivní fólie nebo celofánová páska.

# **Regionální kód**

Tento přehrávač má regionální kód, který je uveden na jeho zadní straně, přičemž je možno přehrávat pouze disky DVD VIDEO (pouze přehrávání) označené stejným regionálním kódem. Tento systém slouží k ochraně autorských práv.

Disky s označením DVD VIDEO **(##)** je na tomto přehrávači rovněž možno přehrát.

Pokud se pokusíte přehrát disk DVD VIDEO s jiným označením, na obrazovce se zobrazí zpráva "Playback prohibited by area limitations." ("Přehrávání není kvůli regionálnímu omezení povoleno".) Na některých discích DVD VIDEO nemusí být regionální kód uveden, a přesto nelze tyto disky v důsledku regionálního omezení přehrávat.

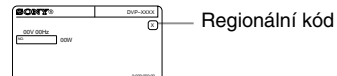

#### **Poznámky**

- **Poznámky k diskům DVD+RW/DVD+R, DVD-RW/DVD-R nebo CD-R/CD-RW** Některé disky DVD+RW/DVD+R, DVD-RW/ DVD-R nebo CD-R/CD-RW nelze na tomto přehrávači přehrát v důsledku kvality záznamu, fyzickému stavu disku, nebo charakteristice záznamového zařízení a záznamového/ autoringového (vypalovacího) softwaru. Disk, který nebyl správně finalizován, není možno přehrát. Více informací najdete v návodu k obsluze záznamového zařízení. Mějte na paměti, že u některých disků DVD+RW/DVD+R nemusí některé funkce přehrávání pracovat ani v případě správné finalizace disků. V takovém případě použijte pro přehrání disku režim normálního přehrávání. Navíc není možno přehrávat některé disky DATA CD/DATA DVD, vytvořené metodou zápisu Packet Write.
- **Hudební disky kódované technologiemi na ochranu autorských práv**

Tento přístroj je určen pro přehrávání disků, které odpovídají normě Compact Disc (CD). V nedávné době začaly některé společnosti vyrábět a prodávat hudební disky, zakódované prostřednictvím různých technologií na ochranu autorských práv. Mějte prosím na paměti, že některé z těchto disků nebude možné na tomto přístroji přehrát, pokud neodpovídají normě pro disky CD.

**• Poznámky k diskům DualDiscs** DualDisc představuje oboustranný disk, který překrývá zaznamenaný materiál DVD na jedné straně digitálním audio materiálem na druhé straně.

Protože však audio materiál není v souladu s normou Compact Disc (CD), není zaručeno přehrávání na tomto přístroji.

# **Poznámka k přehrávání disků DVD a VIDEO CD**

Některé operace související s přehráváním disků DVD a VIDEO CD mohou být úmyslně nastaveny výrobcem záznamu. Tento přehrávač přehrává disky DVD a VIDEO CD podle jejich obsahu vytvořeného výrobcem záznamu, a z tohoto důvodu nemusí být některé možnosti přehrávání dostupné. Přečtěte si pokyny dodané s vašimi disky DVD nebo VIDEO CD.

# **Autorská práva**

Tento výrobek zahrnuje technologii chráněnou autorskými právy a určitými patenty platnými v USA a dalšími právy intelektuálního vlastnictví. Používání této technologie, chráněné autorskými právy, musí být autorizováno společností Macrovision Corporation, a pokud nebude v autorizaci Macrovision Corporation stanoveno jinak, je omezeno výhradně na domácí či jinak omezené používání. Pronikání do struktury zařízení nebo provádění demontáže je zakázáno.

# **Přehled částí přístroje a ovládacích prvků**

Více informací najdete na stranách uvedených v závorkách.

# **Přední panel**

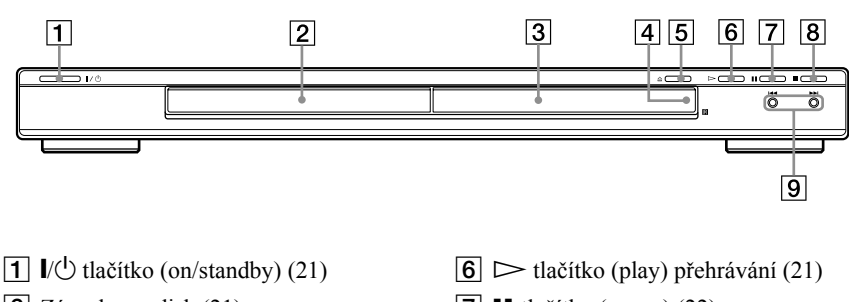

- $\boxed{2}$  Zásuvka na disk (21)
- **3** Displej na předním panelu (9)
- $\boxed{4}$   $\boxed{8}$  (senzor dálkového ovládání) (14)
- $\boxed{5}$   $\triangleq$  tlačítko (otevření/zavření) (21)
- $\boxed{7}$  II tlačítko (pauza) (22)
- $\boxed{8}$  **H** tlačítko (stop) (22)
- $\boxed{9}$   $\blacktriangleright\blacktriangleleft$  / $\blacktriangleright\blacktriangleright\blacktriangleleft$  tlačítka (předchozí/ následující) (30)

# **Zadní panel**

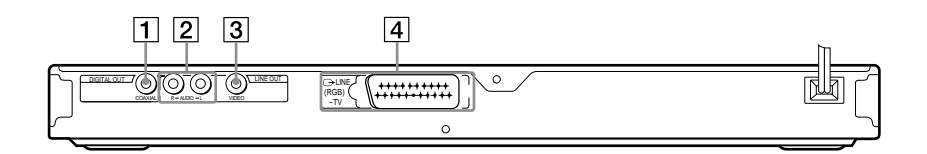

- A Zdířka DIGITAL OUT (COAXIAL) (17)
- 3 Zdířka LINE OUT (VIDEO) (15)
- $|4|$  Zdířka LINE (RGB) TV (15)
- **2** Zdířky LINE OUT L/R (AUDIO) (17)

# **Displej na předním panelu**

#### **Při přehrávání disku DVD VIDEO/DVD-RW**

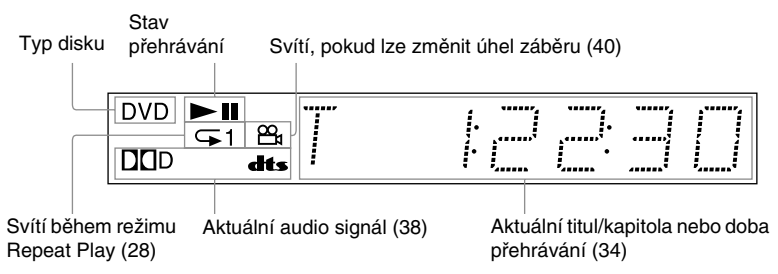

#### **Při přehrávání disku VIDEO CD s funkcí Playback Control (PBC) (25)**

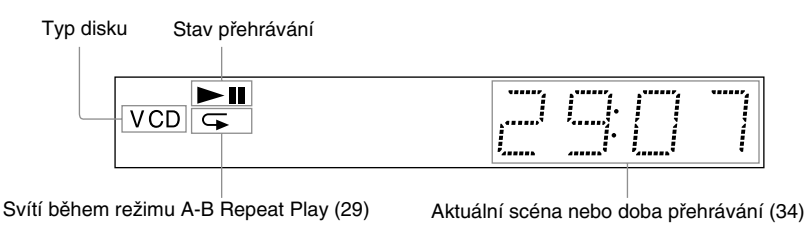

#### **Při přehrávání disku CD, DATA DVD (MP3 audio), DATA CD (MP3 audio) nebo VIDEO CD (bez funkce PBC)**

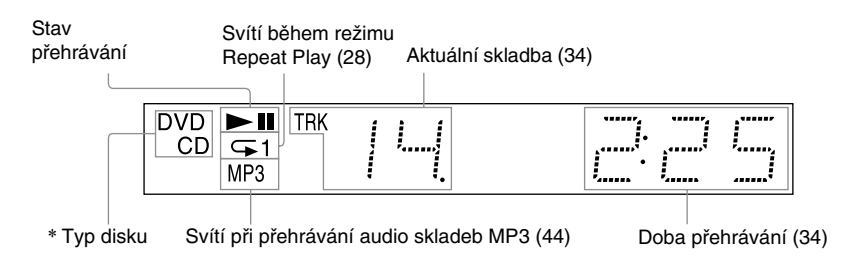

\* Při přehrávání disků DATA DVD se zobrazí indikátor DVD.

# **Dálkový ovladač**

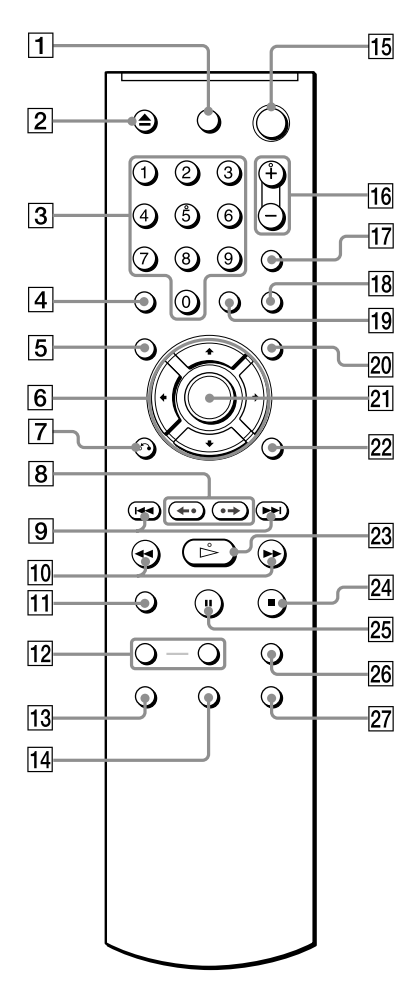

- **1** Tlačítko TV  $\mathbb{I} \circ \mathbb{I}$  (on/standby) (54)
- $\boxed{2}$  Tlačítko  $\triangle$  (otevření/zavření) (22)
- **3** Numerická tlačítka (24)

Tlačítko 5 je opatřeno výstupkem.\*

- $|4|$  Tlačítko CLEAR (26)
- **5** Tlačítko TOP MENU (24)
- 6 Tlačítka  $\leftrightarrow$   $\uparrow \downarrow \downarrow \rightarrow$  (24)
- G Tlačítko O RETURN (návrat) (22)
- H / tlačítka (replay/step/ advance/step) (22, 31)
- $\boxed{9}$  Tlačítka  $\boxed{\blacktriangleleft}$  / $\blacktriangleright$   $\blacktriangleright$  (předchozí/ následující) (22)
- $\overline{10}$  Tlačítka **144/>>** t> (hledání/ zpomalené přehrávání) (31)
- **H** Tlačítko ZOOM (22, 47)
- 12 Tlačítka SLOW PLAY/FAST PLAY (22)
- M Tlačítko (zvukový doprovod) (37)
- $\Pi$  Tlačítko (metritulky) (40)
- **15** Tlačítko  $\sqrt{\theta}$  (on/standby) (21)
- $\overline{16}$  Tlačítka  $\angle$  (hlasitost) +/- (54) Tlačítko + je opatřeno výstupkem.\*
- $\overline{17}$  Tlačítko  $\bigcirc$  (TV/video) (54)
- 18 Tlačítko PICTURE NAVI (navigace obrazu) (33, 47)
- 19 Tlačítko TIME/TEXT (34)
- 20 Tlačítko MENU (24)
- 21 Tlačítko ENTER (19)
- 22 Tlačítko DISPLAY (11)
- **23** Tlačítko  $\triangleright$  (přehrávání) (21)  $Tlačitko$   $\triangleright$  je opatřeno výstupkem.\*
- 24 Tlačítko  $\blacksquare$  (stop) (22)
- $\overline{25}$  Tlačítko II (pauza) (22)
- 26 Tlačítko SUR (surround) (38)
- $\overline{27}$  Tlačítko  $\mathfrak{S}_1$  (úhel záběru) (40)
- \* Při ovládání přehrávače se orientujte podle výstupků na povrchu některých tlačítek.

# **Průvodce nabídkou Control Menu (Magic Pad)**

Prostřednictvím nabídky Control Menu můžete ovládat jednotlivé funkce a zobrazit příslušné informace. Opakovaným stiskem tlačítka DISPLAY vyvoláte nebo změníte nabídku Control Menu:

Control Menu - nabídka 1  $\ddot{\phantom{0}}$ Nabídka Control Menu 2 (pouze disky DATA CD/DATA DVD)  $\ddot{\phantom{0}}$ Vypnutí nabídky Control Menu  $\rightarrow$ 

# **Nabídka Control Menu**

V nabídkách Control Menu 1 a 2 se zobrazují různé položky podle typu disku. Bližší informace o jednotlivých položkách jsou uvedeny na stranách v závorkách.

Příklad: Nabídka Control Menu 1 při přehrávání disku DVD VIDEO.

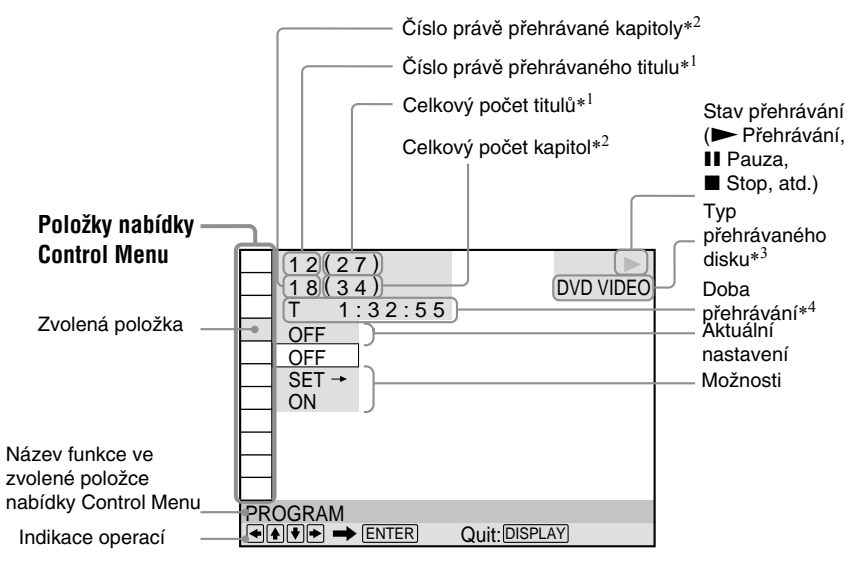

- \*1 Zobrazí se číslo scény u VIDEO CD (funkce PBC je zapnuta), číslo skladby u disků VIDEO CD/CD, číslo alba u disků DATA DVD/DATA CD.
- \*2 U disků VIDEO CD se zobrazuje číslo indexu, u disků DATA CD/DATA DVD se zobrazuje číslo skladby MP3 nebo číslo souboru obrázku JPEG.
- \*3 Disk Super VCD se zobrazuje jako "SVCD".
- \*4 Zobrazuje se datum vytvoření souborů ve formátu JPEG.

# **Pro vypnutí displeje**

Stiskněte tlačítko DISPLAY.

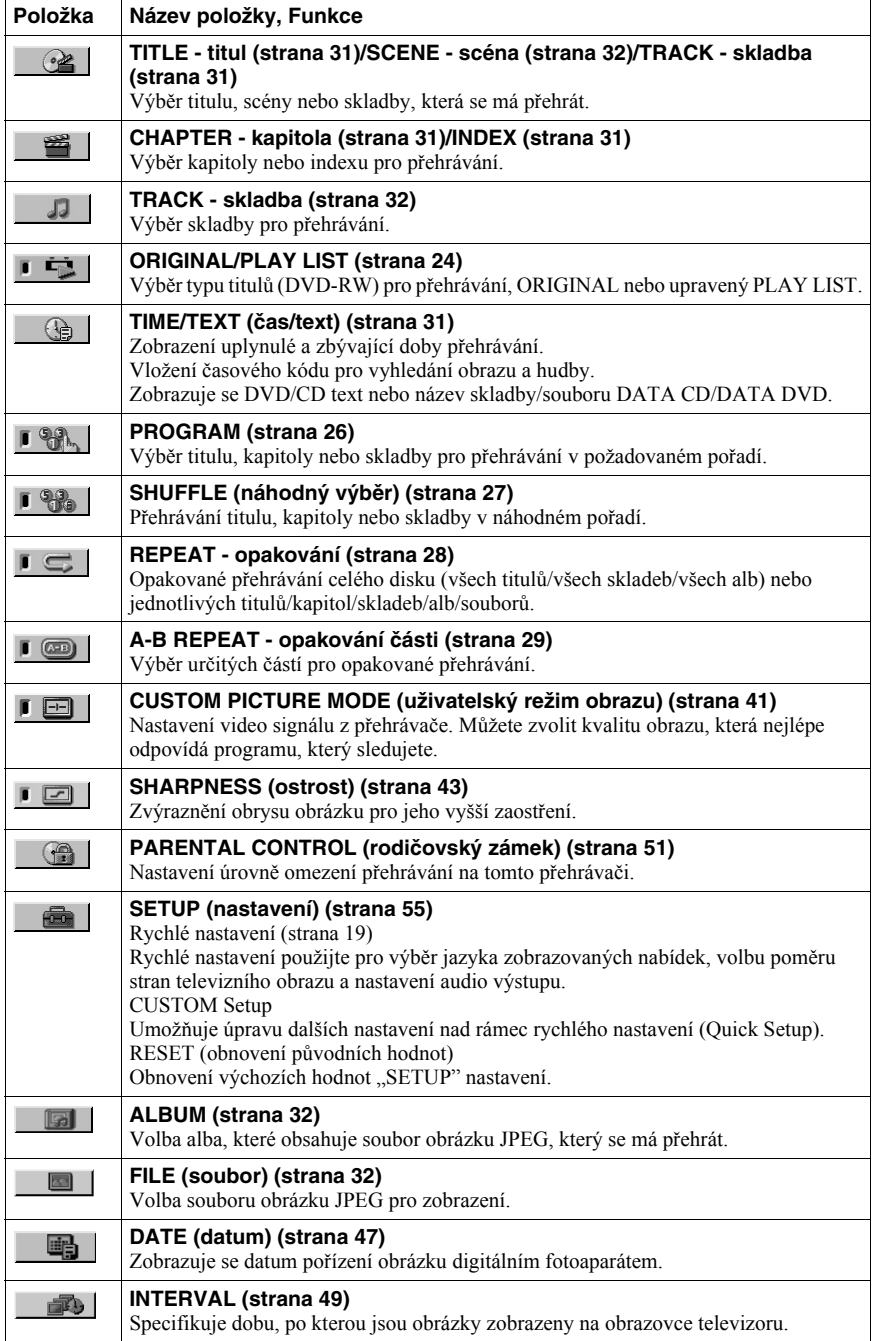

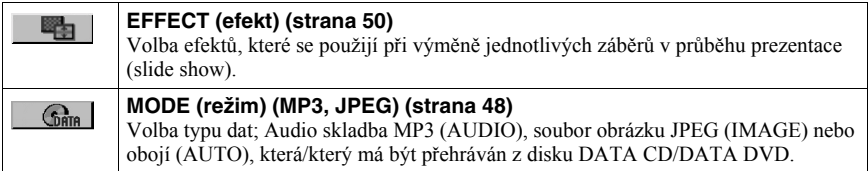

# **γγ** Tip

Ikona indikátoru Control Menu se zobrazí zeleně , zvolíte-li kteroukoli položku, kromě "OFF" (pouze pro režim "PROGRAM", "SHUFFLE", "REPEAT", "A-B REPEAT", "SHARPNESS", "CUSTOM PICTURE MODE"). Indikátor "ORIGINAL/ PLAY LIST" se rozsvítí zeleně, pokud zvolíte nastavení "PLAY LIST" (výchozí nastavení).  $\rightarrow$ 

# **Zapojení**

# **Zapojování přehrávače**

Podle kroků 1 až 6 propojte přehrávač s dalšími přístroji a upravte nastavení parametrů přehrávače.

#### **Poznámky**

- Správným připojením kabelů předejdete nežádoucímu šumu.
- Přečtěte si pokyny, dodané s komponenty, které budete k přehrávači připojovat.
- Tento přehrávač není možno připojit k televizoru, který nemá zdířku SCART nebo vstupní zdířku video.
- Než začnete se zapojováním, odpojte síťové napájecí kabely všech připojovaných zařízení.

# **Krok 1: Vybalení**

Zkontrolujte, zda jste obdrželi následující položky:

- Dálkový ovladač (remote) (1)
- Baterie typu R6 (velikost AA) (2)

# **Krok 2: Vložení baterií do dálkového ovladače**

Přehrávač je možno ovládat prostřednictvím dodaného dálkového ovladače. Vložte dvě baterie typu R6 (velikost AA) tak, aby konce označené  $\oplus$  a  $\ominus$  odpovídaly značkám uvnitř prostoru pro baterie. Při použití dálkový ovladač nasměrujte na senzor dálkového ovládání na přehrávači.

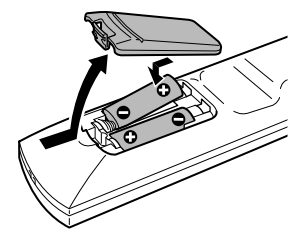

#### **Poznámky**

- Dálkový ovladač neponechávejte na velmi teplých nebo vlhkých místech.
- Dbejte na to, aby se do dálkového ovladače nedostal žádný předmět, zejména při výměně baterií.
- Nevystavujte senzor dálkového ovládání přímému slunečnímu záření nebo světelným zdrojům. V takovém případě by mohlo dojít k poškození dálkového ovladače.
- Nebudete-li dálkový ovladač delší dobu používat, vyjměte z něj baterie, abyste předešli možnému vytečení elektrolytu a případné korozi.

# **Krok 3: Připojení video kabelů**

Připojte přehrávač video kabelem k televizoru, projektoru nebo AV zesilovači (receiveru). Zvolte jednu z možností  $\Omega$  až  $\Omega$ , na základě typu vstupní zdířky na vašem televizoru, projektoru nebo AV zesilovači (receiveru).

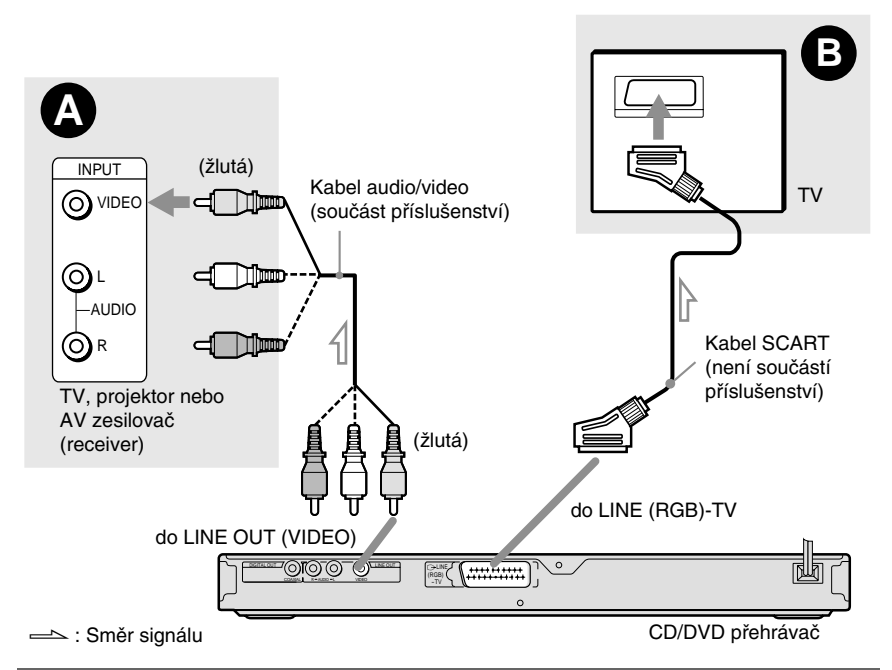

# A **Pokud připojujete přehrávač ke vstupní zdířce video**

Žlutou zástrčku audio/video kabelu (není součást příslušenství) zapojte do žluté zdířky (video). Tímto způsobem docílíte standardní kvalitu obrazu.

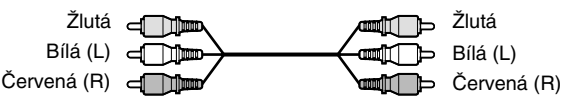

# B **Pokud připojujete přehrávač ke vstupní zdířce SCART**

Připojte kabel SCART (není součástí příslušenství). Ověřte kvalitu připojení, abyste se vyhnuli pískání a šumu. Po připojení prostřednictvím kabelu SCART zkontrolujte, zda televizor pracuje se signály S video nebo RGB. Přečtěte si pokyny, dodané s televizorem, který chcete připojit. Navíc, jestliže v nabídce nastavení "SCREEN SETUP" nastavíte položku "LINE" na hodnotu "S VIDEO" nebo "RGB" (na displeji Setup) (strana 57), použijte kabel SCART, který pracuje se všemi těmito jednotlivými signály.

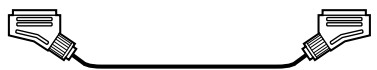

# **Pokud k přehrávači připojujete širokoúhlý televizor**

V závislosti na disku nemusí obraz vyplňovat celou obrazovku televizoru. Pro změnu poměru stran obrazu- viz strana 57.

**15Zapojení** Zapojen

# **Poznámky**

• Nepřipojujte mezi přehrávač a televizor videorekordér. Pokud prochází signál z přehrávače přes videorekordér, nemusíte získat na obrazovce televizoru čistý obraz. Jestliže má televizor pouze jeden vstupní konektor audio/video, připojte přehrávač k němu.

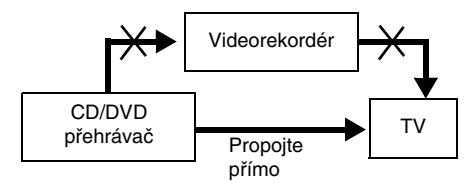

• Pokud přehrávač připojíte k televizoru prostřednictvím zdířky SCART, nastaví se po zahájení přehrávání automaticky jako vstupní zdroj televizoru tento přehrávač. V takovém případě stiskněte tlačítko  $\oplus$  (TV/ video) na dálkovém ovladači pro návrat ke vstupu na televizoru.

Budete-li chtít přehrávat disk zaznamenaný v barevném systému NTSC, bude na výstupu přehrávače video signál nebo signál nastavený v nabídce Setup v barevném systému NTSC, avšak obraz se nemusí na televizorech s barevným systémem PAL zobrazit. V takovém případě otevřete zásuvku pro disk a disk vyjměte.

# **Krok 4:Připojení audio kabelů**

Zvolte jednu z následujících možností **O** nebo **B** podle typu vstupní zdířky na TV monitoru, projektoru nebo AV zesilovači (receiveru). Tímto způsobem je možno poslouchat zvuk.

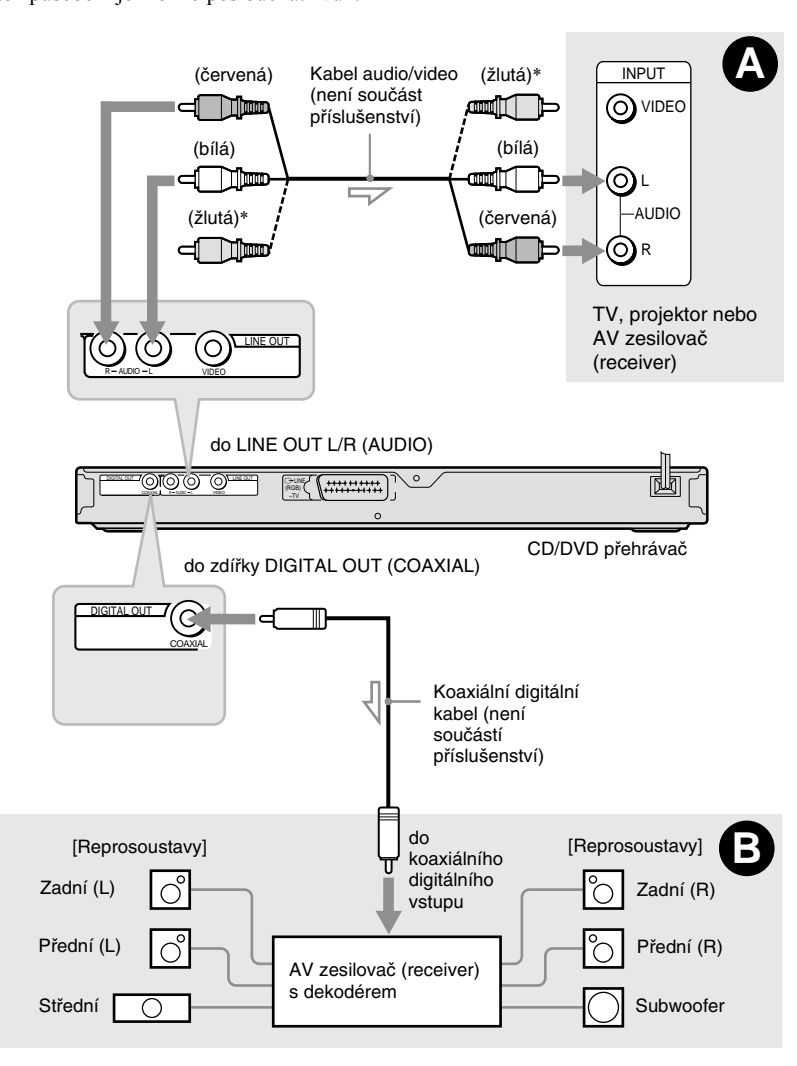

 $\triangle$ : Směr signálu Е

\* Žlutá zástrčka se používá pro video signály (strana 15).

# **ζ Tip**

Pro správné umístění reprosoustav - viz návod k obsluze pro další připojované komponenty.

# A **Připojení ke vstupním zdířkám L/R**

Toto zapojení bude pro reprodukci zvuku využívat dvojici reproduktorů vašeho televizoru nebo stereo zesilovače (receiveru). Připojte prostřednictvím audio/video kabelu (není součástí příslušenství).

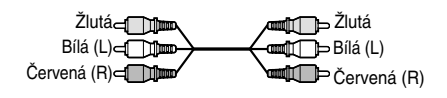

• Prostorový (surround) efekt (strana 38) TV: Dynamic Theatre, Dynamic, Wide, Night

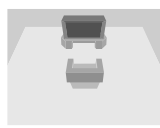

Stereo zesilovač (receiver) Standard, Night

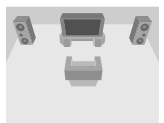

# B **Připojení k digitální vstupní audio zdířce**

Pokud je váš AV zesilovač (receiver) vybaven dekodérem Dolby\*<sup>1</sup> Digital DTS\*<sup>2</sup> nebo audio dekodérem MPEG a vstupní digitální zdířkou, použijte toto zapojení. Připojení prostřednictvím koaxiálního digitálního kabelu (není součástí příslušenství).

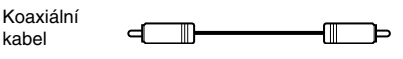

• Prostorový (surround) efekt Dolby Digital (5.1 kanálů), DTS (5.1 kanálů), MPEG audio (5.1 kanálů)

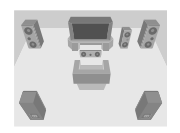

\*<sup>1</sup> Vyrobeno v licenci společnosti Dolby Laboratories.

Názvy "Dolby", "Pro Logic" a symbol dvojitého písmene "D" jsou obchodní značky společnosti

 $*^2$  ,<br>DTS" a ,,DTS Digital Out" jsou obchodní  $\,$ značky společnosti Digital Theater Systems, Inc.

# **Poznámky**

- Po dokončení zapojování proveďte příslušná nastavení v nabídce Quick Setup (strana 19). V případě, že je váš AV zesilovač (receiver) vybaven audio dekodérem MPEG, nastavte položku "MPEG" v nastavení parametrů zvuku (Audio Setup) na hodnotu "MPEG" (strana 60). V opačném případě nebude z reprosoustav vyzařován zvuk nebo z nich naopak uslyšíte hlasitý šum.
- Při tomto typu zapojení nebude možno používat prostorové (surround) zvukové efekty tohoto přehrávače.
- Abyste mohli poslouchat zvukový záznam ve formátu DTS, musíte použít toto zapojení. Zvukový doprovod ve formátu DTS nebude na výstupu/zdířkách LINE OUT L/R (AUDIO), ani pokud v nabídce Quick Setup nastavíte položku "DTS" na hodnotu "ON" (strana 19).

# **Krok 5: Připojení napájecího kabelu**

Připojte přehrávač a televizor (síťovým napájecím kabelem) do síťových zásuvek.

# **Krok 6: Quick Setup (rychlé nastavení)**

Podle následujících kroků provedete základní minimální nastavení přehrávače. Pokud chcete vynechat úpravy některé položky, stiskněte tlačítko  $\blacktriangleright \blacktriangleright$ . Návrat k předchozí položce provedete stiskem tlačítka  $\blacktriangleleft$ .

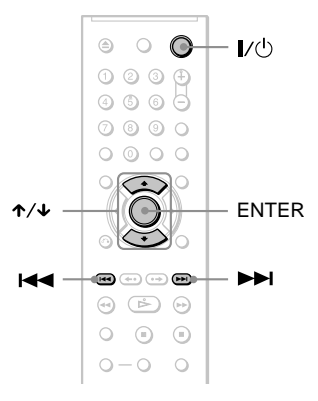

# **1 Zapněte televizor.**

# **2 Stiskněte tlačítko** [**/**1**.**

# **3 Přepněte přepínač vstupu televizoru tak, aby se signál z přehrávače objevil na obrazovce televizoru.**

Ve spodní části obrazovky se zobrazí nápis "Press [ENTER] to run QUICK SETUP" (stiskněte tlačítko Enter pro vstup do menu rychlé nastavení). Jestliže se tato zpráva nezobrazí, spustíte rychlé nastavení výběrem položky "OUICK" v možnosti "SETUP" v nabídce Control Menu (strana 56).

# **4 Stiskněte tlačítko ENTER bez vloženého disku.**

Zobrazí se nabídka Setup pro nastavení jazyka zobrazovaných nabídek.

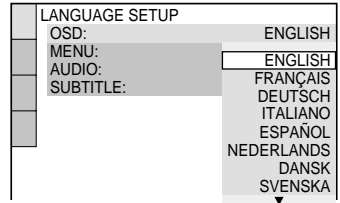

# **5** Stiskněte tlačítko ↑/↓ pro volbu **jazyka.**

Tento přehrávač zobrazuje nabídky a titulky ve zvoleném jazyce.

# **6 Stiskněte tlačítko ENTER.**

Zobrazí se nabídka Setup pro nastavení poměru stran obrazu na připojeném televizoru.

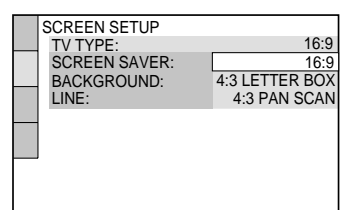

# **7** Stiskněte tlačítko ↑/↓ pro volbu **nastavení, které odpovídá typu vašeho televizoru.**

◆ **Jestliže máte širokoúhlý televizor nebo standardní 4:3 televizor s širokoúhlým režimem**

• 16:9 (strana 57)

◆ **Jestliže máte standardní televizor s poměrem stran 4:3**

• 4:3 LETTER BOX nebo 4:3 PAN SCAN (strana 57)

# **8 Stiskněte tlačítko ENTER.**

Zobrazí se nabídka nastavení typu video signálu, který vychází ze zdířky LINE (RGB)-TV.

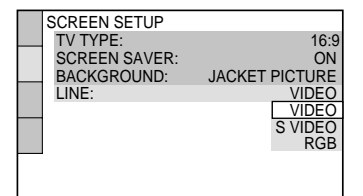

**9** Stiskněte tlačítko  $\uparrow/\downarrow$  pro volbu **typu signálu, který má vystupovat na zdířce LINE (RGB)-TV.**

- ◆ **Video signály**
- VIDEO (strana 57)
- ◆ **S video signály**
- S VIDEO (strana 57)
- ◆ **RGB signály**
- RGB (strana 57)

# **10Stiskněte tlačítko ENTER.**

Zobrazí se nabídka nastavení typu konektoru pro připojení zesilovače (receiveru).

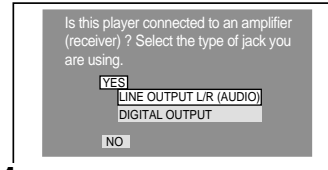

# **11Tlačítkem** <sup>X</sup>**/**x **zvolte typ zdířky (pokud existuje), kterou používáte pro připojení zesilovače (receiveru) a pak stiskněte tlačítko ENTER.**

Pokud jste nepřipojili AV zesilovač (receiver), zvolte možnost "NO" a pak přejděte ke kroku 15.

Pokud jste AV zesilovač (receiver) připojili pouze prostřednictvím audio kabelu, zvolte možnost "YES: LINE OUTPUT L/R (AUDIO)" a pak přejděte ke kroku 15.

Pokud jste AV zesilovač (receiver) připojili prostřednictvím koaxiálního digitálního kabelu, zvolte možnost "YES: DIGITAL OUTPUT".

# **12Stiskněte tlačítko** <sup>X</sup>**/**x **pro volbu typu signálu Dolby Digital, který má vstupovat z přehrávače do zesilovače (receiveru).**

Pokud je váš AV zesilovač (receiver) vybaven dekodérem Dolby Digital, zvolte možnost "DOLBY DIGITAL". V opačném případě zvolte možnost "D-PCM".

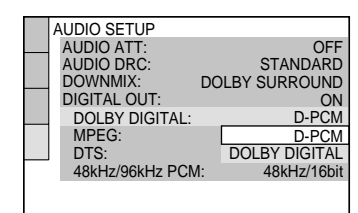

# **13Stiskněte tlačítko ENTER.**

Vybere se položka "DTS".

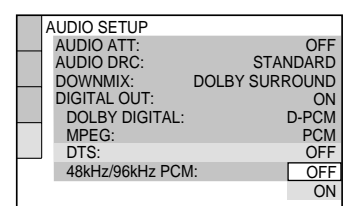

# **14Stiskněte tlačítko** <sup>X</sup>**/**x **pro volbu, zda chcete, aby do zesilovače (receiveru) vstupoval signál DTS (nebo nikoli).**

Pokud je váš AV zesilovač (receiver) vybaven dekodérem DTS, zvolte možnost "ON". V opačném případě zvolte možnost "OFF".

# **15Stiskněte tlačítko ENTER.**

Rychlé nastavení (Quick Setup) je dokončeno. Rychlé nastavení se ukončí a propojení je kompletní. V případě, že má AV zesilovač (receiver) zabudovaný audio dekodér MPEG, nastavte položku "MPEG" na hodnotu "MPEG" (strana 60).

# **Přehrávání disků**

# **Přehrávání disků DVD-RW VCD CD DATA CD DATA DVD**

U některých disků DVD nebo VIDEO CD se mohou některé funkce lišit nebo mohou být omezeny.

Přečtěte si pokyny dodané s vaším diskem.

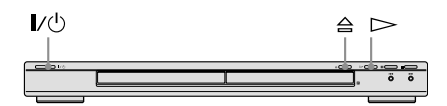

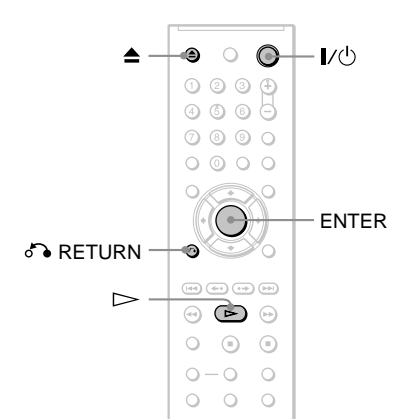

# **1 Zapněte televizor.**

# **2 Stiskněte tlačítko** [**/**1**.**

Přehrávač se zapne.

# **3 Přepněte přepínač vstupu televizoru tak, aby se signál z přehrávače objevil na obrazovce televizoru.**

#### ◆ **Používáte-li zesilovač (receiver)**

Zapněte zesilovač (receiver) a zvolte příslušný kanál tak, aby byl slyšet zvuk z přehrávače.

# **4** Stiskněte tlačítko  $\triangle$  na přehrávači **a vložte disk do zásuvky na disk.**

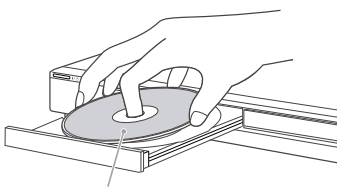

Přehrávanou stranou směrem dolů

# $\mathbf 5$  stiskněte tlačítko  $\mathord{\triangleright}$ .

Zásuvka na disk se uzavře. Přehrávač spustí plynulé přehrávání (continuous play). Nastavte hlasitost na televizoru nebo zesilovači (receiveru). U některých disků se na obrazovce televizoru může objevit menu. Pro disk DVD VIDEO, viz strana 24. Pro disky VIDEO CD, viz strana 25.

#### **Vypnutí přehrávače**

Stiskněte tlačítko  $\mathbb{I}/\mathbb{I}$ . Přehrávač se přepne do režimu standby.

#### **ζ Tip**

Jestliže nepoužijete přehrávač po dobu 30 minut, kdy je přehrávač v režimu stop, přehrávač se automaticky vypne. Pro zapnutí nebo vypnutí této funkce nastavte položku "AUTO POWER OFF" v nabídce "CUSTOM SETUP" na hodnotu "ON" nebo "OFF" (strana 58).

# **Poznámky k přehrávání zvukového doprovodu DTS na disku DVD VIDEO**

- Audio signály ve formátu DTS vystupují pouze na zdířce DIGITAL OUT (COAXIAL).
- Při přehrávání disku DVD VIDEO se zvukovým doprovodem DTS nastavte položku "DTS" na hodnotu "ON" v nabídce "AUDIO SETUP" (strana 60).
- Pokud přehrávač připojíte k audio zařízení bez dekodéru DTS, nenastavujte položku "DTS" na hodnotu "ON" v nabídce "AUDIO SETUP" (strana 60). Z reprosoustav může vycházet hlasitý šum, který je nepříjemný pro lidský sluch nebo může dojít k poškození reprosoustav.

# **Poznámka**

Disky vytvořené na DVD rekordérech musejí být správně uzavřeny (finalizovány), aby je bylo možno přehrávat. Pro další informace o finalizaci - viz návod k obsluze dodaný s DVD rekordérem.

# **Další operace**

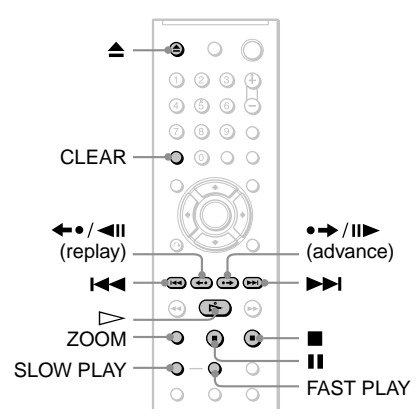

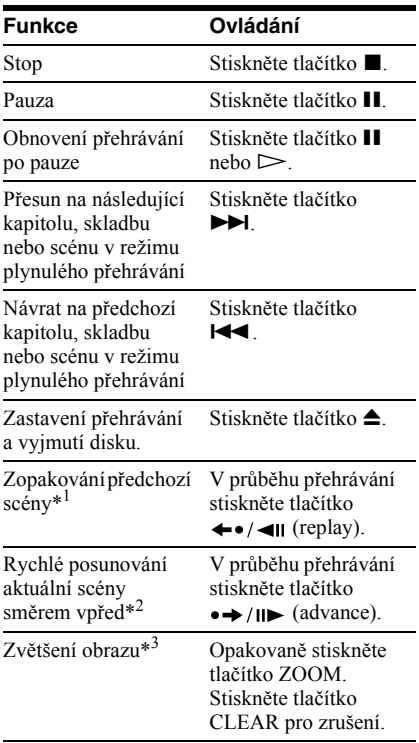

- \*<sup>1</sup> Pouze pro disky DVD VIDEO/DVD-RW/ DVD-R.
- \*<sup>2</sup> Pouze pro disky DVD VIDEO/DVD-RW/ DVD-R/DVD+RW/DVD+R.
- \*<sup>3</sup> Pouze pro video a obrázky JPEG (kromě obrázků na pozadí - BACKGROUND). Zvětšený obrázek je možno posunovat pomocí  $\leftarrow$ / $\leftarrow$ / $\leftarrow$ / $\leftarrow$  V závislosti na obsahu disku se může funkce zoom při posunutí obrázku automaticky zrušit.

# **Poznámka**

U některých scén nelze funkce "Instant Replay" nebo Instant Advance" použít.

# **Rychlé nebo pomalé přehrávání se zvukovým doprovodem**

Při rychlém nebo pomalém přehrávání aktuální scény můžete poslouchat dialogy nebo zvukový doprovod.

# **V průběhu přehrávání stiskněte tlačítko FAST PLAY nebo SLOW PLAY.**

Po stisknutí tlačítka FAST PLAY nebo SLOW PLAY dojde ke změně rychlosti.

# **Návrat k normálnímu přehrávání**

Stiskněte tlačítko  $\triangleright$ .

# **Poznámky**

- Tuto funkci je možno používat pouze s disky DVD/ VIDEO CD/Super VCD a DVD-RW v režimu VR.
- Po dosažení maximální nebo minimální rychlosti se zobrazí zpráva "Operation not possible"
- Při přehrávání v režimu FAST PLAY a SLOW PLAY není možno změnit úhel záběru (strana 40), titulky (strana 40) a zvukový doprovod (strana 37). Zvukový doprovod je možno změnit pouze u disků VIDEO CD/Super VCD.
- Funkce Fast Play a Slow Play nepracují při přehrávání zvukového doprovodu DTS.
- Funkce Fast Play a Slow Play není možno používat při přehrávání statických snímků na disku DVD-RW v režimu VR.

# **Uzamykání zásuvky na disk (Child Lock - Rodičovský zámek)**

Zásuvku na disk můžete uzamknout, aby ji nemohly otevřít děti.

#### **Pokud je přehrávač v pohotovostním režimu standby, stiskněte na dálkovém ovladači tlačítko** O **RETURN, ENTER, a** pak  $\mathbb{I}/\mathbb{O}$ .

Přehrávač se zapne a na displeji na předním panelu se zobrazí nápis "LOCKED". Ve chvíli, kdy je funkce rodičovský zámek aktivní, nebudou fungovat tlačítka  $\triangleq$  a  $\triangleq$  na přehrávači a na dálkovém ovladači.

# **Odblokování zásuvky na disk**

Po návratu přehrávače do pohotovostního režimu standby opět stiskněte tlačítko  $\sum$  RETURN, ENTER a pak tlačítko  $\mathbb{I}(\cdot)$ .

# **Poznámka**

I pokud zvolíte položku "RESET" v nabídce SETUP" (v nabídce Control Menu) (strana 56), zůstane zásuvka na disk uzamčena.

# **23Přehrávání disků** Přehrávání disků

# **Obnovení přehrávání z místa, kde byl disk zastaven (Resume Play)**

#### DVD-RW VCD CD DATA CD

Přehrávač si "zapamatuje" místo, kde došlo k zastavení disku, a to i po přepnutí přehrávače do pohotovostního režimu standby stisknutím tlačítka  $\mathbb{I}/\mathbb{I}$ .

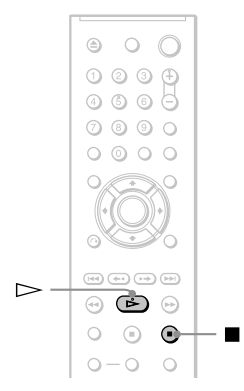

# **1 Při přehrávání disku stiskněte tlačítko**   $\blacksquare$  pro zastavení přehrávání.

Na displeji na předním panelu se zobrazí nápis "RESUME".

# **2** Stiskněte tlačítko  $\triangleright$ .

Přehrávač zahájí přehrávání od místa, kde byl disk v kroku 1 zastaven.

# z **Tip**

Pro přehrání disku od začátku dvakrát stiskněte tlačítko  $\blacksquare$  a pak stiskněte tlačítko  $\triangleright$ .

# **Poznámka**

- Bod pro obnovení přehrávání pro aktuální disk se smaže, pokud:
- změníte režim přehrávání,
- změníte některou z položek v nabídce nastavení,
- odpojíte-li síťový napájecí kabel (pouze disky CD nebo DATA CD/DATA DVD).
- Při přehrávání disku DVD-RW v režimu VR se bod, kde došlo k zastavení disku, smaže po otevření zásuvky na disk, nebo pokud odpojíte síťový napájecí kabel.
- Při přehrávání disku CD se bod, kde došlo k zastavení disku, smaže po otevření zásuvky

na disk, nebo pokud odpojíte síťový napájecí kabel.

- Při přehrávání disku DATA CD se bod, kde došlo k zastavení disku, smaže po přepnutí do pohotovostního režimu standby, po otevření zásuvky na disk, nebo pokud odpojíte síťový napájecí kabel.
- U některých disků tato možnost nefunguje.
- Funkci "Resume Play" nelze použít, pokud používáte režimy "Shuffle Play" a "Programme Play".

# **Používání nabídky disku**   $V$ **DVD**  $V$

Disk DVD je rozdělen na dlouhé úseky obrazu nebo hudby, nazývané "tituly". Pokud přehráváte disk DVD, který obsahuje několik titulů, můžete požadovaný titul zvolit tlačítkem TOP MENU.

Při přehrávání disků DVD, které umožňují volbu položek, jako jsou jazyk titulků a jazyk zvukového doprovodu, nastavte tyto položky tlačítkem MENU.

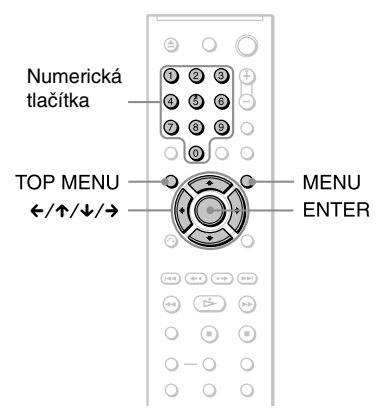

# **1 Stiskněte tlačítko TOP MENU nebo MENU.**

Na obrazovce televizoru se zobrazí menu disku.

Obsah menu se u různých disků liší.

**2** Stiskněte tlačítko ←/↑/↓/→ nebo **numerická tlačítka pro volbu položky, kterou chcete přehrát nebo změnit.**

Po stisku numerického tlačítka se zobrazí následující menu.

Požadovanou položku zvolte stiskem numerického tlačítka.

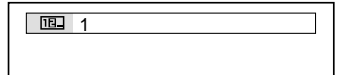

# **3 Stiskněte tlačítko ENTER.**

# **Volba možnosti "ORIGINAL" nebo "PLAY LIST" na disku DVD-RW**

Některé disky DVD-RW v režimu VR (Video Recording) obsahují pro přehrávání dva typy titulů: původně nahrané tituly (ORIGINAL) a tituly, které mohou být vytvořeny na DVD přehrávačích umožňujících úpravy titulů (PLAY LIST). Pro přehrávání je potom možné zvolit typ titulu.

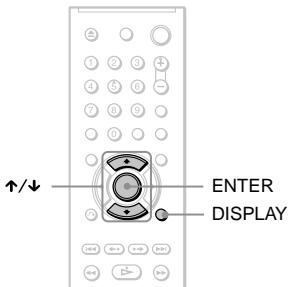

**1 Ve chvíli, kdy je přehrávač v režimu stop, stiskněte tlačítko DISPLAY.**

Zobrazí se nabídka Control Menu.

**2** Stiskněte tlačítko ↑/↓ pro volbu **položky (ORIGINAL/PLAY LIST) a pak stiskněte tlačítko ENTER.**

Zobrazí se možnosti výběru pro položku "ORIGINAL/PLAY LIST".

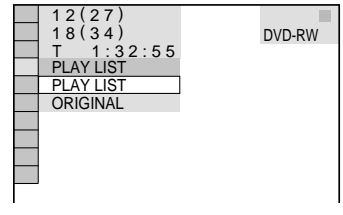

- **3** Stiskněte tlačítko  $\uparrow/\downarrow$  pro volbu **nastavení.**
	- PLAY LIST: přehrávání titulů, které byly vytvořeny úpravou původních titulů ("ORIGINAL").
	- ORIGINAL: přehrávání původně zaznamenaných titulů.
- **4 Stiskněte tlačítko ENTER.**

# **Přehrávání disků VIDEO CD s funkcí PBC (PBC Playback)**

Funkce PBC (Playback Control) umožňuje interaktivní přehrávání disků VIDEO CD prostřednictvím menu na obrazovce televizoru.

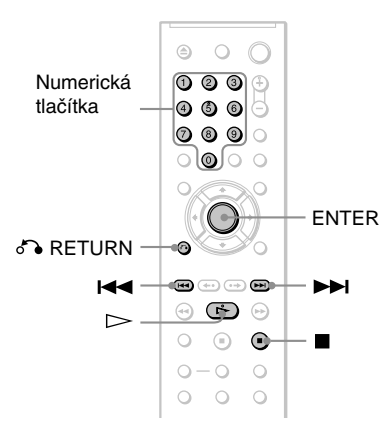

# **1 Začněte přehrávat disk VIDEO CD s funkcí PBC.**

Zobrazí se menu, ze kterého můžete vybírat.

- **2 Požadovanou položku zvolte stiskem numerického tlačítka.**
- **3 Stiskněte tlačítko ENTER.**

# **4 Postupujte interaktivně podle pokynů v menu.**

Přečtěte si pokyny dodané s diskem, protože ovládání se může u různých disků VIDEO CD lišit.

# **Návrat zpět do menu**

Stiskněte tlačítko o RETURN.

# z **Tip**

Pro přehrávání bez funkcí PBC stiskněte tlačítko **IE** nebo numerická tlačítka (ve chvíli, kdy je přístroj zastaven kvůli volbě skladby) a pak stiskněte tlačítko  $\triangleright$ nebo ENTER. Na obrazovce televizoru se zobrazí "Play without PBC" (Přehrávání bez funkce PBC) a přehrávač zahájí plynulé přehrávání. Tímto způsobem není možné přehrávat statické záběry, např. nabídky. Pro návrat k přehrávání s funkcemi PBC stiskněte dvakrát tlačítko  $\blacksquare$  a pak stiskněte tlačítko  $\triangleright$ .

# **Poznámka**

V závislosti na disku VIDEO CD se v Kroku 3 může místo nápisu "Press ENTER" zobrazit nápis "Press SELECT" - viz pokyny dodané s diskem. V takovém případě stiskněte tlačítko  $\triangleright$ .

# **Různé režimy přehrávání**

# **(Programme Play, Shuffle Play,**

# **Repeat Play, A-B Repeat Play)**

Můžete nastavit následující režimy přehrávání:

- Programme Play přehrávání programu (strana 26)
- Shuffle Play přehrávání v náhodném pořadí (strana 27)
- Repeat Play opakované přehrávání (strana 28)
- A-B Repeat Play opakované přehrávání úseku (strana 29)

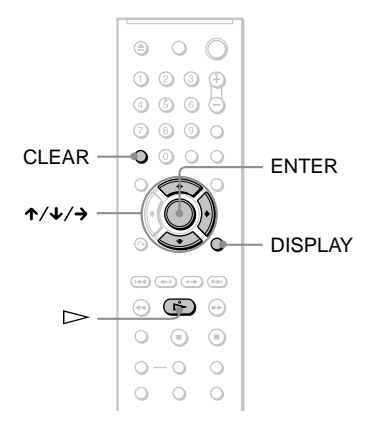

# **Poznámka**

Režim přehrávání se zruší v případě, že:

- vysunete disk,
- přepnete přehrávač do režimu standby stisknutím tlačítka  $\mathbb{I}/(\cdot)$ .

# **Vytvoření vašeho vlastního programu (Programme Play)**  VCD CD

Po uspořádání jednotlivých titulů, kapitol nebo skladeb na disku do svého vlastního programu můžete obsah disku přehrávat ve zvoleném pořadí. Naprogramovat můžete až 99 titulů, kapitol a skladeb.

- **1 Stiskněte tlačítko DISPLAY.** Zobrazí se nabídka Control Menu.
- **2** Stiskněte tlačítko ↑/↓ pro volbu **položky (PROGRAM) a pak**

# **stiskněte tlačítko ENTER.**

Zobrazí se možnosti položky "PROGRAM".

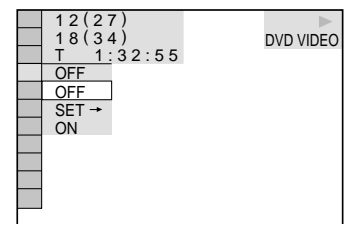

**3** Stiskněte tlačítko  $\boldsymbol{\tau}/\boldsymbol{\downarrow}$  pro volbu **položky "SET** t**" a pak stiskněte tlačítko ENTER.**

> Při přehrávání disku VIDEO CD nebo CD se zobrazí "TRACK".

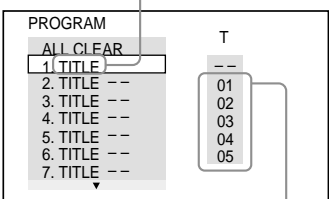

Tituly nebo skladby zaznamenané na disku

# **4** Stiskněte tlačítko →.

Kurzor se přesune na řádek s titulem nebo skladbou "T" (v tomto případě "01").

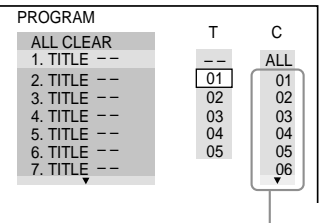

Kapitoly zaznamenané na disku

# **5 Zvolte titul, kapitolu nebo skladbu, kterou chcete naprogramovat.**

# ◆ **Při přehrávání disku DVD VIDEO**

Například zvolte kapitolu "03" z titulu "02". Tlačítkem  $\mathbf{\hat{\tau}}/\mathbf{\hat{V}}$  zvolte hodnotu ..02" na řádku "T" a pak stiskněte tlačítko ENTER.

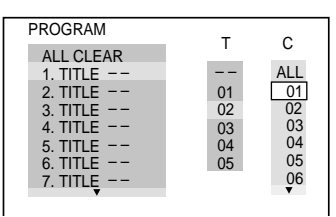

**27Přehrávání disků** Přehrávání diski

Pak stiskněte tlačítko ↑↓ pro volbu hodnoty ..03" na řádku ..C" a stiskněte tlačítko ENTER.

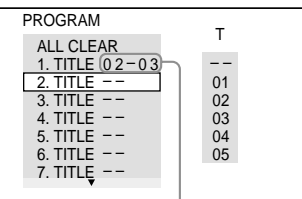

Vybraný titul a kapitola

# ◆ **Při přehrávání disku VIDEO CD nebo CD**

Například zvolte skladbu "02". Tlačítkem  $\uparrow/\downarrow$  zvolte hodnotu 02" na řádku "T" a pak stiskněte tlačítko ENTER.

#### Zvolená skladba

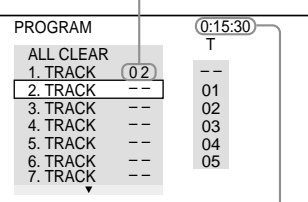

Celková doba/čas naprogramovaných skladeb

# **6 Další tituly, kapitoly nebo skladby naprogramujte v krocích 4 a 5.**

Naprogramované tituly, kapitoly a skladby se zobrazí ve vybraném pořadí.

**7 Stiskněte tlačítko** H **pro spuštění přehrávání programu (Program Play).**

Zahájí se přehrávání programu. Po ukončení přehrávání programu můžete skladby přehrát znovu ve stejném pořadí stiskem tlačítka  $\triangleright$ .

# **Návrat k normálnímu přehrávání**

V kroku 3 stiskněte tlačítko CLEAR nebo zvolte "OFF". Budete-li chtít stejný program opět přehrát, zvolte v kroku 3 "ON" a pak stiskněte tlačítko ENTER.

# **Změna nebo zrušení programu**

- **1** Proveďte kroky 1 až 3, uvedené v části "Vytvoření vašeho vlastního programu (Programme Play)".
- **2** Pomocí  $\uparrow/\downarrow$  zvolte číslo programu titulu, kapitoly nebo skladby, kterou chcete změnit

nebo zrušit, a stiskněte tlačítko →. Budeteli chtít zrušit z programu titul, kapitolu nebo skladbu, stiskněte tlačítko CLEAR.

**3** V kroku 5 vytvořte nový program. Zrušení programu proveďte výběrem "--" v řádku "T" a pak stiskněte tlačítko ENTER.

#### **Zrušení naprogramovaného pořadí všech titulů, kapitol nebo skladeb**

- **1** Proveďte kroky 1 až 3, uvedené v části "Vytvoření vašeho vlastního programu (Programme Play)".
- 2 Stiskněte tlačítko  $\uparrow$  a zvolte "ALL CLEAR".
- **3** Stiskněte tlačítko ENTER.

#### **Ö** Tip

Naprogramované tituly, kapitoly nebo skladby můžete přehrávat v režimech Repeat Play nebo Shuffle Play. Během přehrávání v režimu "Programme Play", postupujte podle kroků pro nastavení režimu Repeat Play (strana 28) nebo Shuffle Play (strana 27).

# **Poznámky**

- Pokud naprogramujete skladby na disku na Super VCD, nebude se zobrazovat celková doba přehrávání.
- Tuto funkci nemůžete používat při přehrávání prostřednictvím funkce PBC u disků VIDEO CD a Super VCD.

# **Přehrávání v náhodném pořadí (Shuffle Play)**

Přehrávač může volit a v náhodném pořadí přehrávat tituly, kapitoly nebo skladby. Pořadí přehrávání za sebou následujících skladeb může být v tomto režimu různé.

# **1 V průběhu přehrávání stiskněte tlačítko DISPLAY.**

Zobrazí se nabídka Control Menu.

**2** Stiskněte tlačítko ↑/↓ pro volbu **položky (SHUFFLE) a pak stiskněte tlačítko ENTER.**

Zobrazí se nabídka "SHUFFLE".

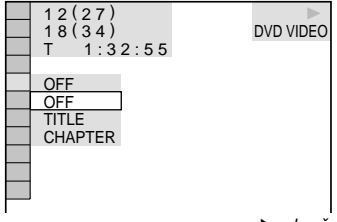

**3** Stiskněte tlačítko  $\uparrow/\downarrow$  pro výběr **položek, které mají být přehrávány v náhodném pořadí.**

#### ◆ **Při přehrávání disku DVD VIDEO**

- TITLE (titul)
- CHAPTER (kapitola)

#### ◆ **Při přehrávání disku VIDEO CD nebo CD**

• TRACK (skladba)

#### ◆ **Při přehrávání programu**

• ON: náhodný výběr titulů, kapitol nebo skladeb nastavených pro "Programme Play".

# **4 Stiskněte tlačítko ENTER.**

Spustí se přehrávání v náhodném pořadí.

# **Návrat k normálnímu přehrávání**

Stiskněte tlačítko CLEAR nebo zvolte v kroku 3 hodnotu "OFF".

# **Ö' Tipy**

- Režim přehrávání v náhodném pořadí můžete nastavit i po zastavení přehrávání. Po zvolení možnosti "SHUFFLE" stiskněte tlačítko  $\triangleright$ . Zahájí se přehrávání v náhodném pořadí (Shuffle Play).
- Pokud zvolíte možnost "CHAPTER", bude možno v náhodném pořadí přehrávat až 200 kapitol na disku.

# **Poznámka**

Tuto funkci nemůžete používat při přehrávání prostřednictvím funkce PBC u disků VIDEO CD a Super VCD.

# **Opakované přehrávání (Repeat**  Play) **DVD-V** DVD-RW VCD CD DATA CD

#### **DATA DVD**

Můžete opakovaně přehrávat všechny tituly nebo skladby na disku nebo pouze jeden titul, kapitolu nebo skladbu.

Můžete používat kombinaci režimů "Shuffle" nebo "Programme Play".

**1 V průběhu přehrávání stiskněte tlačítko DISPLAY.**

Zobrazí se nabídka Control Menu.

**2** Stiskněte tlačítko ↑/↓ pro volbu **položky (REPEAT) a pak stiskněte tlačítko ENTER.**

Zobrazí se možnosti výběru pro položku "REPEAT".

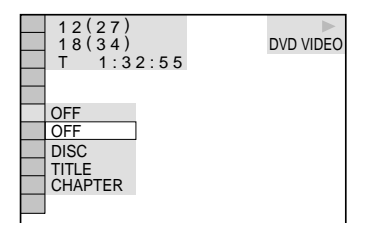

#### ◆ **Při přehrávání disku DVD VIDEO**

- DISC (disk): opakované přehrávání všech titulů.
- TITLE (titul): opakované přehrávání aktuálního titulu na disku.
- CHAPTER (kapitola): opakované přehrávání aktuální kapitoly.

#### ◆ **Při přehrávání disku DVD-RW**

- DISC (disk): opakované přehrávání všech titulů zvoleného typu.
- TITLE (titul): opakované přehrávání aktuálního titulu na disku.
- CHAPTER (kapitola): opakované přehrávání aktuální kapitoly.

#### ◆ **Při přehrávání disku VIDEO CD nebo CD**

- DISC (disk): opakované přehrávání všech skladeb.
- TRACK (skladba): opakované přehrávání aktuální skladby.

#### ◆ **Přehrávání disku DATA CD/DATA DVD se skladbami MP3 nebo soubory obrázků JPEG**

- DISC (disk): opakované přehrávání všech alb.
- ALBUM: opakované přehrávání aktuálního alba.
- TRACK (pouze audio skladby MP3): opakované přehrávání aktuální skladby.
- ◆ **Pokud jsou aktivovány režimy**  "Programme Play" nebo "Shuffle Play".
- ON: opakování programového nebo náhodného přehrávání.
- **3** Stiskněte tlačítko  $\uparrow/\downarrow$  pro volbu **nastavení a pak stiskněte tlačítko ENTER.**

# **Návrat k normálnímu přehrávání**

Stiskněte tlačítko CLEAR, nebo v kroku 2 zvolte "OFF".

# z **Tip**

Režim Repeat Play můžete nastavit i po zastavení přehrávání. Po zvolení možnosti "REPEAT" stiskněte tlačítko  $\triangleright$ . Zahájí se opakované přehrávání (Repeat Play).

#### **Poznámky**

- Tuto funkci nemůžete používat při přehrávání prostřednictvím funkce PBC u disků VIDEO CD a Super VCD.
- Při opakování disku DATA CD/DATA DVD, který obsahuje audio soubory MP3 a obrázky JPEG, a pokud jejich časy přehrávání nejsou shodné, nebude při opakovaném přehrávání audio výstup odpovídat souboru obrázku.
- Pokud je režim "MODE (MP3, JPEG)" nastaven na "IMAGE (JPEG)" (strana 48), nebudete moci zvolit skladbu ("TRACK").

# **Opakování určité části (A-B Repeat Play) DVD-V** DVD-RW VCD CD

Opakovaně můžete přehrávat také určitou část titulu, kapitoly nebo skladby. (Tuto funkci můžete použít, pokud si chcete zapamatovat text skladby atd.)

**1 V průběhu přehrávání stiskněte tlačítko DISPLAY.**

Zobrazí se nabídka Control Menu.

**2** Stiskněte tlačítko ↑/↓ pro volbu **položky (A-B REPEAT) a pak stiskněte tlačítko ENTER.**

Zobrazí se možnosti výběru pro položku "A-B REPEAT".

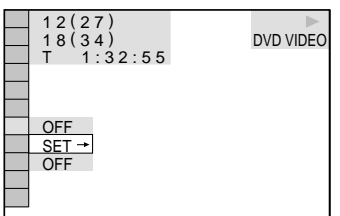

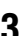

**3 Stiskněte tlačítko** X**/**x **pro volbu položky "SET** t**" a pak stiskněte tlačítko ENTER.**

Zobrazí se pruh pro nastavení režimu "A-B REPEAT".

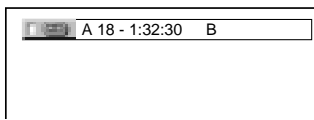

# **4 Jakmile během přehrávání naleznete začátek (bod A) úseku, který chcete opakovaně přehrávat, stiskněte tlačítko ENTER.**

Nastaví se začátek úseku (bod A).

A 18 - 1:32:30 B 18 - 1:33:05

# **5 Po dosažení konce úseku (bodu B) znovu stiskněte tlačítko ENTER.**

Zobrazí se nastavené body a přehrávač spustí opakované přehrávání vybraného úseku.

# **Návrat k normálnímu přehrávání**

Stiskněte tlačítko CLEAR nebo zvolte v kroku 3 hodnotu "OFF".

# **Poznámky**

- Jestliže nastavíte režim A-B Repeat Play, zruší se nastavení režimů Shuffle Play, Repeat Play a Programme Play.
- Funkce opakování A-B Repeat Play nepracuje v rozsahu přes několik titulů.
- Funkci opakování úseku (A-B Repeat Play) není možno nastavit pro disk DVD-RW (režim VR), který obsahuje statické obrázky.

# **Vyhledání určitého místa na disku (Search, Scan, Slow-**

# **motion Play, Freeze Frame)**

Určité místo můžete na disku vyhledat při procházení obrazu nebo při pomalém přehrávání.

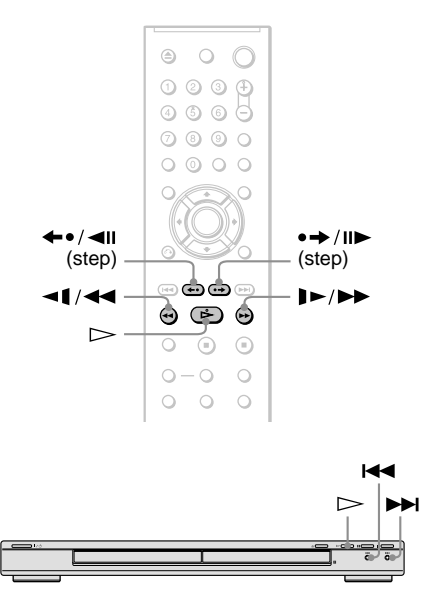

#### **Poznámky**

- U některých disků nelze některé popisované operace používat.
- U disků DATA CD/DATA DVD můžete vyhledávat požadované místo pouze v audio skladbě MP3.

# **Rychlé vyhledání určitého místa na disku tlačítky předchozí/ následující (Search)**

# DVD-V DVD-RW VCD CD DATA CD DATA DVD

Tlačítky  $\blacktriangleright$   $\blacktriangleright$  na přehrávači můžete vyhledat následující nebo předchozí kapitolu, skladbu nebo scénu.

V průběhu přehrávání jedenkrát krátce stiskněte tlačítko  $\blacktriangleright$  nebo  $\blacktriangleright$  nebo nebo přechod na následující nebo předchozí kapitolu/ skladbu/scénu. Nebo stiskněte a podržte tlačítko **>>I** nebo **I<<** pro vyhledání vpřed nebo vzad a v požadovaném místě tlačítko uvolněte pro návrat k normálnímu přehrávání. (Vyhledávání.)

# **Rychlé vyhledání místa přehráváním disku rychlým posunem vpřed nebo rychlým posunem vzad (Scan)**

#### DVD-V DVD-RW VCD CD DATA CD DATA DVD

Při přehrávání disku stiskněte tlačítko  $\blacktriangleleft$  nebo  $\blacktriangleright$   $\blacktriangleright$  . Jakmile najdete požadované místo, stiskněte tlačítko  $\rhd$  pro obnovení normální rychlosti přehrávání. Po každém stisknutí tlačítka <1  $\blacktriangleright$   $\blacktriangleright$  v průběhu vyhledávání se rychlost vyhledávání změní. Současně se změní i níže uvedená indikace. Skutečná rychlost může být u různých disků rozdílná.

Ve směru přehrávání

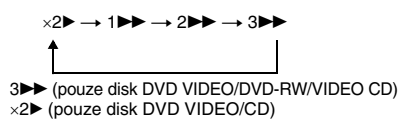

V opačném směru

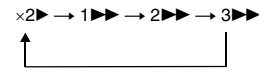

3**►►** (pouze disk DVD VIDEO/DVD-RW/VIDEO CD) ×2b (pouze disk DVD VIDEO)

Rychlost přehrávání "×2▶"/"×2◀" je přibližně dvojnásobná oproti normální rychlosti. Rychlost přehrávání "3M"/"3<<" je vyšší než "2 $\blacktriangleright$ "/"2<<" a rychlost přehrávání  $\mathbf{R}$   $\mathbf{R}$   $\mathbf{R}$   $\mathbf{R}$   $\mathbf{R}$   $\mathbf{R}$   $\mathbf{R}$  ie vyšší než  $\mathbf{R}$  $\mathbf{R}$   $\mathbf{R}$   $\mathbf{R}$   $\mathbf{R}$   $\mathbf{R}$   $\mathbf{R}$   $\mathbf{R}$   $\mathbf{R}$   $\mathbf{R}$ 

# **Sledování jednotlivých snímků (Slow-motion Play)**

# **DVD V** DVD-RW VCD

Po přerušení přehrávání (pauza) stiskněte tlačítko **144** nebo  $\blacktriangleright$   $\blacktriangleright$   $\blacktriangleright$  K normální rychlosti přehrávání se vrátíte stiskem tlačítka  $\triangleright$ 

Po každém stisknutí tlačítka **<1 <4** nebo  $\blacktriangleright \blacktriangleright \blacktriangleright$  v režimu přehrávání po jednotlivých snímcích (Slow-motion Play) se rychlost přehrávání změní. K dispozici jsou dvě rychlosti. Po každém stisknutí tlačítka se indikace změní následujícím způsobem:

Ve směru přehrávání

 $2 \rightarrow \rightarrow 1$ 

V opačném směru (pouze disk DVD VIDEO/ DVD-RW)

 $2 - 1 \leftrightarrow 1 - 1$ 

Rychlost přehrávání "2 $\blacktriangleright$ "/"2 $\blacktriangleleft$ " je nižší než "1 $\blacktriangleright$ "/"1 $\blacktriangleleft$ t".

# **Přehrávání po snímcích (Freeze Frame) DVD-V DVD-RW VCD**

Po přerušení přehrávání (pauza) stiskněte tlačítko •→/II→ (step) a přejděte na další snímek. Stisknutím tlačítka  $\leftarrow$   $\leftarrow$   $\leftarrow$  (step) přejdete na předcházející snímek (pouze disk DVD VIDEO/DVD-RW). K normální rychlosti přehrávání se vrátíte stiskem tlačítka  $\triangleright$ .

# **Poznámka**

Přehrávání po snímcích není možné na disku DVD-RW v režimu VR.

# **Vyhledávání titulu/ kapitoly/skladby/scény**  atd. **DVD-V** DVD-RW VCD CD

# DATA CD DATA DVD

Disky DVD můžete prohledávat podle titulů nebo kapitol, disky VIDEO CD/CD/DATA DVD podle skladby, indexu nebo scény. K titulům a skladbám na disku jsou přiřazena jednoznačná čísla a zadáním odpovídajícího čísla lze tedy požadovanou položku přímo zvolit. Scénu můžete rovněž vyhledávat prostřednictvím časového kódu.

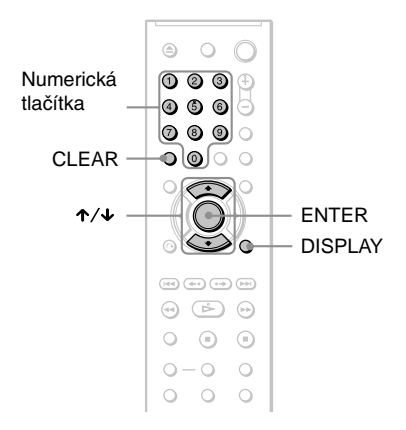

**1 Stiskněte tlačítko DISPLAY (při přehrávání disku DATA CD/DATA DVD s obrázky JPEG stiskněte toto tlačítko dvakrát).**

Zobrazí se nabídka Control Menu.

# **2** Stiskněte tlačítko ↑/↓ pro volbu **způsobu vyhledávání.**

◆ **Při přehrávání disku DVD VIDEO/ DVD-RW**

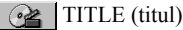

CHAPTER (kapitola)

(h TIME/TEXT (čas/text)

Volba "TIME/TEXT" umožňuje vyhledávat počáteční bod zadáním časového kódu.

#### ◆ **Při přehrávání disku VIDEO CD nebo Super VCD bez funkce PBC**

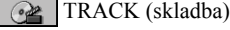

INDEX (index)

◆ **Při přehrávání disku VIDEO CD nebo Super VCD s funkcí PBC**

SCENE (scéna)

◆ **Při přehrávání disku CD**

TRACK (skladba)

◆ **Při přehrávání disku DATA CD/DATA DVD**

# **E** ALBUM

 TRACK (skladba) (pouze audio skladby MP3)

FILE (soubor) (pouze soubory obrázků JPEG)

Příklad: pokud zvolíte CHAPTER (kapitola)

"\*\* (\*\*)" je zvoleno (\*\* představuje číslo).

Číslo v závorce odpovídá celkovému počtu titulů, kapitol, skladeb, indexů, scén, alb nebo souborů.

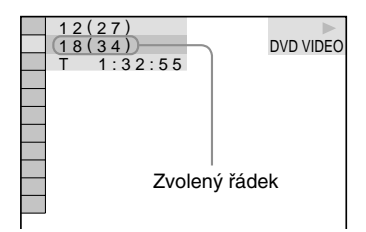

# **3 Stiskněte tlačítko ENTER.**

 $\cdots$ \*\* (\*\*)" se změní na  $\cdots$  (\*\*)".

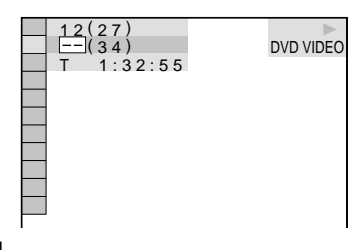

**4 Numerickými tlačítky zvolte číslo požadovaného titulu, kapitoly, skladby, indexu, scény atd., kterou chcete vyhledat.**

# ◆ **Pokud uděláte chybu**

Zrušte číslo stiskem tlačítka CLEAR a pak zadejte jiné číslo.

# **5 Stiskněte tlačítko ENTER.**

Přehrávač spustí přehrávání od vybraného čísla.

# **Vyhledání scény prostřednictvím časového kódu (pouze disky DVD VIDEO/ DVD-RW)**

**1** V kroku 2 zvolte hodnotu  $\Theta$ TIME/TEXT.

"T \*\*:\*\*:\*\*" je zvolena (doba přehrávání aktuálního titulu).

- **2** Stiskněte tlačítko ENTER.  $T$  \*\*·\*\*\*\*\*\*\*\* změní se na  $T$  --:--:--".
- **3** Numerickými tlačítky zadejte časový kód, poté stiskněte tlačítko ENTER. Tak například pro nalezení scény s časovým kódem 2 hodiny, 10 minut a 20 sekund od začátku zadejte jednoduše  $0.2:10:20$ ".

# z **Tipy**

- Jestliže je nabídka Control Menu vypnuta, je možno vyhledat kapitolu (DVD VIDEO/ DVD-RW) nebo skladbu (CD/DATA CD/DATA DVD) pouhým stisknutím numerického tlačítka a tlačítka ENTER.
- První scény z titulů, kapitol nebo skladeb zaznamenaných na disku můžete zobrazit na obrazovce televizoru rozdělené na 9 částí. Přehrávání spustíte výběrem jedné ze scén. Podrobnosti - viz část "Vyhledávání podle scény (PICTURE NAVIGATION)" (strana 33).

# **Poznámky**

- Zobrazené číslo se shoduje s číslem titulu, kapitoly nebo skladby zaznamenané na disku.
- Vyhledávání scény prostřednictvím časového kódu není na disku DVD+RW/DVD+R možné.

# **Vyhledávání podle scény (PICTURE NAVIGATION)**

Obrazovku je možno rozdělit na 9 částí a požadovanou scénu vyhledat rychleji.

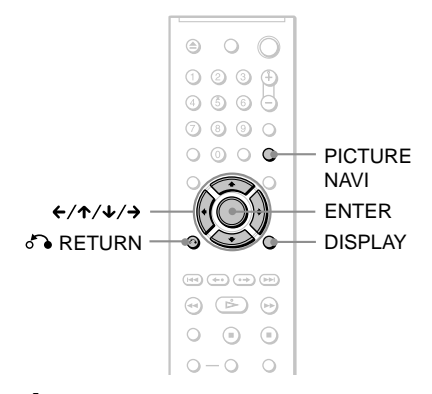

# **1 Během přehrávání stiskněte tlačítko PICTURE NAVI.**

Zobrazí se následující nabídka.

 $CHAPTER VIEWER \rightarrow ENTER$ 

# **2 Opakovaným stiskem tlačítka PICTURE NAVI zvolte položku.**

- CHAPTER VIEWER (prohlížeč kapitol) (pouze disk DVD VIDEO): zobrazuje první scénu z každé kapitoly.
- TITLE VIEWER (prohlížeč titulu) (pouze disk DVD VIDEO): zobrazuje první scénu z každého titulu.
- TRACK VIEWER (prohlížeč skladby) (pouze disk VIDEO CD/ Super VCD): zobrazuje první scénu z každé skladby.

# **3 Stiskněte tlačítko ENTER.**

První scéna z každé kapitoly, titulu nebo skladby se zobrazuje následovně.

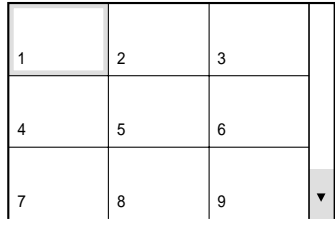

# **4** Stiskněte tlačítko ←/↑/↓/→ pro **volbu kapitoly, titulu nebo skladby a pak stiskněte tlačítko ENTER.**

Přehrávání se spustí od zvolené scény.

# **Návrat k normálnímu přehrávání v průběhu nastavení**

Stiskněte tlačítko **D** RETURN nebo DISPLAY.

# **Ö** Tip

Pokud je na disku více než 9 kapitol, titulů nebo skladeb, zobrazí se v pravém dolním rohu obrazovky V.

Pro zobrazení dalších kapitol, titulů nebo skladeb zvolte scénu v dolní části a stiskněte tlačítko +. Pro návrat k předchozí scéně zvolte scénu v horní části a stiskněte tlačítko <sup>+</sup>.

# **Poznámka**

V závislosti na disku nebude možno v některých případech zvolit některé položky.

**Zobrazení informací o disku**

# **Zobrazení přehrávacího a zbývajícího času DVD-RW** VCD CD DATA CD **DATA DVD**

Přehrávač umožňuje zobrazování doby přehrávání a zbývající doby aktuálního titulu, kapitoly nebo skladby. Navíc lze zobrazit DVD/CD text nebo název skladby (MP3 audio) zaznamenané na disku.

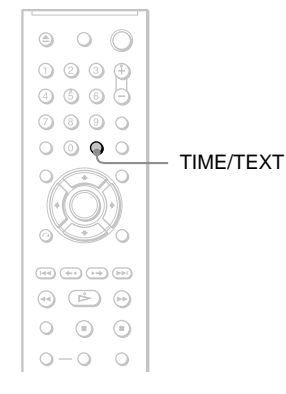

# **1 Během přehrávání stiskněte tlačítko TIME/TEXT.**

Zobrazí se následující nabídka.

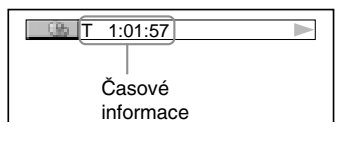

# **2 Opakovaným stiskem tlačítka TIME/TEXT časový údaj změníte.**

Dostupné zobrazení a typy časových údajů, které lze měnit, závisí na přehrávaném disku.

#### ◆ **Při přehrávání disku DVD VIDEO nebo DVD-RW**

- $T$  \*:\*:\* (hodiny: minuty: sekundy) Doba přehrávání aktuálního titulu
- T $-*:$ Zbývající doba/čas aktuálního titulu
- $\cdot$  C  $*$ : $*$ : Doba/čas přehrávání aktuální kapitoly
- $C_{-*}:*$ Zbývající doba/čas aktuální kapitoly

# ◆ **Při přehrávání disku VIDEO CD nebo Super VCD (s funkcí PBC)**

• \*:\* (minuty: sekundy) Doba/čas přehrávání aktuální scény

#### ◆ **Při přehrávání disku VIDEO CD (bez PBC funkcí) nebo disku CD**

- T \*:\* (minuty: sekundy) Doba přehrávání aktuální skladby
- $T_{-*}:*$ Zbývající čas aktuální skladby
- $\cdot$  D  $\ast$ : $\ast$ Doba přehrávání aktuálního disku
- $\cdot$  D- $\ast$ : $\ast$ Zbývající čas aktuálního disku

# ◆ **Při přehrávání disku Super VCD (bez funkce PBC)**

• T \*:\* (minuty: sekundy) Doba přehrávání aktuální skladby

#### ◆ **Při přehrávání disku DATA CD nebo DATA DVD (MP3 audio)**

• T \*:\* (minuty: sekundy) Doba/čas přehrávání aktuální skladby

# Zobrazení informací o disku **35Zobrazení informací o disku**

# $\rightarrow$ pokračování 35

# **Zobrazení informací o přehrávání disku**

# **Zobrazení DVD/CD textu**

V kroku 2 opakovaně stiskněte tlačítko TIME/TEXT pro zobrazení textu zaznamenaného na disku DVD/CD. DVD/CD text se zobrazí pouze v případě, je-li na disku zaznamenán. Tento text není možno měnit. Jestliže disk text neobsahuje, zobrazí se nápis "NO TEXT".

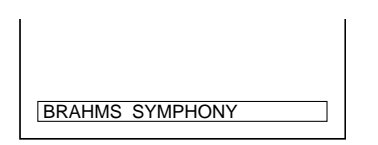

#### **Pro zobrazení názvu alba, atd. na disku DATA CD/DATA DVD (pouze audio soubory MP3).**

Stisknutím tlačítka TIME/TEXT při přehrávání audio skladeb MP3 na disku DATA CD/DATA DVD si můžete na obrazovce televizoru zobrazit název alba/ skladby a datový tok audio stopy (množství dat za sekundu pro aktuální audio stopu).

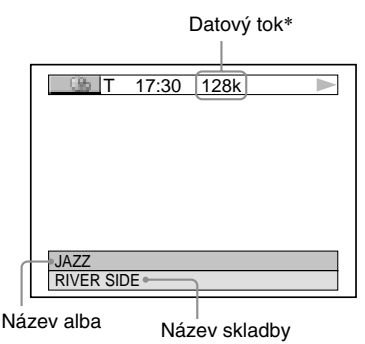

- \* Zobrazí se pokud:
	- přehráváte audio skladby MP3 na disku DATA CD/DATA DVD.

# **Zobrazení informací na displeji na předním panelu**

Časový údaj a text zobrazený na obrazovce televizoru můžete sledovat také na displeji na předním panelu. Údaje lze na displeji na předním panelu měnit stejným způsobem jako při zobrazení na obrazovce televizoru.

# **Při přehrávání disku DVD VIDEO nebo DVD-RW**

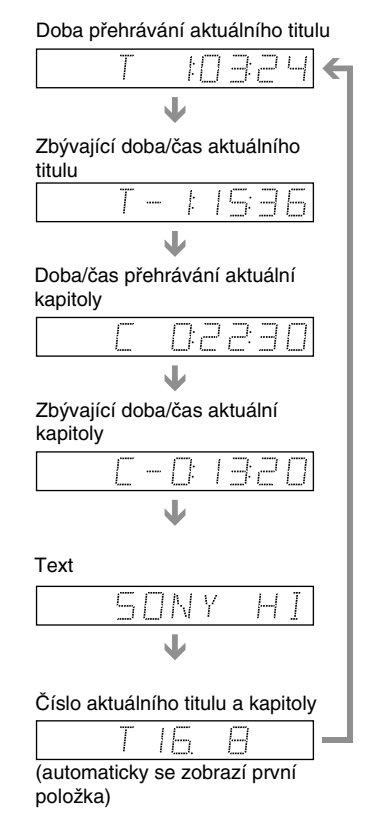

# **Při přehrávání disku DATA CD/DATA DVD (MP3 audio)**

Doba přehrávání a číslo aktuální skladby

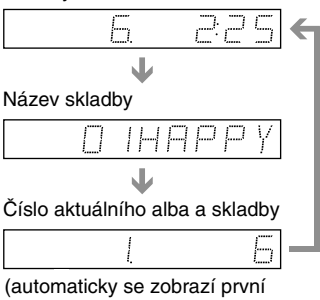

položka)

# **Při přehrávání disku VIDEO CD (bez PBC funkcí) nebo disku CD**

Doba/čas přehrávání a číslo aktuální skladby

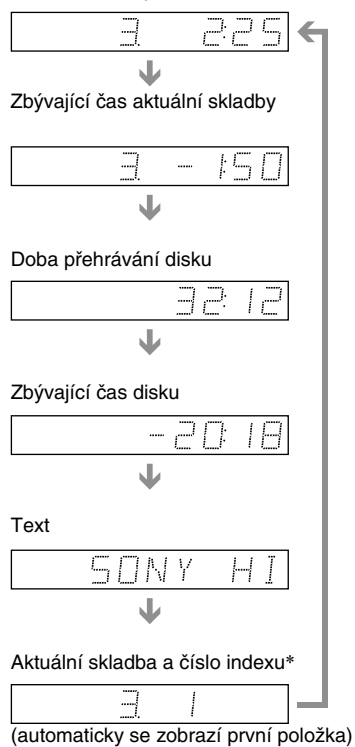

\* Aktuální skladba a číslo indexu se zobrazují pouze při přehrávání disku VIDEO CD.

#### z **Tipy**

- Při přehrávání disku VIDEO CD s PBC funkcemi se po zobrazení textu zobrazí číslo skladby a indexu.
- Při přehrávání disku VIDEO CD s PBC funkcemi se zobrazí číslo scény nebo doba přehrávání.
- Dlouhý text, který se nevejde na jeden řádek, se bude na displeji na předním panelu postupně posunovat.
- Časové informace a text můžete také zobrazit prostřednictvím nabídky Control Menu (strana 11).

#### **Notes**

- U některých typů přehrávaných disků se nemusí DVD/CD text nebo název skladby zobrazit.
- Přehrávač je schopen zobrazovat pouze první úroveň DVD/CD textu, jako je název disku nebo titul.
- Doba přehrávání některých MP3 audio skladeb se nemusí zobrazit správně.
- Budete-li přehrávat disk obsahující pouze soubory obrázků JPEG, zobrazí se na displeji na předním panelu zpráva "NO AUDIO DATA", pokud je režim "MODE (MP3, JPEG)" nastaven na hodnotu "AUTO", nebo se objeví nápis "JPEG", pokud je režim "MODE (MP3, JPEG)" nastaven na hodnotu "IMAGE (JPEG)".
# **Změna zvukového doprovodu VCD** CD DATA CD DATA DVD

Budete-li přehrávat disk DVD VIDEO zaznamenaný ve formátu vícekanálového zvukového doprovodu (PCM, Dolby Digital, MPEG audio nebo DTS), můžete změnit formát zvukového doprovodu. Jsou-li na disku DVD VIDEO zaznamenány vícejazyčné zvukové stopy, můžete zvolit také požadovaný jazyk zvukového doprovodu.

U disků CD, DATA CD, DATA DVD nebo VIDEO CD si můžete vybrat zvuk buď z pravého, nebo z levého kanálu a poslouchat zvuk zvoleného kanálu z obou předních reprosoustav (pravé a levé). Například při přehrávání disku obsahujícího píseň s vokály v pravém kanálu a instrumentální doprovod v levém kanálu můžete vybrat levý kanál a poslouchat instrumentální doprovod z obou reprosoustav.

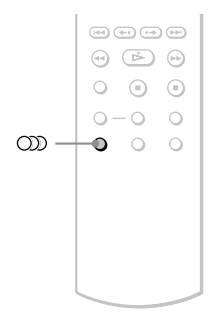

## **1 Během přehrávání stiskněte tlačítko (audio).**

Zobrazí se následující nabídka.

#### **1:ENGLISH DOLBY DIGITAL 3/2.1**

# **2 Opakovaným stiskem tlačítka (audio) zvolte požadovaný audio signál.**

### ◆ **Při přehrávání disku DVD VIDEO**

U různých disků DVD VIDEO se liší nabídka jazyků.

Jestliže se zobrazí 4 číslice, indikuje to jazykový kód. Viz část "Tabulka jazykových kódů" na straně 67, kde jsou uvedeny jazyky s příslušnými kódy jazyků. Jestliže je stejný jazykový kód zobrazen dvakrát nebo vícekrát, znamená to, že na disku DVD VIDEO je záznam ve více audio formátech.

### ◆ **Při přehrávání disku DVD-RW**

Zobrazí se typy zvuku, které jsou zaznamenány na disku. Výchozí nastavení je podtrženo. Příklad:

- 1: MAIN (hlavní zvuk)
- 1: SUB (vedlejší zvuk)
- 1: MAIN+SUB (hlavní a vedlejší zvuk)

### ◆ **Při přehrávání disku VIDEO CD, CD, DATA CD nebo DATA DVD (MP3 audio)**

- Výchozí nastavení je podtrženo.
- STEREO: standardní stereofonní zvuk
- 1/L: zvuk levého kanálu (monofonní)
- 2/R: zvuk pravého kanálu (monofonní)

#### ◆ **Při přehrávání disku Super VCD**

Výchozí nastavení je podtrženo.

- 1:STEREO: stereofonní zvuk audio záznamu číslo 1
- 1:1/L: zvuk levého kanálu audio záznamu číslo 1 (monofonní)
- 1:2/R: zvuk pravého kanálu audiozáznamu č. 1 (monofonní)
- 2:STEREO: stereofonní zvuk audio záznamu č. 2
- 2:1/L: zvuk levého kanálu audiozáznamu č. 2 (monofonní)
- 2:2/R: zvuk pravého kanálu audiozáznamu číslo 2 (monofonní)

### **Poznámka**

Při přehrávání disku Super VCD, na kterém není uložen audiozáznam č. 2, nebude na výstupu přehrávače po nastavení "2: STEREO", "2: 1/L" nebo "2: 2/R" přítomen žádný zvukový signál.

# **Zobrazení informací o formátu audio signálu**

Opakovaným stisknutím tlačítka OD můžete zobrazit formát audio signálu. Formát aktuálního audio signálu (Dolby Digital, DTS, PCM, atd.) se zobrazí níže uvedeným způsobem.

### ◆**Při přehrávání disku DVD VIDEO**

### **Příklad:**

Dolby Digital 5.1 kanálů

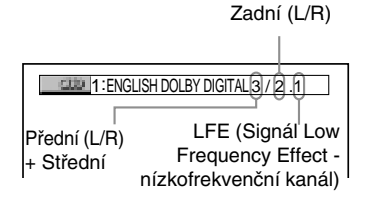

### **Příklad:**

Dolby Digital 3 kanály

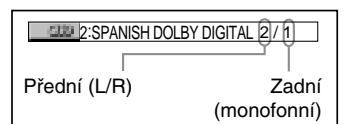

### **O audio signálech**

Audio signály zaznamenané na disku obsahují níže uvedené zvukové složky (kanály). Jednotlivé kanály vystupují ze samostatných reprosoustav.

- Přední (L)
- Přední (R)
- Střední
- Zadní (L)
- Zadní (R)
- Zadní (monofonní) Tento signál může být buď ve formátu Dolby Surround, nebo může jít o monofonní zadní audio signály Dolby Digital.
- LFE (signál Low Frequency Effect nízkofrekvenční kanál)

### **Poznámky**

- Pokud je položka "DTS" v nabídce "AUDIO SETUP" nastavena na "OFF", nabídka možností volby formátu DTS se nezobrazí, i když je na disku uložen záznam ve formátu DTS (strana 60).
- Audio signály MPEG s více než dvěma kanály se budou zobrazovat výše uvedeným způsobem (3/ 2.1, 2/1), ale z obou předních reprosoustav budou vystupovat pouze signály Přední (L) a Přední (R).

# **Nastavení TV Virtual Surround zvuku (TVS) DVD-V**

Pokud máte k přehrávači připojen stereofonní televizor nebo 2 přední reprosoustavy, umožňuje funkce TVS (TV Virtual Surround) poslech prostorového (surround) zvuku díky vytvoření virtuálních zadních reprosoustav ze zvuku předních reprosoustav (L: levé, R: pravé), aniž musíte vlastnit skutečné zadní reprosoustavy. Funkce TVS byla vyvinuta společností Sony pro vytváření prostorového zvuku při domácí reprodukci pouze s použitím stereofonního televizoru. Pokud je přehrávač nastaven tak, aby signál vystupoval ze zdířky DIGITAL OUT (COAXIAL), bude prostorový (surround) efekt patrný pouze v případě, pokud v nabídce "AUDIO SETUP" nastavíte položku "DOLBY DIGITAL" na hodnotu "D-PCM" a položku"MPEG" na hodnotu "PCM" (strana 60).

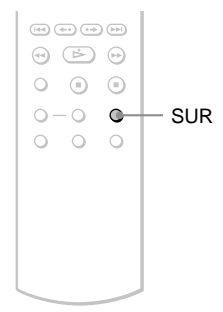

# **1 Během přehrávání stiskněte tlačítko SUR.**

Zobrazí se následující nabídka.

**THE TVS DYNAMIC THEATER** 

# **2 Opakovaným stiskem tlačítka SUR zvolte jeden z TVS zvuků.**

Podrobnější popis jednotlivých položek naleznete v následující části.

- TVS DYNAMIC THEATER
- TVS DYNAMIC
- TVS WIDE
- TVS NIGHT
- TVS STANDARD

### **Zrušení nastavení**

V kroku 2 zvolte možnost "OFF" (vypnuto).

### ◆**TVS DYNAMIC THEATER**

Ze zvuku předních reprosoustav (levé a pravé) se vytvoří jedna sestava velkých (LARGE) virtuálních zadních reprosoustav a virtuální subwoofer, bez použití skutečných zadních reprosoustav a subwooferu (viz níže).

Tento efekt se projeví, pokud je vzdálenost mezi předními L a R reprosoustavami malá, jako například u reproduktorů zabudovaných ve stereofonním televizoru.

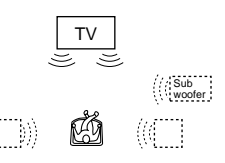

### ◆**TVS DYNAMIC**

Zpracováním zvuku z předních reprosoustav (L, R) se vytváří virtuální zadní reprosoustavy bez použití skutečných zadních reprosoustav (viz níže). Tento efekt se projeví, pokud je vzdálenost mezi předními L a R reprosoustavami malá, jako například u reproduktorů zabudovaných ve stereofonním televizoru.

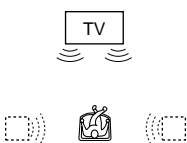

### ◆**TVS WIDE**

Zpracováním zvuku z předních reprosoustav (L, R) je možno vytvořit pět sestav virtuálních zadních reprosoustav bez použití skutečných zadních reprosoustav (viz níže). Tento efekt se projeví, pokud je vzdálenost mezi předními L a R reprosoustavami malá, jako například u reproduktorů zabudovaných ve stereofonním televizoru.

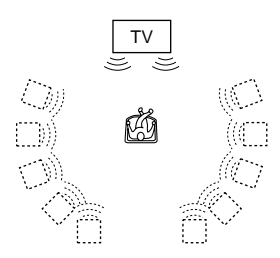

### ◆**TVS NIGHT**

Silné zvuky, jako jsou například výbuchy, jsou potlačeny, ale tišší zvuky nejsou ovlivněny. Tento režim je vhodný, pokud nechcete rušit své okolí, ale nadále chcete slyšet dialogy a získat prostorový (surround) efekt režimu "TVS WIDE" při nižší hlasitosti poslechu.

### ◆**TVS STANDARD**

Zpracováním zvuku z předních reprosoustav (L, R) je možno vytvořit tři sestavy virtuálních zadních reprosoustav bez použití skutečných zadních reprosoustav (viz níže). Toto nastavení používejte tehdy, pokud chcete používat režim TVS se dvěma oddělenými reprosoustavami.

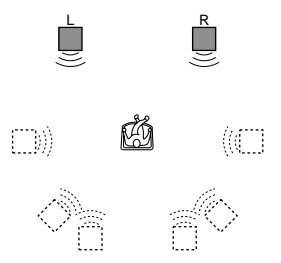

- L: Přední reprosoustava (levá)
- R: Přední reprosoustava (pravá)
- : Virtuální reprosoustava

### **Poznámky**

- Pokud přehrávaný signál neobsahuje signál pro zadní reprosoustavy, nejsou prostorové (surround) efekty dostupné.
- Pokud jste zvolili některý z režimů TVS, vypněte prostorové (surround) nastavení připojeného televizoru nebo zesilovače (receiveru).
- Ujistěte se, že vaše poslechové místo leží mezi reprosoustavami (ve stejné vzdálenosti) a že reprosoustavy jsou umístěny v podobném prostředí.
- Ne všechny disky musí pracovat s funkcí "TVS NIGHT" stejným způsobem.
- Efekty TVS nebudou pracovat při použití funkcí Fast Play nebo Slow Play (rychlé/pomalé přehrávání), a to i přestože můžete režimy TVS měnit.

### **Sledování filmů**

# **Změna úhlu záběru**

Jestliže jsou na disku DVD VIDEO zaznamenány záběry jedné scény pořízené z různých úhlů, na displeji na předním panelu se zobrazí " $\mathfrak{Q}_1$ ". Znamená to, že úhel záběru je možno změnit.

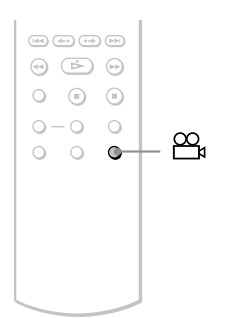

# **1 Během přehrávání stiskněte**  tlačítko  $\infty$  (angle).

2

Na displeji se zobrazí číslo úhlu záběru.

# **2 Opakovaným stiskem tlačítka (angle) zvolte číslo požadovaného úhlu záběru.**

Scéna se přepne na vybraný úhel záběru.

### **Poznámka**

U některých disků DVD VIDEO není změna úhlu záběru možná, i když disk obsahuje scény pořízené s větším množstvím záběrů z různých úhlů.

# **Zobrazení titulků**

### **DVD-RW**

Pokud jsou na disku DVD zaznamenány titulky, můžete kdykoli v průběhu přehrávání disku zapnout nebo vypnout jejich zobrazování.

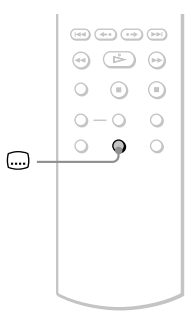

# **1 Během přehrávání stiskněte tlačítko (subtitle).**

Zobrazí se následující nabídka.

1:ENGLISH

**2 Opakovaným stiskem tlačítka (subtitle) zvolte nastavení.**

#### ◆ **Při přehrávání disku DVD VIDEO** Zvolte jazyk.

U různých disků DVD VIDEO se liší nabídka jazyků.

Jestliže se zobrazí 4 číslice, indikuje to jazykový kód. Viz část "Tabulka jazykových kódů" na straně 67, kde jsou uvedeny jazyky s příslušnými kódy jazyků.

#### ◆ **Při přehrávání disku DVD-RW** Zvolte možnost "ON".

### **Vypnutí titulků**

V kroku 2 zvolte možnost "OFF" (vypnuto).

### **Poznámky**

- U některých disků DVD VIDEO není možno jazyk titulků změnit, i když je na nich zaznamenáno více jazyků titulků. V některých případech není naopak možno titulky vypnout.
- Při přehrávání disku s titulky se mohou titulky ztratit při stisknutí tlačítka FAST PLAY nebo SLOW PLAY.

# **Úprava přehrávaného obrazu (CUSTOM PICTURE MODE)**

# **DVD-V DVD-RW VCD DATA CD**

## **DATA DVD**

Video signál disků DVD, VIDEO CD nebo DATA CD/DATA DVD z přehrávače ve formátu JPEG je možno nastavit tak, abyste docílili požadovanou kvalitu obrazu. Zvolte takové nastavení, které bude nejlépe odpovídat druhu sledovaného programu. Pokud zvolíte možnost "MEMORY", můžete provést další nastavení jednotlivých elementů obrazu (barva, jas, atd.).

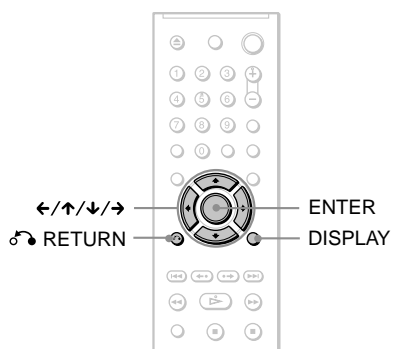

**1 V průběhu přehrávání stiskněte tlačítko DISPLAY. (Při přehrávání disku DATA CD/DATA DVD stiskněte tlačítko dvakrát.)**

Zobrazí se nabídka Control Menu.

**2** Stiskněte tlačítko ↑/↓ pro volbu **položky (CUSTOM PICTURE MODE) a pak stiskněte tlačítko ENTER.**

> Zobrazí se možnosti režimu "CUSTOM PICTURE MODE".

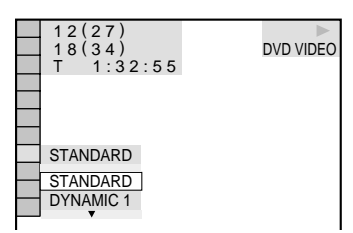

# **3** Stiskněte tlačítko  $\boldsymbol{\gamma}\mathbf{\psi}$  pro volbu **požadovaného nastavení.**

Výchozí nastavení je podtrženo.

- STANDARD: zobrazuje se standardní obraz.
- DYNAMIC 1: produkuje se zdůrazněný dynamický obraz v důsledku zvýšení kontrastu a barevné intenzity obrazu.
- DYNAMIC 2: produkuje se ještě více zdůrazněný dynamický obraz oproti režimu DYNAMIC 1 v důsledku zvýšení kontrastu a barevné intenzity obrazu.
- CINEMA 1: dochází ke zdůraznění podrobností v tmavých částech obrazu v důsledku zvýšení úrovně černé barvy.
- CINEMA 2: Bílé barvy se projasní a černé barvy se zobrazují jako bohatší a zároveň je zvýšen barevný kontrast.
- MEMORY: nastavení obrazu s většími podrobnostmi.

# **4 Stiskněte tlačítko ENTER.**

Od této chvíle se projeví zvolené nastavení.

### z **Tip**

Pro sledování filmu je doporučena volba "CINEMA 1" nebo "CINEMA 2".

# **Nastavení položek obrazu v** paměti "MEMORY"

Jednotlivé elementy obrazu můžete nastavit zvlášť.

- PICTURE (obraz): pro změnu kontrastu
- BRIGHTNESS (jas): pro změnu celkového jasu
- COLOR (barva): slouží pro nastavení hlubších nebo světlejších barev
- HUE (barevný tón): pro změnu vyvážení barev

### **1 V kroku 3 v části "Nastavení přehrávaného obrazu" zvolte možnost "MEMORY" a stiskněte tlačítko ENTER.**

Zobrazí se pruh pro nastavení obrazu ("PICTURE").

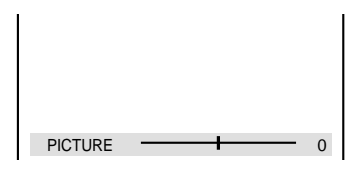

#### **2** Stiskněte tlačítko ←/→ pro nastavení **kontrastu obrazu.**  $\mathcal{S}$

Pro přechod na následující nebo předchozí položku nastavení obrazu bez uložení aktuálního nastavení stiskněte tlačítko ↑/↓.

## **3 Stiskněte tlačítko ENTER.**

Nastavení je uloženo a zobrazí se pruh pro nastavení jasu ("BRIGHTNESS").

**4 Zopakujte kroky 2 a 3 pro nastavení jasu ("BRIGHTNESS"), barvy ("COLOR") a barevného tónu ("HUE").**

### **Pro vypnutí displeje**

Stiskněte tlačítko **D** RETURN nebo DISPLAY.

# **Zaostření obrázků**

### **(SHARPNESS)**

**DVD-V** DVD-RW VCD DATA CD

### **DATA DVD**

Tato funkce umožňuje zvýraznit obrysy obrázků pro dosažení ostřejšího zobrazení.

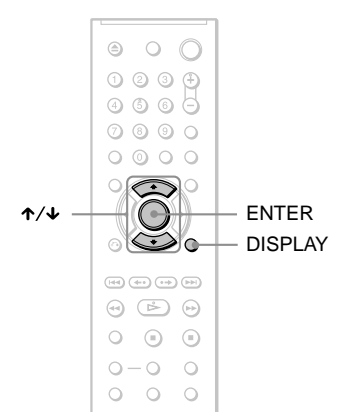

**1 V průběhu přehrávání stiskněte tlačítko DISPLAY (při přehrávání disku DATA CD/DATA DVD stiskněte toto tlačítko dvakrát).**

Zobrazí se nabídka Control Menu.

**2** Stiskněte tlačítko ↑/↓ pro volbu **položky (SHARPNESS) a pak stiskněte tlačítko ENTER.**

> Zobrazí se možnosti výběru pro položku "SHARPNESS".

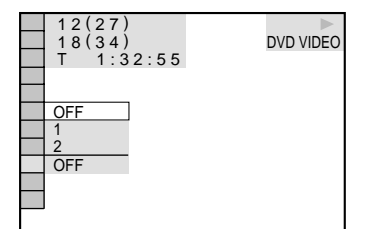

# **3** Stiskněte tlačítko ↑/↓ pro volbu **úrovně.**

- 1: obrysy se zvýrazní.
- 2: obrysy se zvýrazní o něco více než v úrovni 1.

# **4 Stiskněte tlačítko ENTER.**

Od této chvíle se projeví zvolené nastavení.

### **Zrušení nastavení funkce "SHARPNESS"**

V kroku 3 zvolte možnost "OFF" (vypnuto).

**Poslech audio skladeb MP3 a prohlížení obrázků JPEG**

# **Poznámky k audio skladbám MP3 a obrázkům ve formátu JPEG**

Formát MP3 představuje technologii pro kompresi zvukového kanálu, odpovídající předpisům a normám ISO/IEC MPEG. Zkratka JPEG označuje technologii pro kompresi obrazových dat.

Je možno přehrávat disky DATA CD/DATA DVD, na kterých jsou uloženy audio skladby MP3 nebo soubory obrázků JPEG.

## **Disky DATA CD/DATA DVD, které je tento přehrávač schopen přehrát**

Je možno přehrávat disky DATA CD (CD-ROM/CD-R/CD-RW) nebo DATA DVD (DVD-ROM/DVD+RW/ DVD+R/DVD-RW/DVD-R) zaznamenané ve formátu MP3 (MPEG-1 Audio Layer III) a formátu JPEG. Disky však musejí být zaznamenány v souladu s normou ISO9660 Level 1/ Level 2 nebo ve formátu Joliet a disky DATA DVD ve formátu UDF (Universal Disk Format), aby přehrávač rozpoznal skladby (nebo soubory) na disku. Další podrobnosti o formátech záznamu naleznete v pokynech, které jste obdrželi s jednotkou CD-R/CD-RW a se svým nahrávacím (vypalovacím) software (není součástí příslušenství).

### **Poznámka**

Přehrávač nemusí být schopen přehrát některé disky DATA CD/DATA DVD nahrané ve formátu Packet Write.

## **Audio soubory MP3 nebo soubory obrázků JPEG, které je přehrávač schopen přehrát**

Přehrávač je schopen přehrát následující skladby a soubory:

– Audio skladby MP3 s příponou "MP3".

- Soubory obrázků JPEG s příponou ...JPEG" nebo ...JPG".
- Soubory obrázků JPEG odpovídající formátu souboru obrázků DCF\*.
- \* "Design rule for Camera File system": Normy pro obrázky (snímky) z digitálních fotoaparátů, stanovené sdružením JEITA (Japan Electronics and Information Technology Industries Association).

### **Poznámky**

- Přehrávač umožňuje přehrávání jakýchkoli dat s příponou ".MP3", ".JPG" nebo ".JPEG", a to i přestože nejsou ve formátu MP3 nebo JPEG. Při přehrávání tohoto typu dat však může dojít k reprodukci hlasitého šumu, který může poškodit vaše reprosoustavy.
- Tento přehrávač nepodporuje přehrávání audio souborů ve formátu mp3PRO.
- Některé soubory obrázků ve formátu JPEG nelze přehrávat.

## **Poznámky k pořadí přehrávání alb, skladeb a souborů**

Alba se budou přehrávat v následujícím pořadí:

#### ◆**Struktura obsahu disku**

Strom 1 Strom 2 Strom 3 Strom 4 Strom 5

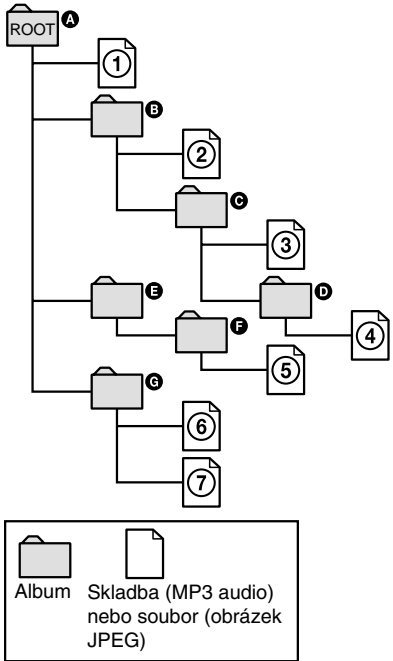

Pokud je vložen disk DATA CD/DATA DVD a stisknete-li tlačítko  $\triangleright$ , budou se postupně přehrávat očíslované skladby (nebo soubory) od  $\textcircled{1}$  až do  $\textcircled{7}$ . Jakákoli vnořená alba/skladby (nebo soubory) obsažená v aktuálním zvoleném albu budou mít prioritu před následujícím albem ve stejné stromové struktuře. (Příklad: @ obsahuje **@**, takže  $\overline{4}$  se přehraje před  $\overline{5}$ .)

Po stisku tlačítka MENU se zobrazí seznam názvů alb (strana 46), přičemž názvy alb jsou uspořádány v následujícím pořadí:

### $\mathbf{Q} \rightarrow \mathbf{Q} \rightarrow \mathbf{Q} \rightarrow \mathbf{Q} \rightarrow \mathbf{Q}$ . Alba,

která neobsahují žádné skladby (nebo soubory) (jako například album  $\bigcirc$ ), se v seznamu neobjeví.

### z **Tipy**

- Přidáte-li před uložením skladeb (nebo souborů) na disk před názvy skladby/souboru čísla (01, 02, 03, atd.), budou se skladby a soubory přehrávat v tomto pořadí.
- Protože zahájení přehrávání disku se složitou stromovou strukturou může trvat déle, doporučuje se, abyste nevytvářeli alba s více než dvěma stromovými strukturami.

### **Poznámky**

- V závislosti na vypalovacím software, který používáte k vytváření disku DATA CD/DATA DVD, se může pořadí při přehrávání lišit od výše uvedeného vyobrazení.
- Výše uvedené pořadí při přehrávání nemusí platit, pokud je v každém albu více než 200 alb a 300 skladeb/souborů.
- Přehrávač je schopen rozpoznat až 200 alb (přehrávač načítá pouze alba, včetně alb, která neobsahují audio soubory MP3, a soubory obrázků JPEG). Přehrávač nepřehraje album za hranicí 200. alba.
- Přechod k následujícímu nebo dalšímu albu může určitou chvíli trvat.

# **Přehrávání audio skladeb MP3 nebo souborů obrázků JPEG**

### DATA CD DATA DVD

Je možno přehrávat audio skladby MP3 a soubory obrázků JPEG na discích DATA CD (CD-ROM/CD-R/CD-RW) nebo DATA DVD (DVD-ROM/DVD+RW/ DVD+R/DVD-RW/DVD-R).

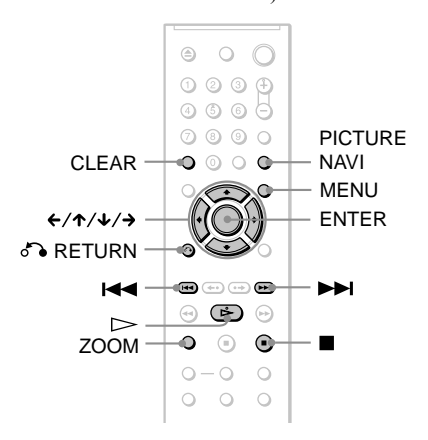

#### **ζ Tip**

Při přehrávání audio souboru MP3 si můžete zobrazit informace o disku (strana 34).

### **Poznámky**

- Disky DATA CD zaznamenané ve formátu KODAK Picture CD se po vložení do přehrávače začnou přehrávat automaticky.
- Pokud na disku DATA CD/DATA DVD není žádná audio skladba ve formátu MP3 nebo soubor ve formátu JPEG, zobrazí se na obrazovce zpráva "No audio data" nebo "No image data".

# **Volba alba**

# **1 Stiskněte tlačítko MENU.**

Zobrazí se seznam alb obsažených na disku.

V průběhu přehrávání alba se jeho titul zobrazí šedým stínováním.

 $3(30)$ ROCK BEST HIT KARAOKE MY FAVOURITE SONG R&B JAZZ CLASSIC SALSA OF CUBA BOSSA NOVA

### **2** Stiskněte tlačítko ↑/↓ pro volbu alba, **které si chcete přehrát.**

## **3** Stiskněte tlačítko  $\triangleright$ .

Přehrávání se spustí od zvoleného alba. Pro volbu audio skladeb MP3 - viz část "Volba audio souboru MP3" (strana 46). Pro volbu souborů obrázků JPEG - viz

část "Volba souboru obrázku JPEG" (strana 47).

### **Zastavení přehrávání**

Stiskněte tlačítko .

### **Přechod na následující nebo předchozí stránku**

Stiskněte tlačítko  $\rightarrow$  nebo  $\leftarrow$ 

### **Vypnutí nebo zapnutí displeje**

Opakovaně stiskněte tlačítko MENU.

### z **Tip**

Na vybraném albu můžete zvolit, aby se přehrávaly pouze audio skladby MP3, soubory obrázků JPEG, nebo obojí, nastavíte-li režim "MODE (MP3, JPEG)" (strana 48).

# **Volba audio souboru MP3**

### **1** Po kroku 2 v části "Volba alba" **stiskněte tlačítko ENTER.**

Zobrazí se seznam skladeb obsažených v albu.

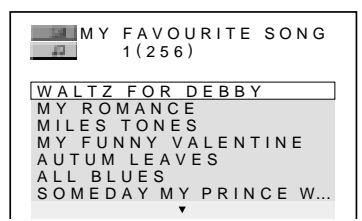

### **2** Stiskněte tlačítko ↑/↓ pro volbu **skladby a pak stiskněte tlačítko ENTER.**

Přehrávání se spustí od zvolené skladby.

### **Zastavení přehrávání**

Stiskněte tlačítko **\*\*** 

### **Přechod na následující nebo předchozí stránku**

Stiskněte tlačítko  $\rightarrow$  nebo  $\leftarrow$ 

### **Návrat k předchozím údajům**

Stiskněte tlačítko o RETURN.

### **Přechod k následující nebo předchozí audio skladbě MP3**

Během přehrávání stiskněte tlačítko **>>** nebo  $\blacktriangleleft$ . Stisknutím tlačítka  $\blacktriangleright$ l při přehrávání poslední skladby aktuálního alba můžete zvolit první skladbu následujícího alba.

Mějte na paměti, že k předchozímu albu se nemůžete vrátit stisknutím tlačítka  $\blacktriangleleft$ , ale že je třeba, abyste se k předchozímu albu vrátili ze seznamu alb.

# **Volba souboru obrázku JPEG**

**1 Po kroku 2 v části "Volba alba" stiskněte tlačítko PICTURE NAVI.**

Soubory obrázků v albu se zobrazí na 16 vnořených stránkách. Vpravo se zobrazí posuvník.

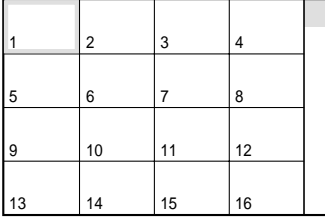

Budete-li chtít zobrazit další obrázky, zvolte dolní obrázek a stiskněte tlačítko ↓. Pro návrat k předchozímu obrázku zvolte horní obrázky a stiskněte tlačítko X.

**2** Stiskněte tlačítko ←/↑/↓/→ pro volbu **obrázku, který si chcete prohlédnout, a pak stiskněte tlačítko ENTER.**

Zobrazí se zvolený obrázek. Příklad

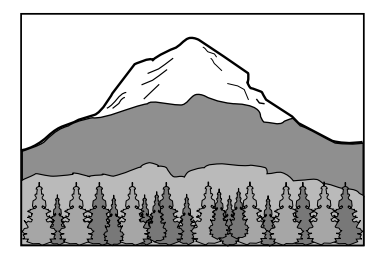

### **Přechod na následující nebo předchozí obrázek JPEG**

Během přehrávání stiskněte tlačítko ← nebo  $\rightarrow$ . Stisknutím tlačítka  $\rightarrow$  při přehrávání posledního souboru aktuálního alba můžete zvolit první soubor následujícího alba. Mějte na paměti, že se k předchozímu albu nemůžete vrátit stisknutím tlačítka  $\leftarrow$ , ale že je třeba, abyste se k předchozímu albu vrátili ze seznamu alb.

### **Otočení obrázku JPEG**

Při prohlížení obrázku stiskněte tlačítko  $\uparrow/\downarrow$ . Po každém stisknutí tlačítka  $\uparrow$  se obrázek otočí o 90 stupňů proti směru hodinových ručiček.

Pro návrat k normálnímu zobrazení stiskněte tlačítko CLEAR. Mějte na paměti, že návrat k normálnímu zobrazení je rovněž možný stisknutím tlačítka  $\leftrightarrow$  pro přechod na následující nebo předchozí obrázek. Příklad: pokud je tlačítko **↑** stisknuto jedenkrát.

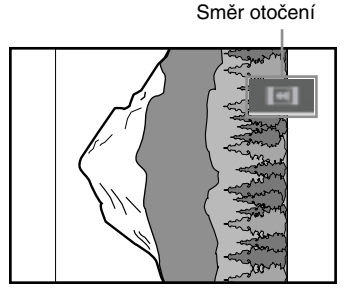

### **Zvětšení obrázku JPEG (ZOOM)**

Při prohlížení obrázku stiskněte tlačítko ZOOM. Obrázek je možno zvětšit až čtyřnásobně oproti originálu a je ho možno posunovat tlačítky  $\leftarrow/\uparrow/\downarrow/\rightarrow$ .

Pro návrat k normálnímu zobrazení stiskněte tlačítko CLEAR.

### ◆**Po jednom stisknutí tlačítka (x2)**

Obrázek se zvětší dvojnásobně oproti originálu.

### ◆**Po dvojím stisknutí tlačítka (x4)** Obrázek se zvětší čtyřnásobně oproti originálu.

### **Ukončení prohlížení obrázků JPEG** Stiskněte tlačítko **x.**

### z **Tipy**

- Při prohlížení souborů obrázků JPEG můžete nastavovat možnosti, jako je například "INTERVAL" (strana 49), "EFFECT" (efekt) (strana 50) a "SHARPNESS" (ostrost) (strana 43).
- Obrázky JPEG si můžete prohlížet bez zvuku ve formátu MP3, nastavíte-li režim "MODE (MP3, JPEG)" na hodnotu "IMAGE (JPEG)" (strana 48).
- Datum pořízení snímku se zobrazuje vedle údaje "DATE" v Control Menu (strana 11). Mějte na paměti, že datum se nemusí v závislosti na digitálním fotoaparátu zobrazit.

### **Poznámka**

Funkce PICTURE NAVI nebude pracovat, pokud je v režimu "MODE (MP3, JPEG)" zvolena hodnota "AUDIO (MP3)" (strana 48).

# **Prohlížení obrázků JPEG ve formě prezentace Slide Show**

Soubory obrázků JPEG na disku DATA CD nebo DATA DVD si můžete přehrávat postupně za sebou ve formě prezentace (slide show).

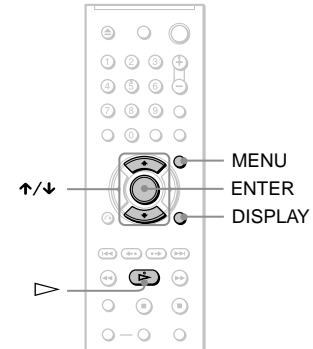

# **1 Stiskněte tlačítko MENU.**

Zobrazí se seznam alb, zaznamenaný na disku DATA CD/DATA DVD.

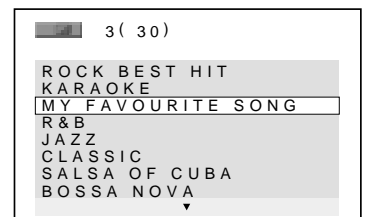

# **2** Stiskněte tlačítko ↑/↓ pro volbu alba.

# $\mathbf 3$  Stiskněte tlačítko  $\mathord{\rhd}$ .

Obrázky JPEG ve zvoleném albu se začnou přehrávat ve formě prezentace (slide show).

### **Zastavení přehrávání**

Stiskněte tlačítko .

### **Poznámky**

- Prezentace (slide show) se zastaví stisknutím tlačítka ↑/↓ nebo ZOOM. Budete-li chtít v prezentaci (slide show) pokračovat, stiskněte tlačítko  $\triangleright$ .
- Tato funkce nebude pracovat, pokud je režim "MODE (MP3, JPEG)" nastaven na hodnotu "AUDIO (MP3)" (strana 48).

# **Prezentace (slide show) se zvukovým doprovodem (MODE (MP3, JPEG)**

Pokud jsou soubory obrázků JPEG a audio soubory MP3 umístěny ve stejném albu, můžete svou prezentaci (slide show) doplnit o zvukový doprovod.

**1 V režimu stop stiskněte tlačítko DISPLAY.**

Zobrazí se nabídka Control Menu.

**2** Stiskněte tlačítko ↑/↓ pro volbu **režimu (MODE (MP3, JPEG) a pak stiskněte tlačítko ENTER.** Zobrazí se volby pro režim "MODE (MP3, JPEG)".

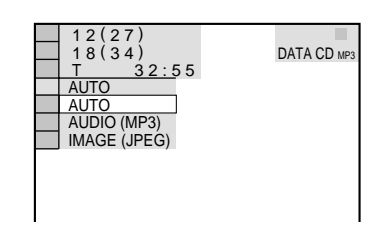

- **3** Stiskněte tlačítko  $\uparrow/\downarrow$  pro volbu **položky "AUTO" (výchozí nastavení) a pak stiskněte tlačítko ENTER.**
	- AUTO: soubory obrázků JPEG a audio soubory MP3 se přehrávají společně jako prezentace (slide show).
	- AUDIO (MP3): postupně se přehrávají pouze audio soubory MP3.
	- IMAGE (JPEG): postupně se zobrazují pouze soubory obrázků JPEG.

# **4 Stiskněte tlačítko MENU.**

Zobrazí se seznam alb zaznamenaný na disku DATA CD/DATA DVD.

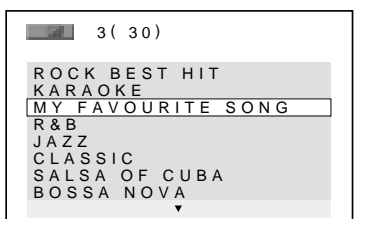

**5** Stiskněte tlačítko ↑/↓ pro volbu alba, **které obsahuje jak audio skladby MP3,** 

### **tak obrázky JPEG, které si chcete prohlížet.**

## **6** Stiskněte tlačítko  $\triangleright$ .

Zahájí se prezentace (slide show) se zvukovým doprovodem.

### **ζ Tipy**

- Pro zopakování audio souborů MP3 a souborů obrázků JPEG v jednou albu zopakujte stejnou audio skladbu MP3 nebo album, pokud je režim "MODE (MP3, JPEG)" nastaven na "AUTO". Viz část "Opakované přehrávání (Repeat Play)" (strana 28), kde je uveden postup při zopakování skladby nebo alba.
- Přehrávač je schopen rozpoznat maximálně 200 alb, a to bez ohledu na zvolený režim. Na každém albu přehrávač rozpozná až 300 audio skladeb MP3 a 300 souborů obrázků JPEG (pokud je zvolena možnost "AUTO"), 600 audio skladeb MP3 (pokud je zvolena možnost "AUDIO (MP3)"), 600 souborů obrázků JPEG (pokud je zvolena možnost "IMAGE (JPEG)").

### **Poznámky**

- Tato funkce nebude pracovat, pokud audio skladby a soubory obrázků JPEG nejsou umístěny ve stejném albu.
- Pokud je doba přehrávání obrázku JPEG nebo audio skladby MP3 delší, než doba přehrávání druhého typu souboru, bude delší soubor pokračovat v přehrávání bez zvuku nebo obrázku.
- Budete-li v téže chvíli přehrávat rozsáhlé audio soubory MP3 a soubory obrázků JPEG, může docházet k přeskakování zvuku. Při vytváření souboru se doporučuje nastavit datový tok souborů MP3 na 128 kb/s nebo na nižší hodnotu. Pokud stále dochází k přeskakování zvuku, pak zredukujte velikost souboru JPEG.

## **Nastavení intervalu (frekvence) prezentace (slide show) (INTERVAL)**

Tato funkce umožňuje nastavení intervalu, po který budou obrázky zobrazeny na obrazovce.

- **1 Během prohlížení obrázku JPEG dvakrát stiskněte tlačítko DISPLAY (nebo v režimu stop přehrávače).** Zobrazí se nabídka Control Menu.
- **2** Stiskněte tlačítko ↑/↓ pro volbu **položky (INTERVAL) a pak stiskněte tlačítko ENTER.**

Zobrazí se možnosti výběru pro položku ..INTERVAL".

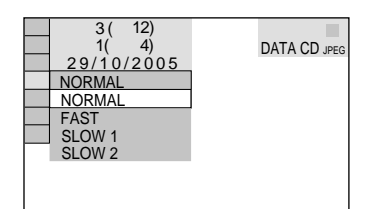

### **3** Stiskněte tlačítko  $\uparrow/\downarrow$  pro volbu **nastavení.**

Výchozí nastavení je podtrženo.

- NORMAL: nastavení intervalu mezi 6 až 9 sekundami.
- FAST: nastavení kratšího intervalu než NORMAL.
- SLOW 1: nastavení delšího intervalu než NORMAL.
- SLOW 2: nastavení delšího intervalu než SLOW 1.

**4 Stiskněte tlačítko ENTER.**

### **Poznámka**

Zobrazení některých souborů JPEG, zejména ve formátu progressive JPEG nebo souborů JPEG, které mají 3.000.000 pixelů (nebo více) může trvat déle než u ostatních souborů a bude se zdát, že jsou zobrazovány po delší dobu, než jakou jste nastavili.

# **Volba vzhledu promítaných obrázků (EFFECT)**

Tato funkce umožňuje zvolit způsob, jakým jsou obrázky v průběhu prezentace (slide show) promítány.

- **1 Během prohlížení obrázku JPEG dvakrát stiskněte tlačítko DISPLAY (nebo v režimu stop přehrávače).**
- **2** Stiskněte tlačítko ↑/↓ pro volbu **položky (EFFECT) a pak stiskněte tlačítko ENTER.**

Zobrazí se možnosti výběru pro položku "EFFECT".

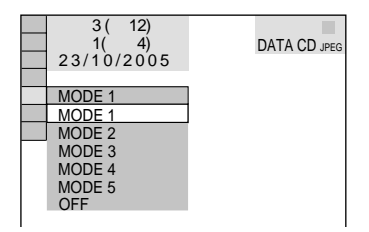

**3** Stiskněte tlačítko  $\boldsymbol{\tau}$   $\boldsymbol{\psi}$  pro volbu **nastavení.**

Výchozí nastavení je podtrženo.

- MODE 1: obrázek se roztáhne odshora dolů.
- MODE 2: obrázek se roztáhne zleva doprava.
- MODE 3: obrázek se roztáhne směrem od středu obrazovky k okrajům.
- MODE 4: obrázek bude náhodně cyklovat jednotlivými efekty.
- MODE 5: následující obrázek se nasune přes předcházející obrázek.
- OFF: vypnutí této funkce.

## **4 Stiskněte tlačítko ENTER.**

## **Využití dalších funkcí**

# **Uzamykání disků (CUSTOM PARENTAL CONTROL, PARENTAL CONTROL)**

Pro disk je možno nastavit dva druhy omezení přehrávání.

- Custom Parental Control (uživatelský rodičovský zámek) Omezení přehrávání je možno nastavit tak, že přehrávač nebude přehrávat disky s nevhodným obsahem.
- Parental Control (rodičovský zámek) Přehrávání některých disků DVD VIDEO je možno omezit podle přednastavené úrovně, jako je například věk uživatelů. Scény mohou být zablokovány nebo nahrazeny jinými scénami.

Pro oba typy omezeného přehrávání se používá stejné heslo.

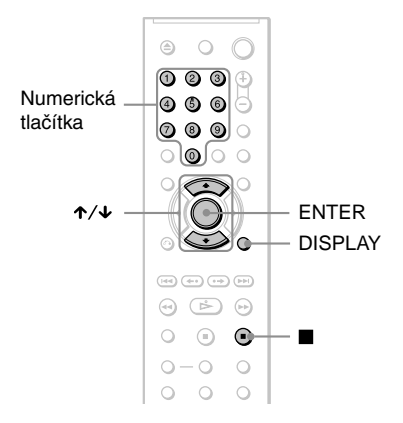

## **CUSTOM PARENTAL CONTROL (uživatelský rodičovský zámek)**  DVD V VCD CD

Stejné heslo pro zámek Custom Parental Control můžete nastavit až pro 40 disků. Po nastavení 41. disku se zruší zámek, nastavený pro první disk.

**1 Vložte disk, který chcete uzamknout.** Pokud tento disk právě přehráváte, stiskněte tlačítko **u** pro zastavení přehrávání.

**2 Ve chvíli, kdy je přehrávač v režimu stop, stiskněte tlačítko DISPLAY.** Zobrazí se nabídka Control Menu.

**3** Stiskněte tlačítko  $\boldsymbol{\tau}$   $\boldsymbol{\psi}$  pro volbu **položky (PARENTAL CONTROL) a pak stiskněte tlačítko ENTER.**

Zobrazí se možnosti výběru pro položku ..PARENTAL CONTROL".

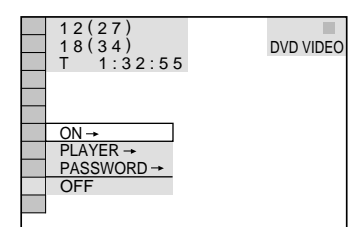

#### **4** Stiskněte tlačítko ↑/↓ pro volbu **možnosti "ON** t**" a pak stiskněte tlačítko ENTER.**

#### ◆ **Pokud jste ještě nezadali heslo**

Zobrazí se nabídka pro vytvoření nového hesla.

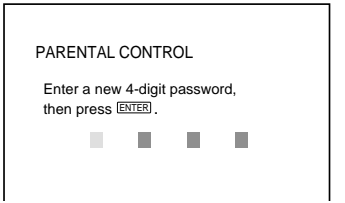

Numerickými tlačítky zadejte čtyřciferné heslo, poté stiskněte tlačítko ENTER. Zobrazí se nabídka pro potvrzení hesla.

◆ **Pokud jste heslo již zaregistrovali** Zobrazí se nabídka pro zadání hesla.

**5 Numerickými tlačítky zadejte nebo opakovaně zadejte čtyřciferné heslo, poté stiskněte tlačítko ENTER.**

Zobrazí se zpráva "Custom parental control is set." a pak se obrazovka vrátí k nabídce Control Menu.

### **Vypnutí uživatelského rodičovského zámku**

- **1** Proveďte kroky 1 až 3 uvedené v části "CUSTOM PARENTAL CONTROL (uživatelský rodičovský zámek)".
- **2** Stiskněte tlačítko ↑/↓ pro volbu možnosti "OFF  $\rightarrow$ " a pak stiskněte tlačítko ENTER.

**3** Numerickými tlačítky zadejte čtyřmístné heslo, poté stiskněte tlačítko ENTER.

### **Přehrávání disku, pro který je nastaven uživatelský rodičovský zámek**

**1** Vložte do přehrávače disk, pro který je nastaven uživatelský rodičovský zámek. Zobrazí se nápis "CUSTOM PARENTAL CONTROL".

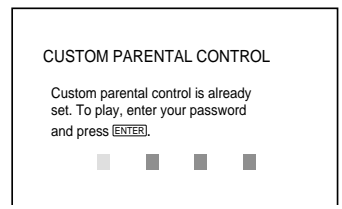

**2** Numerickými tlačítky zadejte čtyřmístné heslo, poté stiskněte tlačítko ENTER. Přehrávač je připraven k přehrávání disku.

### **Ö** Tip

Pokud své heslo zapomenete, zadejte ve chvíli, kdy jste požádáni o zadání svého hesla ("CUSTOM PARENTAL CONTROL"), numerickými tlačítky šestimístné číslo "199703" a stiskněte tlačítko ENTER. Zobrazí se nabídka pro zadání nového čtyřmístného čísla.

# **Rodičovský zámek (omezené přehrávání)**

Přehrávání některých disků DVD VIDEO je možno omezit podle přednastavené úrovně, jako je například věk uživatelů. Funkce "PARENTAL CONTROL" vám umožňuje nastavit úroveň omezení přehrávání.

- **1 Ve chvíli, kdy je přehrávač v režimu stop, stiskněte tlačítko DISPLAY.** Zobrazí se nabídka Control Menu.
- **2** Stiskněte tlačítko ↑/↓ pro volbu položky  **(PARENTAL CONTROL) a pak stiskněte tlačítko ENTER.**

Zobrazí se možnosti výběru pro položku "PARENTAL CONTROL".

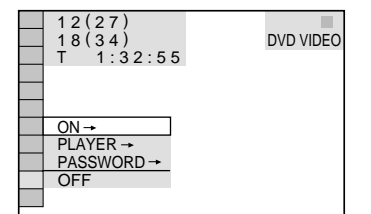

**3** Stiskněte tlačítko  $\uparrow/\downarrow$  pro volbu **položky "PLAYER** t**" a pak stiskněte tlačítko ENTER.**

### ◆ **Pokud jste ještě nezadali heslo**

Zobrazí se nabídka pro vytvoření nového hesla.

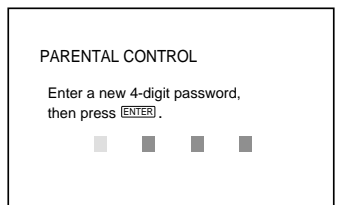

Numerickými tlačítky zadejte čtyřciferné heslo, poté stiskněte tlačítko ENTER. Zobrazí se nabídka pro potvrzení hesla.

- ◆ **Pokud jste heslo již zaregistrovali** Zobrazí se nabídka pro zadání hesla.
- **4 Numerickými tlačítky zadejte nebo opakovaně zadejte čtyřciferné heslo, poté stiskněte tlačítko ENTER.**

Zobrazí se nabídka pro nastavení úrovně omezeného přehrávání.

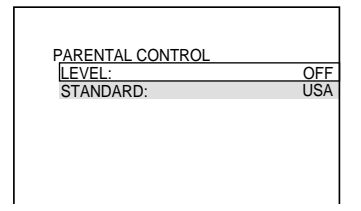

**5** Stiskněte tlačítko  $\boldsymbol{\tau}/\boldsymbol{\psi}$  pro volbu **možnosti "STANDARD" a pak stiskněte tlačítko ENTER.**

> Zobrazí se možnosti pro položku "STANDARD".

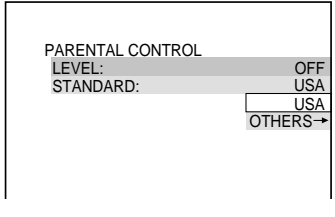

**6** Stiskněte tlačítko  $\gamma$ <sup>\*</sup> pro volbu **zeměpisné oblasti jako normy pro omezení přehrávání a pak stiskněte tlačítko ENTER.**

Oblast je zvolena.

Zvolíte-li možnost OTHERS →" zvolte a numerickými tlačítky zadejte standardní kód podle tabulky - viz strana 69.

**7** Stiskněte tlačítko ↑/↓ pro volbu **možnosti "LEVEL" a pak stiskněte tlačítko ENTER.**

Zobrazí se možnosti pro položku "LEVEL".

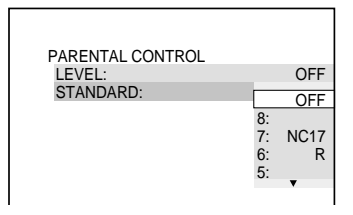

### **8 Tlačítkem** X**/**x **zvolte požadovanou úroveň a pak stiskněte tlačítko ENTER.**

Nastavení rodičovského zámku je dokončeno.

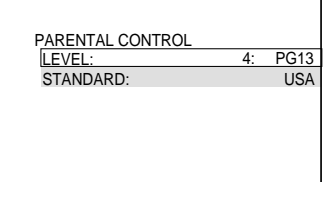

Čím nižší je hodnota úrovně, tím vyšší je omezení při přehrávání.

### **Vypnutí rodičovského zámku**

V kroku 8 nastavte položku "LEVEL" na hodnotu "OFF".

### **Přehrávání disku, pro který je nastaven rodičovský zámek**

- **1** Vložte do přístroje disk a stiskněte tlačítko  $\triangleright$ .
	- Zobrazí se nabídka pro zadání hesla.
- **2** Numerickými tlačítky zadejte čtyřmístné heslo, poté stiskněte tlačítko ENTER. Přehrávač spustí přehrávání.

### **ζή Tip**

Pokud své heslo zapomenete, vyjměte disk a zopakujte kroky 1 až 3 v části "Rodičovský zámek (omezené přehrávání)". Jakmile budete vyzváni k zadání svého hesla, zadejte numerickými tlačítky "199703" a pak stiskněte tlačítko ENTER. Zobrazí se nabídka pro zadání nového čtyřmístného čísla. Po zadání nového čtyřmístného čísla vyměňte disk

v přístroji a stiskněte tlačítko  $\triangleright$ . Jakmile se zobrazí displej pro zadání vašeho hesla, zadejte toto nové heslo.

### **Poznámky**

- Budete-li přehrávat disky, které nejsou vybaveny funkcí rodičovského zámku, nebude možno prostřednictvím přehrávače omezit přehrávání takového disku.
- V závislosti na disku můžete být při přehrávání disku požádáni o změnu úrovně rodičovského zámku. V takovém případě zadejte své heslo a pak změňte úroveň přehrávání. Pokud je zrušen režim Resume Play, vrátí se úroveň přehrávání na předcházející hodnotu.

# **Změna hesla**

- **1 Ve chvíli, kdy je přehrávač v režimu stop, stiskněte tlačítko DISPLAY.** Zobrazí se nabídka Control Menu.
- **2** Stiskněte tlačítko ↑/↓ pro volbu **položky (PARENTAL CONTROL) a pak stiskněte tlačítko ENTER.**

Zobrazí se možnosti výběru pro položku "PARENTAL CONTROL".

**3** Stiskněte tlačítko ↑/↓ pro volbu **položky "PASSWORD** t**" a pak stiskněte tlačítko ENTER.**

Zobrazí se nabídka pro zadání hesla.

- **4 Numerickými tlačítky zadejte čtyřmístné heslo, poté stiskněte tlačítko ENTER.**
- **5 Numerickými tlačítky zadejte nové čtyřmístné heslo, poté stiskněte tlačítko ENTER.**
- **6 Pro potvrzení svého hesla jej opět zadejte numerickými tlačítky a pak stiskněte tlačítko ENTER.**

### **Pokud při zadávání hesla uděláte chybu**

Stiskněte tlačítko  $\leftarrow$  předtím, než stisknete tlačítko ENTER, a zadejte správné číslo.

# **Ovládání televizoru dodaným dálkovým ovladačem**

Prostřednictvím dodaného dálkového ovladače je možno ovládat úroveň hlasitosti, přepínač vstupu a síťový vypínač televizorů značky Sony.

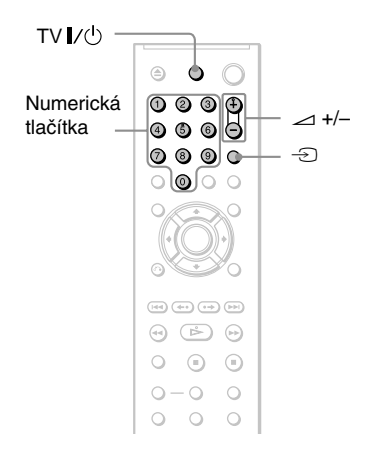

Televizor je možno ovládat níže uvedenými tlačítky.

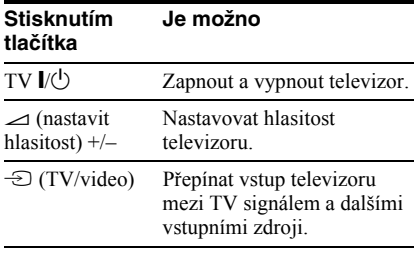

### **Poznámka**

V závislosti na připojeném zařízení nemusí být možné ovládání vašeho televizoru s využitím všech nebo některých tlačítek na dálkovém ovladači.

## **Ovládání televizoru jiné značky dálkovým ovladačem**

Prostřednictvím dodaného dálkového ovladače je rovněž možno ovládat úroveň hlasitosti, přepínač vstupu a síťový vypínač televizoru jiných výrobců než Sony. Pokud je značka vašeho televizoru uvedena v následující tabulce, nastavte příslušný kód výrobce.

- **1 Podržte stisknuté tlačítko TV** [**/**<sup>1</sup> **a numerickými tlačítky zadejte kód výrobce vašeho televizoru (viz níže uvedená tabulka).**
- **2 Uvolněte tlačítko TV** [**/**1**.**

### **Kódy televizorů, které je možno dálkově ovládat**

Pokud je pro některé zařízení uvedeno více kódů, zkuste je postupně zadat, dokud nenaleznete kód, který bude s vaším televizorem fungovat.

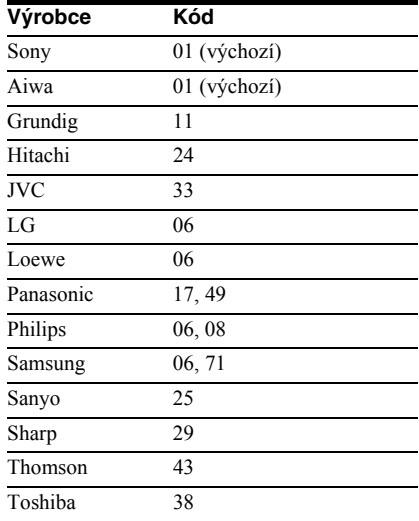

### **Poznámky**

- Při výměně baterií v dálkovém ovladači může dojít k obnovení výchozího nastavení. V takovém případě nastavte příslušný kód znovu.
- V závislosti na připojeném zařízení nemusí být možné ovládání vašeho televizoru s využitím všech nebo některých tlačítek na dálkovém ovladači.

### **Nastavení a úpravy**

# **Používání displeje Setup**

Prostřednictvím nabídky nastavení Setup můžete nastavit různé parametry obrazu a zvuku. Kromě toho můžete nastavovat jazyk titulků a nabídky nastavení. Podrobnosti, týkající se jednotlivých položek nabídky nastavení (Setup), najdete na stránkách 56 až 60.

### **Poznámka**

Nastavení přehrávání uložená na disku, budou mít přednost před nastaveními v nabídce nastavení, přičemž ne všechny popisované funkce musejí pracovat.

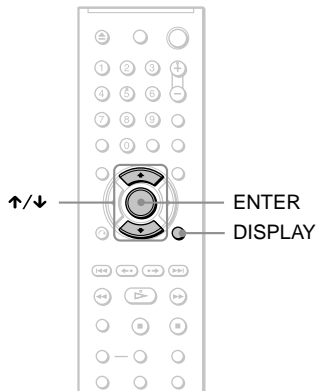

# **1 Ve chvíli, kdy je přehrávač v režimu stop, stiskněte tlačítko DISPLAY.**

Zobrazí se nabídka Control Menu.

**2** Stiskněte tlačítko ↑/↓ pro volbu **položky (SETUP) a pak stiskněte tlačítko ENTER.**

> Zobrazí se možnosti výběru pro položku "SETUP".

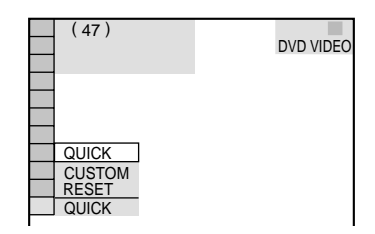

# **3** Stiskněte tlačítko  $\uparrow/\downarrow$  pro volbu **položky "CUSTOM" a pak stiskněte tlačítko ENTER.**

Zobrazí se nabídka Setup.

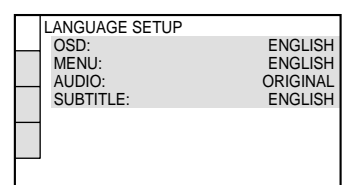

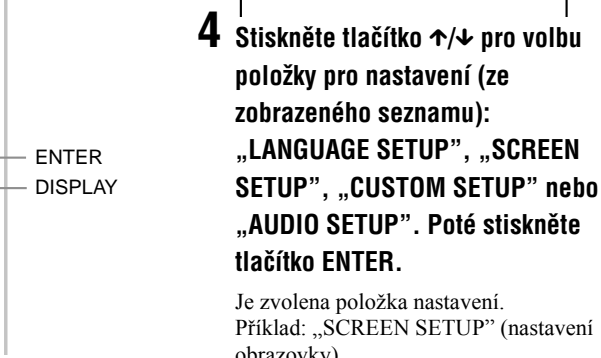

Je zvolena položka nastavení. Příklad: "SCREEN SETUP" (nastavení obrazovky)

#### Zvolená položka

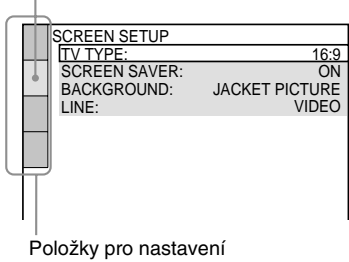

 $\bf 5$  Stiskněte tlačítko  $\boldsymbol{\gamma}\prime\boldsymbol{\downarrow}$  pro volbu **položky a pak stiskněte tlačítko ENTER.**

Zobrazí se možnosti výběru pro zvolenou položku.

Příklad: "TV TYPE" (typ televizoru)

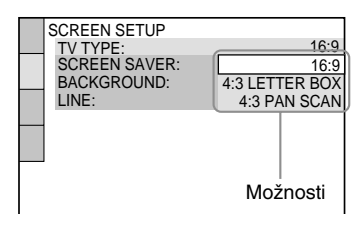

# **6** Stiskněte tlačítko  $\uparrow/\downarrow$  pro volbu **nastavení a pak stiskněte tlačítko ENTER.**

Položka nastavení je zvolena a nastavování je dokončeno. Příklad: "4:3 PAN SCAN"

Zvolené nastavení

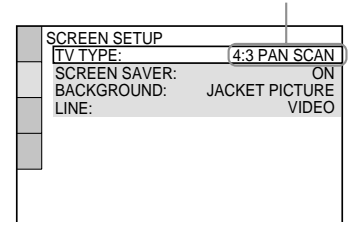

### **Vstup do režimu rychlého nastavení (Quick Setup)**

V kroku 3 zvolte položku "QUICK". Pokračujte od kroku 5 rychlého nastavení (Quick Setup) a proveďte základní nastavení (strana 19).

### **Obnovení výchozích hodnot všech**  mastavení "SETUP"

- **1** V kroku 3 zvolte možnost "RESET" a stiskněte tlačítko ENTER.
- **2** Pomocí  $\uparrow\uparrow\downarrow$  zvolte možnost "YES" (ano).

Tento proces můžete rovněž ukončit a vrátit se do nabídky Control Menu, zvolíte-li v této chvíli hodnotu "NO".

**3** Stiskněte tlačítko ENTER. Všechna popisovaná nastavení - viz strany 56 až 59- se vrátí na své výchozí hodnoty. V průběhu obnovování hodnot přehrávače (několik sekund) nestiskejte tlačítko  $\mathbf{I}/\mathbf{U}$ .

# **Nastavení jazyka nabídek nebo zvukového doprovodu (LANGUAGE SETUP)**

Položka "LANGUAGE SETUP" umožňuje nastavovat různé jazyky pro zobrazování nebo zvukový doprovod.

V nabídce nastavení (Setup) zvolte položku "LANGUAGE SETUP". Používání displeje, viz "Používání displeje Setup" (strana 55).

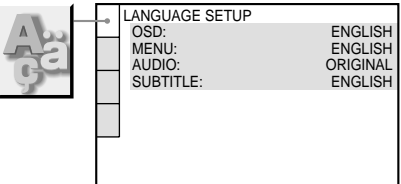

### ◆ **OSD (On-Screen Display)**

Slouží pro přepínání jazyka nabídek zobrazovaných na obrazovce.

### ◆ **MENU (pouze disk DVD VIDEO)**

Slouží k volbě požadovaného jazyka menu disku.

### ◆ **AUDIO (pouze disk DVD VIDEO)**

Slouží pro přepínání jazyka zvukového doprovodu.

Zvolíte-li možnost "ORIGINAL", bude zvolen jazyk s prioritou určenou diskem.

### ◆ **SUBTITLE (pouze disk DVD VIDEO)**

Slouží pro přepínání jazyka titulků zaznamenaných na disku DVD VIDEO. Zvolíte-li možnost "AUDIO FOLLOW", bude se jazyk titulků měnit v souladu s jazykem zvoleným pro zvukový doprovod.

### z **Tip**

Zvolíte-li možnost "OTHERS →" v nabídce "MENU", "SUBTITLE" nebo "AUDIO", zvolte a numerickými tlačítky zadejte kód jazyka ze seznamu "Tabulka jazykových kódů" na straně 69.

### **Poznámka**

Pokud zvolíte v nabídce "MENU", "SUBTITLE" nebo,,AUDIO" jazyk, který není na disku DVD VIDEO zaznamenán, vybere se automaticky jeden ze zaznamenaných jazyků.

# **Nastavení zobrazení na obrazovce (SCREEN SETUP)**

Zvolte příslušné nastavení podle připojeného televizoru.

V nabídce nastavení (Setup) zvolte "SCREEN SETUP". Používání displeje, viz "Používání displeje Setup" (strana 55). Výchozí nastavení jsou podtržena.

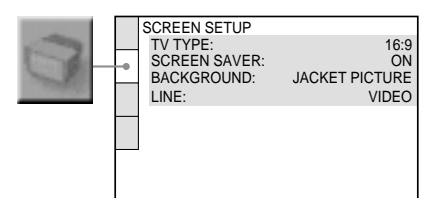

### ◆ **TV TYPE (typ televizoru)**

Slouží k výběru poměru stran obrazu připojeného televizoru (4:3, standardní nebo širokoúhlý).

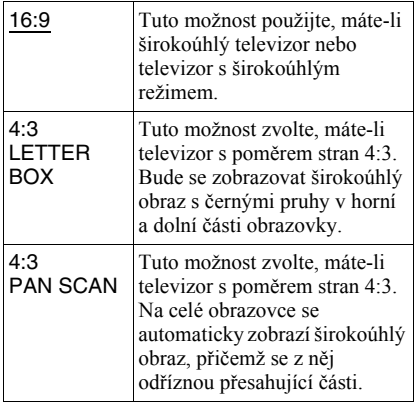

16:9

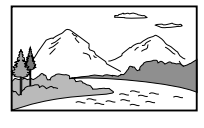

4:3 LETTER BOX

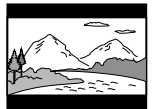

4:3 PAN SCAN

# **Poznámka**

V závislosti na disku DVD může být automaticky zvolen režim "4:3 LETTER BOX" místo režimu "4:3 PAN SCAN" nebo naopak.

## ◆ **SCREEN SAVER (spořič obrazovky)**

Obrázek spořiče obrazovky se zobrazí po 15 minutách od posledního zastavení přehrávače (pauza nebo stop), nebo pokud přehráváte disky CD nebo DATA CD/DATA DVD (MP3 audio) déle než 15 minut. Spořič obrazovky pomáhá chránit obrazovku vašeho televizoru před poškozením (trvalé vypálení obrazu). Stiskněte tlačítko  $\triangleright$  pro vypnutí spořiče obrazovky.

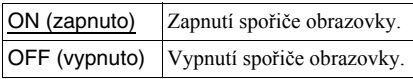

## ◆ **BACKGROUND (obrázek pozadí)**

Slouží k výběru barvy nebo obrázku pozadí obrazovky televizoru v režimu stop nebo při přehrávání disků CD nebo DATA CD/DATA DVD (MP3 audio).

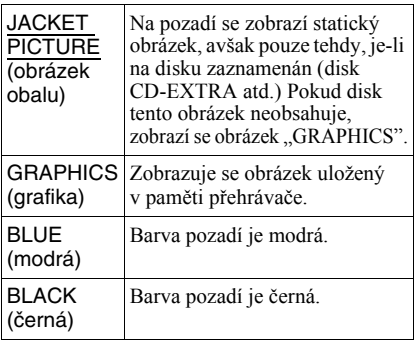

## ◆ **LINE (linka)**

Slouží k volbě způsobu výstupu video signálů ze zdířky LINE (RGB)-TV na zadním panelu přehrávače.

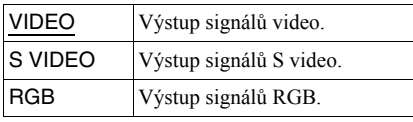

## **Poznámky**

- Pokud váš televizor neakceptuje signály S-video nebo RGB, nezobrazí se při volbě "S Video" nebo ..RGB" na obrazovce televizoru žádný obraz. Viz návod k obsluze vašeho televizoru.
- Pokud je váš televizor vybaven pouze jedinou zdířkou SCART (EURO AV), nenastavujte možnost "S VIDEO".

# **Uživatelská nastavení (CUSTOM SETUP)**

Umožňuje nastavení, která mají souvislost s přehráváním, a nastavení dalších možností.

V nabídce nastavení (Setup) zvolte "CUSTOM SETUP". Používání displeje, viz "Používání displeje Setup" (strana 55). Výchozí nastavení jsou podtržena.

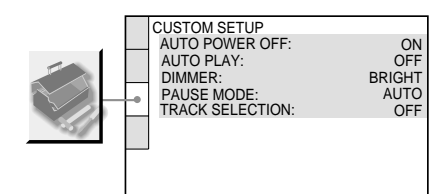

### ◆ **AUTO POWER OFF (automatické vypínání)**

Slouží k zapnutí nebo vypnutí funkce "Auto Power Off".

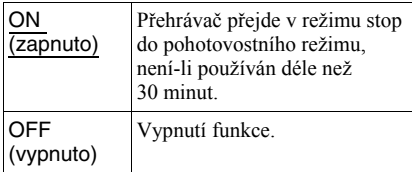

### ◆ **AUTO PLAY (automatické přehrávání)**

Slouží k zapnutí nebo vypnutí funkce, Auto Play". Tato funkce je užitečná, pokud je k přehrávači připojen časovač (není součástí příslušenství).

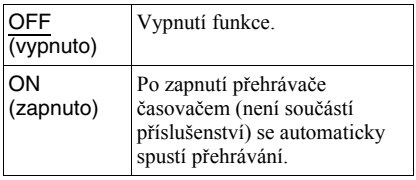

### ◆ **DIMMER (jas osvětlení displeje)**

Slouží k nastavení intenzity osvětlení displeje předního panelu.

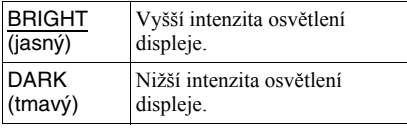

### ◆ **Režim PAUSE (pouze disk DVD VIDEO/ DVD-RW)**

Volba obrázku v režimu přerušení přehrávání.

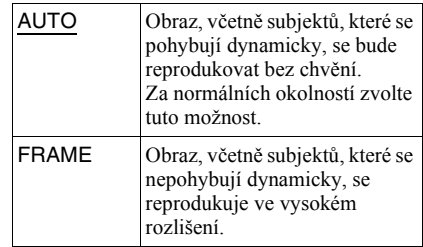

### ◆ **TRACK SELECTION (volba skladby) (pouze disk DVD VIDEO)**

Tato volba preferuje při přehrávání disku DVD VIDEO zvukový záznam, který obsahuje nejvyšší počet kanálů, na nichž je zaznamenán větší počet audio formátů (PCM, MPEG audio, DTS nebo Dolby Digital).

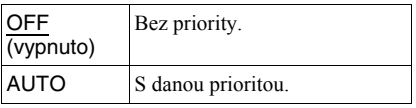

### **Poznámky**

- Nastavíte-li tuto položku na hodnotu "AUTO" může dojít ke změně jazyka. Nastavení "TRACK SELECTION" má vyšší prioritu, než nastavení "AUDIO" v nabídce "LANGUAGE SETUP" (strana 56).
- Nastavíte-li položku, DTS" na hodnotu "OFF" (strana 60), zvukový záznam ve formátu DTS se nebude přehrávat, ani když položku "TRACK SELECTION" nastavíte na hodnotu "AUTO".
- Pokud mají zvukové záznamy ve formátu PCM, DTS, MPEG audio a Dolby Digital stejný počet kanálů, zvolí přehrávač zvukový formát PCM, DTS, MPEG a Dolby Digital v tomto pořadí.

# **Nastavení parametrů zvuku (AUDIO SETUP)**

Nabídka "AUDIO SETUP" umožňuje nastavení zvuku v souladu s podmínkami přehrávání a zapojení přehrávače.

V nabídce nastavení (Setup) zvolte položku "AUDIO SETUP". Používání displeje, viz "Používání displeje Setup" (strana 55). Výchozí nastavení jsou podtržena.

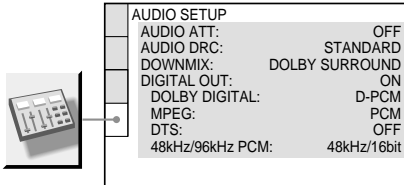

### ◆ **AUDIO ATT (attenuation - ztlumení zvuku)**

Pokud je přehrávaný zvuk zkreslený, nastavte tuto položku na hodnotu "ON". Přehrávač sníží výstupní úroveň audio.

Tato funkce má vliv na výstup z následujících zdířek:

– Zdířky LINE OUT L/R (AUDIO) – Zdířky LINE (RGB)-TV

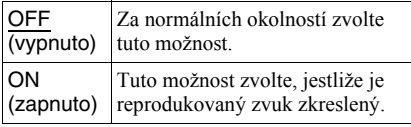

#### ◆ **AUDIO DRC (ovládání dynamického rozsahu) (pouze disk DVD VIDEO/ DVD-RW)**

Tato funkce umožňuje čistější reprodukci zvuku při snížené hlasitosti při přehrávání disku DVD, který je v souladu s funkcí "AUDIO DRC".

Tato funkce má vliv na výstup z následujících zdířek:

- Zdířky LINE OUT L/R (AUDIO)
- Zdířky LINE (RGB)-TV
- Zdířka DIGITAL OUT (COAXIAL) pouze tehdy, pokud je položka "DOLBY DIGITAL" nastavena na hodnotu "D-PCM" (strana 60).

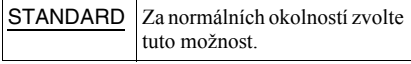

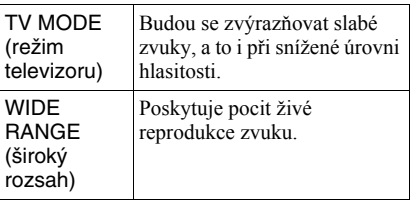

### ◆ **DOWNMIX (pouze disk DVD VIDEO/DVD-RW)**

Tato funkce slouží k přepínání slučovacích metod do dvou kanálů při přehrávání disku DVD, na kterém jsou složky zadních signálů (kanály) zaznamenány ve formátu Dolby Digital. Podrobnosti o složkách zadních signálů, viz část "Zobrazení informací o formátu audio signálu" (strana 38). Tato funkce má vliv na výstup z následujících zdířek:

- Zdířky LINE OUT L/R (AUDIO)
- Zdířky LINE (RGB)-TV
- Zdířka DIGITAL OUT (COAXIAL), pokud je položka "DOLBY DIGITAL" nastavena na hodnotu "D-PCM" (strana 60).

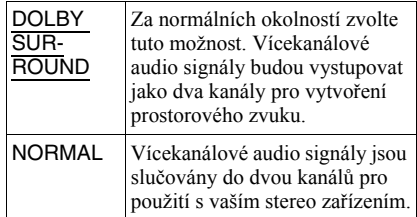

### ◆ **DIGITAL OUT (digitální výstup)**

Tuto možnost zvolte v případě, že signály vystupují na zdířce DIGITAL OUT (COAXIAL).

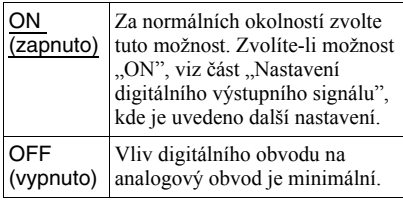

# **Nastavení digitálního výstupního signálu**

Tato možnost slouží k přepínání metod výstupu audio signálů, máte-li připojen komponent jako například zesilovač (receiver) nebo MD přehrávač prostřednictvím digitálního vstupního konektoru.

Pro další podrobnosti, týkající se zapojení viz strana 17.

Po nastavení položky "DIGITAL OUT" na hodnotu "ON" zvolte položky "DOLBY DIGITAL", "MPEG", "DTS" a "48kHz/ 96kHz PCM".

Pokud připojujete komponent, který není se zvoleným audio formátem kompatibilní, budou reprosoustavy vyzařovat hlasitý šum (nebo žádný zvuk), který může poškodit reprosoustavy nebo váš sluch.

### ◆ **DOLBY DIGITAL (pouze disk DVD VIDEO/ DVD-RW)**

Slouží k volbě typu signálu Dolby Digital.

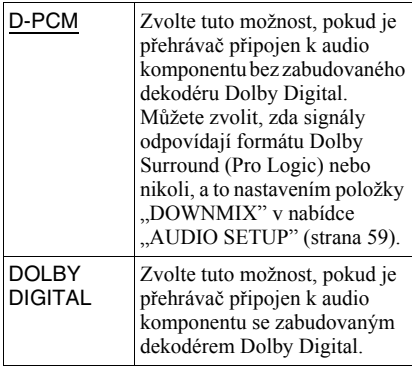

### ◆ **MPEG (pouze disk DVD VIDEO/DVD-RW)**

Slouží k volbě typu signálu MPEG audio.

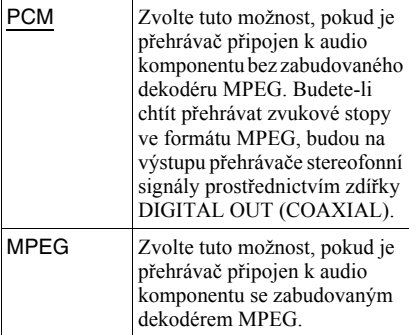

### ◆ **DTS**

Zvolte, zda mají vystupovat signály DTS nebo nikoli.

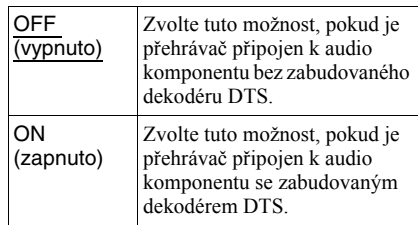

### ◆ **48kHz/96kHz PCM (pouze disk DVD VIDEO)**

Tato položka slouží k volbě vzorkovací frekvence audio signálu.

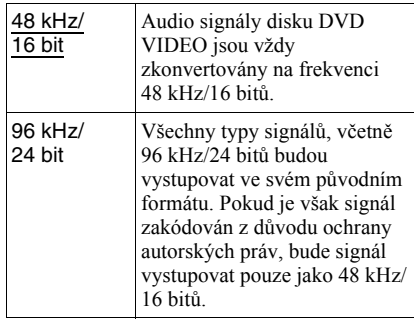

### **Poznámka**

Analogové audio signály ze zdířek LINE OUT L/R (AUDIO) nebudou tímto nastavením ovlivněny a zachovají si své původní nastavení vzorkovací frekvence.

### **Doplňující informace**

# **Řešení problémů**

Pokud se při provozu přehrávače setkáte s některým z následujících problémů, pokuste se jej s pomocí tohoto průvodce vyřešit ještě před tím, než požádáte o opravu. Pokud jakýkoli problém přetrvává, obraťte se na svého nejbližšího prodejce Sony.

# **Napájení**

### **Přehrávač se nezapne.**

 $\rightarrow$  Prověřte, zda je bezpečně připojen síťový napájecí kabel.

# **Obraz**

### **Zcela chybí obraz/v obraze se vyskytuje zrnění.**

- $\rightarrow$  Opakovaně zapojte propojovací kabely.
- **→** Propojovací kabely jsou poškozeny.
- $\rightarrow$  Zkontrolujte připojení ke svému televizoru (strana 15) a přepněte volič vstupů na televizoru tak, aby se na obrazovce televizoru objevil signál z přehrávače.
- → Nastavte položku "LINE" v nabídce "SCREEN SETUP" na odpovídající položku pro váš systém (strana 57).
- $\rightarrow$  Disk je znečištěn nebo poškozen.
- **→** Pokud obrazový výstup z přehrávače prochází do televizoru přes videorekordér nebo je připojen ke kombinaci televizor/ video přehrávač, může být kvalita obrazu ovlivněna signálem pro ochranu proti kopírování, použitou u některých disků DVD. Jestliže tyto problémy přetrvávají i po přímém propojení přehrávače s televizorem, zkuste přehrávač připojit ke vstupu S VIDEO na vašem televizoru (strana 15).
- , Přehráváte disk zaznamenaný v barevném systému, který je odlišný od vašeho televizoru.

#### **I přesto, že jste nastavili poměr stran obrazu (položkou "TV TYPE" v nabídce "SCREEN SETUP"), obraz nevyplňuje celou obrazovku.**

**→** Poměr stran obrazu je na disku DVD pevně nastaven.

### **Obraz je pouze černobílý.**

- → Nastavte položku "LINE" v nabídce "SCREEN SETUP" na odpovídající položku pro váš televizor (strana 57).
- **→** V závislosti na televizoru se může stát, že bude obraz černobílý, přehráváte-li disk zaznamenaný v barevném systému NTSC.
- **→** Pokud používáte kabel SCART, prověřte, zda má zapojeno všech 21 pinů (vodičů).

### **Zvuk**

### **Není reprodukován žádný zvuk.**

- $\rightarrow$  Opakovaně zapojte propojovací kabely.
- $\rightarrow$  Propojovací kabel je poškozen.
- $\rightarrow$  Přehrávač je připojen ke špatné vstupní zdířce na zesilovači (receiveru) (strana 17).
- **→** Vstup zesilovače (receiveru) není správně nastaven.
- **→** Přehrávač je pozastaven (v režimu pauzy) nebo je v režimu pomalého přehrávání.
- , Přehrávač je v režimu rychlého přesunu dopředu nebo dozadu.
- , Pokud audio signály neprocházejí zdířkou DIGITAL OUT (COAXIAL), zkontrolujte audio nastavení (strana 59).
- , Při přehrávání disku Super VCD, na kterém není uložen audiozáznam č. 2, nebude na výstupu přehrávače po nastavení "2: STEREO", "2: 1/L" nebo "2: 2/R" přítomen žádný zvukový signál.
- **→** Budete-li přehrávat vícekanálové zvukové doprovody ve formátu MPEG audio, budou na výstupu obou předních reprosoustav pouze signály levého a pravého předního (L/R) kanálu.

### **Dochází ke zkreslení zvuku.**

→ Nastavte položku "AUDIO ATT" v nabídce "AUDIO SETUP" na hodnotu "ON" (strana 59).

### **Hlasitost zvuku je nízká.**

- $\rightarrow$  Úroveň hlasitosti je na některých discích DVD slabší. Hlasitost zvuku se může zlepšit, nastavíte-li položku "AUDIO DRC" v nabídce "AUDIO SETUP" na hodnotu "TV MODE" (strana 59).
	- Nastavte položku "AUDIO ATT" v nabídce "AUDIO SETUP" na hodnotu "OFF" (strana 59).

# **Ovládání**

### **Dálkový ovladač nefunguje.**

- **→** Baterie v dálkovém ovladači jsou vybité.
- $\rightarrow$  Mezi dálkovým ovladačem a přehrávačem jsou překážky.
- , Vzdálenost mezi přehrávačem a dálkovým ovladačem je příliš velká.
- $\rightarrow$  Dálkový ovladač není nasměrován na senzor dálkového ovládání na přehrávači.

### **Disk se nepřehrává.**

- $\rightarrow$  Disk je v přehrávači vložen obráceně. Zasuňte do přehrávače disk tak, aby přehrávaná strana směřovala dolů.
- $\rightarrow$  Disk je nevyvážený (kmitá).
- , Přehrávač neumožňuje přehrávání některých typů disků (strana 6).
- $\rightarrow$  Regionální kód disku DVD neodpovídá kódu přehrávače.
- , Uvnitř přehrávače vznikla kondenzace vlhkosti (strana 3).
- , Přehrávač není schopen přehrát nahraný disk, který nebyl správně finalizován (strana 6).

### **Není možno přehrávat audio soubory MP3 (strana 45).**

- $\rightarrow$  Disk DATA CD nebyl nahrán ve formátu MP3, který odpovídá normě ISO 9660 Level 1/Level 2 nebo Joliet.
- $\rightarrow$  Disk DATA DVD není zaznamenán ve formátu MP3, který odpovídá formátu UDF (Universal Disk Format).
- **→** Audio soubor (skladba) ve formátu MP3 nemá příponu "MP3".
- **→** Data nejsou ve formátu MP3, přestože přípona souboru je "MP3".
- , Data neodpovídají normě MPEG-1 Audio Layer III.
- , Přehrávač není schopen přehrávat audio skladby ve formátu mp3PRO.
- **→** Režim "MODE (MP3, JPEG)" je nastaven na hodnotu "IMAGE (JPEG)" (strana 48).

### **Není možno zobrazit soubor obrázku JPEG (strana 45).**

- **→** Disk DATA CD nebyl nahrán ve formátu JPEG, který odpovídá normě ISO 9660 Level 1/Level 2 nebo Joliet.
- $\rightarrow$  Disk DATA DVD není zaznamenán ve formátu JPEG, který odpovídá formátu UDF (Universal Disk Format).
- $\rightarrow$  Soubor nemá příponu "JPEG" nebo "JPG".
- , Obrázek je v normálním režimu větší než  $3.072$  (šířka)  $\times$  2.048 (výška) nebo má ve formátu progressive JPEG více než 3.300.000 pixelů. (Některé soubory ve formátu progressive JPEG není možno zobrazovat, i když je velikost souboru ve specifikovaných mezích.)
- **→** Obraz nevyplňuje celou obrazovku (obraz je zmenšený).
- $\rightarrow$  Režim "MODE (MP3, JPEG)" je nastaven na hodnotu "AUDIO (MP3)" (strana 48).

### **Audiosoubory MP3 a soubory obrázků JPEG se začnou přehrávat současně.**

→ Režim "MODE (MP3, JPEG)" je nastaven na hodnotu "AUTO" (strana 48).

### **Názvy alba/skladby/souboru se nezobrazují správně.**

, Přehrávač je schopen zobrazovat pouze číslice a písmena abecedy. Ostatní znaky se zobrazují jako "\*"

### **Disk se nezačne přehrávat od začátku.**

- , Byl zvolen některý režim přehrávání (Programme Play, Shuffle Play, Repeat Play nebo A-B Repeat Play) (strana 26).
- $\rightarrow$  Je aktivní funkce obnovení přehrávání (Resume play) (strana 23).

### **Přehrávač začne přehrávat disk automaticky.**

- $\rightarrow$  Disk je vybaven funkcí automatického přehrávání.
- → Položka "AUTO PLAY" v nabídce "CUSTOM SETUP" je nastavena na hodnotu "ON" (strana 58).

### **Přehrávání se automaticky zastaví.**

, Při přehrávání disků, na kterých je zaznamenán signál automatického přerušení přehrávání, bude přehrávání zastaveno automaticky.

**Některé funkce, jako například Stop, Search (vyhledávání), Fast Play a Slow Play (rychlé a pomalé přehrávání), Slowmotion Play (zpomalené přehrávání), Repeat Play (opakované přehrávání), Shuffle Play (přehrávání v náhodném pořadí) nebo Programme Play (přehrávání programu) jsou nedostupné.**

 $\rightarrow$  U některých disků nelze některé výše uvedené funkce používat. Přečtěte si pokyny uvedené na obalu disku.

#### **Jazyk zvukového doprovodu nelze změnit.**

- $\rightarrow$  Místo přímé volby tlačítkem na dálkovém ovladači zkuste použít menu disku DVD (strana 24).
- $\rightarrow$  Na přehrávaném disku DVD není vícejazyčný zvukový doprovod zaznamenán.
- $\rightarrow$  Disk DVD neumožňuje změnu jazyka zvukového doprovodu.

#### **Není možno změnit jazyk titulků nebo vypnout titulky.**

- $\rightarrow$  Místo přímé volby tlačítkem na dálkovém ovladači zkuste použít menu disku DVD (strana 24).
- $\rightarrow$  Na přehrávaném disku DVD nejsou zaznamenány vícejazyčné titulky.
- $\rightarrow$  Disk DVD neumožňuje změnu jazyka titulků.

### **Úhly záběrů není možno změnit.**

- $\rightarrow$  Místo přímé volby tlačítkem na dálkovém ovladači zkuste použít menu disku DVD (strana 24).
- $\rightarrow$  Na přehrávaném disku DVD nejsou zaznamenány záběry pořízené z různých úhlů.
- $\rightarrow$  Úhel záběru je možno změnit pouze tehdy, pokud na displeji na předním panelu svítí indikátor " $\mathfrak{Q}_i$ " (strana 9).
- $\rightarrow$  Disk DVD neumožňuje změnu úhlů záběrů.

### **Přehrávač nefunguje správně.**

**→** Pokud se domníváte, že je neobvyklé chování přehrávače způsobeno vlivem statické elektřiny apod., odpojte přehrávač od sítě.

### **Na obrazovce a na displeji čelního panelu se zobrazí 5 písmen nebo čísel.**

 $\rightarrow$  Došlo k aktivaci autodiagnostické funkce. (Viz tabulka na straně 64.)

### **Zásuvka na disk se neotevře, a na displeji předního panelu se zobrazí nápis "LOCKED".**

 $\rightarrow$  Je nastavena funkce Child Lock (strana 22).

### **Zásuvka na disk se neotevře a na displeji**  předního panelu se zobrazí nápis "TRAY **LOCKED".**

**→** Obraťte se na svého prodejce Sony nebo na místní autorizované servisní středisko Sony.

### **Při přehrávání disku DATA CD nebo DATA DVD se na obrazovce televizoru zobrazí**  zpráva<sub>"</sub>Data error".

- **→** Je poškozena MP3 audio skladba nebo soubor obrázku JPEG, který chcete přehrát.
- $\rightarrow$  Data neodpovídají normě MPEG-1 Audio Layer III.
- **→** Formát souboru obrázku JPEG není v souladu s normou DCF (strana 44).
- → Soubor obrázku JPEG má příponu "JPG" nebo "JPEG", není však ve formátu JPEG.

# **Autodiagnostická funkce**

# **(Pokud se na displeji zobrazí písmena/ čísla)**

Při aktivaci autodiagnostické funkce (působící jako ochrana před vznikem závady) se na obrazovce a na displeji na předním panelu zobrazí pětiznakové servisní číslo (například C 13 50, jako kombinace písmene a čtyřech číslic). V tomto případě si projděte následující tabulku.

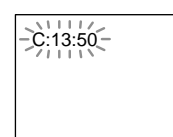

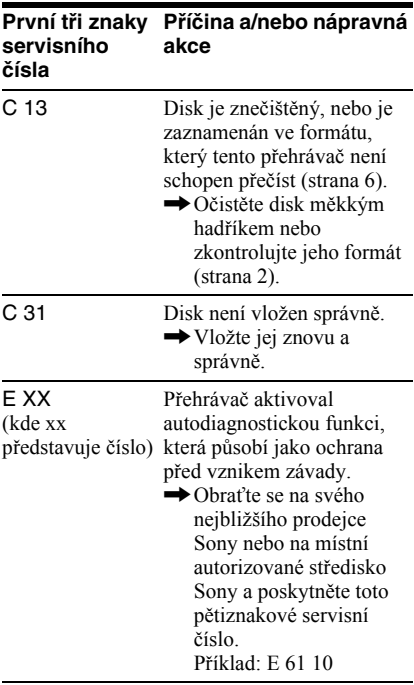

# **Slovník**

### **Album (strana 44, 46)**

Jednotka, v níž jsou uloženy soubory obrázků JPEG nebo audio skladby MP3 na disku DATA CD/DATA DVD. (Označení "Album" představuje definici určenou výlučně pro tento přehrávač.)

### **Chapter (kapitola) (strana 9)**

Úseky obrazu nebo hudby, které jsou kratší než tituly. Titul se skládá z několika kapitol. Na některých discích nemusí být kapitoly vytvořeny.

### **Dolby Digital (strana 18, 60)**

Technologie digitální komprese zvuku, vyvinutá společností Dolby Laboratories. Tato technologie odpovídá vícekanálovému prostorovému zvuku. Zadní kanál je stereofonní a součástí tohoto formátu je i jeden oddělený kanál subwooferu. Formát Dolby Digital poskytuje stejný vysoce kvalitní digitální zvuk s diskrétními kanály, jako u zvukových systémů "Dolby Digital" v kinech. Díky oddělenému záznamu všech dat byl dosažen dobrý odstup kanálů, formát dále disponuje nízkou úrovní zkreslení, protože zpracování dat všech kanálů probíhá digitálně.

### **DTS (strana 18, 60)**

Technologie digitální audio komprese, vyvinutá společností Digital Theater Systems, Inc. Tato technologie odpovídá vícekanálovému prostorovému zvuku. Zadní kanál je stereofonní a součástí tohoto formátu je i jeden oddělený kanál subwooferu. Formát DTS poskytuje stejný vysoce kvalitní digitální zvuk s diskrétními kanály. Díky oddělenému záznamu všech dat byl dosažen dobrý odstup kanálů, formát dále disponuje nízkou úrovní zkreslení, protože zpracování dat všech kanálů probíhá digitálně.

### **DVD VIDEO (strana 5)**

Disk, který může obsahovat až 8 hodin filmového materiálu, i když má stejný průměr jako klasický disk CD.

Datová kapacita jednovrstvého/ jednostranného disku DVD je 4,7 GB (gigabajtu), což je 7násobek kapacity klasického disku CD. Datová kapacita dvouvrstvého/jednostranného DVD disku je 8,5 GB (gigabajtu), jednovrstvého/ oboustranného DVD disku je 9,4 GB a dvouvrstvého/oboustranného DVD disku je 17 GB.

Obrazová data jsou zaznamenána ve formátu MPEG 2, který představuje celosvětovou normu technologie digitální komprese obrazu. Obrazová data jsou zkomprimována na přibližně 1/40 (průměrně) své původní velikosti. Disk DVD rovněž využívá technologii kódování s proměnným datovým tokem, který mění velikost ukládaných dat podle charakteru obrazu. Audio informace jsou zaznamenány ve vícekanálovém formátu, jako například Dolby Digital, který umožňuje docílit ještě reálnější reprodukci zvuku.

Kromě toho jsou na disku DVD k dispozici různé pokročilé funkce, jako je změna úhlu záběru, vícejazyčné mutace a rodičovský zámek.

### **DVD-RW (strana 5)**

Disk DVD-RW představuje nahrávatelný a přepisovatelný disk, který má stejnou velikost jako disk DVD VIDEO. Disky DVD-RW disponují dvěma různými režimy: režimem VR a režimem Video. Disky DVD-RW vytvořené v režimu Video, mají stejný formát jako disky DVD VIDEO, zatímco disky vytvořené v režimu VR (Video Recording) umožňují programování nebo úpravy obsahu.

#### **DVD+RW (strana 5)**

Disk DVD+RW (plus RW) představuje nahrávatelný a přepisovatelný disk. Disky DVD+RW používají záznamový formát, který je srovnatelný s formátem disku DVD VIDEO.

#### **File (soubor) (strana 44, 47)**

Obrázek ve formátu JPEG zaznamenaný na disku DATA CD/DATA DVD ("File" soubor představuje definici určenou výlučně pro tento přehrávač). Jeden soubor obsahuje jediný obrázek nebo film.

#### **MPEG audio (strana 18, 60)**

Mezinárodní norma systému pro kódování a pro komprimování digitálních audio signálů, autorizovaná podle ISO/IEC. Formát MPEG 1 používaný u disků DVD odpovídá dvoukanálovému zvuku. Formát MPEG 2 používaný na discích DVD poskytuje až 7,1kanálový prostorový zvuk.

#### **Title (titul) (strana 9)**

Nejdelší úsek obrazového záznamu nebo hudby na disku DVD, například film atd. u video záznamu nebo celé album u audio záznamu.

# **Technické údaje**

**Systém Laser:** Polovodičový laser **Formát signálu:** PAL/(NTSC)

#### **Audio charakteristika**

**Frekvenční rozsah:** DVD VIDEO (PCM 96 kHz): 2 Hz až 44 kHz (±1,0 dB)/DVD VIDEO (PCM 48 kHz): 2 Hz až 22 kHz  $(\pm 0.5$  dB $)/CD$ : 2 Hz až 20 kHz ( $\pm 0.5$  dB) **Poměr signál/šum (S/N):** 115 dB (pouze zdířky LINE OUT L/R (AUDIO) **Harmonické zkreslení:** 0,003 % **Dynamický rozsah:** DVD VIDEO: 103 dB/ CD: 99 dB **Kolísání:** Nižší než zjištěná hodnota (±0,001% W PEAK)

### **Výstupy**

(**Název zdířky:** Typ zdířek/výstupní úroveň/ zatěžovací impedance) **Výstup LINE OUT (AUDIO):** Phono jack/

2 Vrms/10 kohmů **Koaxiální výstup DIGITAL OUT (COAXIAL):** Zdířka Phono/0,5 Vš-š/ 75 ohmů

**Výstup LINE OUT (VIDEO):** Zdířka Phono/1,0 Vš-š/75 ohmů

#### **Všeobecné údaje**

**Napájení:**  220 – 240 V střídavých, 50/60 Hz **Příkon (odběr):** 10 W **Rozměry (přibližné):** 430 × 43 × 237,2 mm (šířka/výška/hloubka) včetně vyčnívajících částí **Hmotnost (přibližná):** 1,92 kg **Provozní teplota:** 5 °C až 35 °C **Provozní vlhkost:** 25 % až 80 %

### **Dodávané příslušenství**

Viz strana 14.

Technické údaje a design výrobku mohou být předmětem změny bez upozornění.

# **Tabulka jazykových kódů**

Podrobnosti - viz stránky 37, 40, 56.

Pravopis jazyků je v souladu s normou ISO 639: 1988 (E/F).

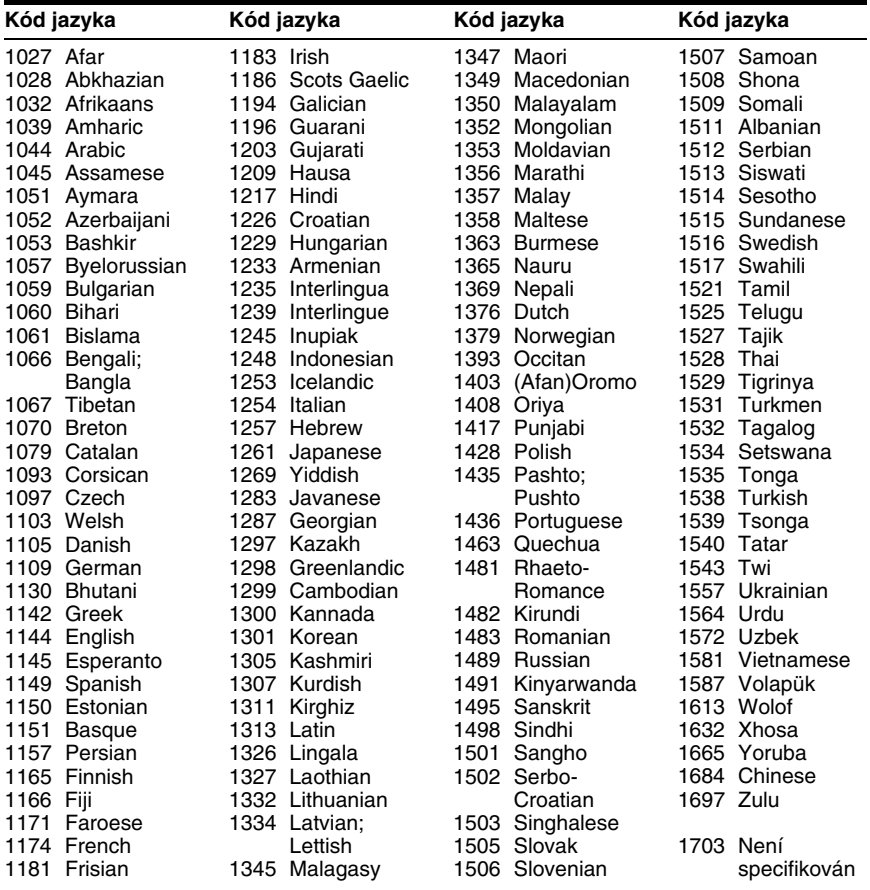

# **Seznam kódů oblastí pro rodičovský zámek**

Podrobnosti - viz strana 52.

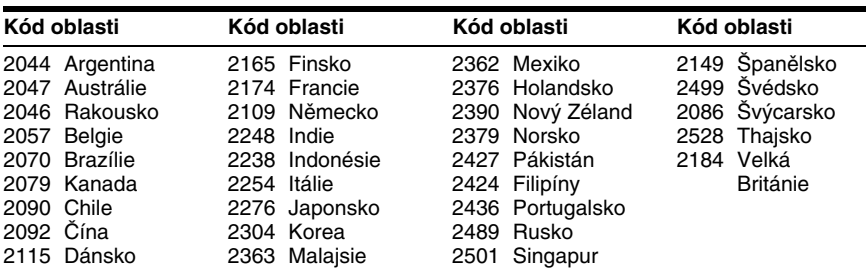

# **Index**

### **Numerické položky**

16:9 57 4:3 LETTER BOX 57 4:3 PAN SCAN 57 48kHz/96kHz PCM 60

# **A**

A-B REPEAT 29 ADVANCE 22 ALBUM 32 Album 44, 64 ANGLE (úhel záběru) 40 AUDIO 37, 56 AUDIO ATT 59 AUDIO DRC (ovládání dynamického rozsahu) 59 AUDIO SETUP 59 AUTO PLAY 58 AUTO POWER OFF (automatické vypínání) 58

## **B**

BACKGROUND (pozadí obrazu) 57 Baterie 14

## **C**

CD 6, 21 Continuous play (plynulé přehrávání) CD/VIDEO CD 21 DVD 21 CUSTOM (uživatelské nastavení) 55 CUSTOM PARENTAL CONTROL (uživatelský rodičovský zámek) 51 CUSTOM PICTURE MODE (uživatelský obrazový režim) 41 CUSTOM SETUP (uživatelské nastavení) 58)

### **D**

Dálkový ovladač 10, 14, 54 DATA CD 5, 44 DATA DVD 5 DATE (datum) 47 Dětský zámek 22 DIGITAL OUT (digitální výstup) 59 Digitální výstup 60 DIMMER (jas displeje) 58 Displej na obrazovce Zobrazení nabídky Control Menu 11

Displej pro nastavení (Setup) 55 Displej na předním panelu 9 Displej Zobrazení nabídky Control Menu 11 Displej na předním panelu 9 Displej pro nastavení (Setup) 55 DOLBY DIGITAL 37, 60, 64 DOWNMIX 59 DTS 37, 60, 64 DVD 5, 21, 65 DVD+RW 22, 65 DVD-RW 5, 24, 65

## **E**

EFFECT (efekt) 50

### **F**

FAST PLAY (zrychlené přehrávání) 22 FILE (soubor) 32

## **CH**

CHAPTER (kapitola) 31 CHAPTER VIEWER (prohlížeč kapitol) 33

### **I**

INDEX 31 INTERVAL 49

### **J**

JPEG 44

### **K**

Kapitola 64

### **L**

LANGUAGE SETUP (nastavení jazyka) 56 LINE (linka) 57

### **M**

MEMORY (paměť) 42 MP3 5, 44 MPEG 37, 60, 65 Nabídka (MENU) 56 Nabídka Control Menu 11 Nabídka disku DVD 24 Nabídka nastavení (Setup) 55 Nastavení Quick Setup 19, 56

### **O**

Opakované přehrávání 28 ORIGINAL 24 ORIGINAL/PLAY

LIST 24 OSD (nabídka na obrazovce) 56

### **P**

PARENTAL CONTROL (rodičovský zámek) 51 PICTURE NAVIGATION (navigace obrazu) 33, 47 PLAY LIST 24 Použitelné disky 6 Prezentace (Slide Show) 48 PROGRAMME 26 Prostorový zvuk 5.1 kanálů 38 Přehrávání po snímcích (Freeze Frame) 31 Přehrávání programu 26 Přehrávání s funkcemi PBC 25 Přehrávání v náhodném pořadí 27

## **Q**

QUICK 56

## **R**

REPEAT (opakované přehrávání) 28 REPLAY 22 Reprosoustavy RESET 56 Resume Play 23 Režim (MODE) (MP3, JPEG) 48 Režim PAUSE 58 Rychlý posun vpřed 30 Rychlý posun vzad 30 Řešení problémů 61

## **S**

Scan (vyhledávání) 30 SCENE (scéna) 31 SCREEN SAVER (spořič obrazovky) 57 SCREEN SETUP (nastavení obrazu) 57 SETUP 55 SHARPNESS (ostrost) 43 SHUFFLE (přehrávání v náhodném pořadí) 27 SLOW PLAY (zpomalené přehrávání) 22 Soubor 65 SUBTITLE (titulky) 56 SURROUND (prostorový zvuk) 38

### **T**

TIME/TEXT (čas/text) 31, 34

TITLE (titul) 3 1 TITLE VIEWER (prohlíže č titulu) 33 Titul 65 TOP MENU (hlavní nabídka) 24 TRACK (skladba) 3 1 TRACK SELECTION (volba skladby) 58 TRACK VIEWER (prohlíže č skladby) 33 TV TYPE (typ televizoru) 57 TVS (TV Virtual Surround) 38

### **V**

VIDEO CD 5, 2 1 Vyhledání ur čitého místa p ři sledování na obrazovce televizoru 30 Vyhledávání 30

## **Z**

Zacházení s disky 2 Zapojení 1 5 Zapojování 1 4 Zapojování 17 ZOOM (zv ětšení) 22, 47 Zpomalené p řehrávání 3 1

# **SONY**

#### http://www.sony.net/

#### Sony Corporation Printed in Czech Republic (EU)

**CZ**

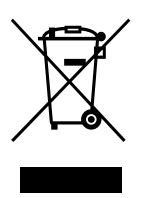

#### **Nakládání s nepotřebným elektrickým a elektronickým zařízením (platné v Evropské unii a dalších evropských státech uplatňujících oddělený systém sběru)**

Tento symbol umístěný na výrobku nebo jeho balení upozorňuje, že by s výrobkem po ukončení jeho životnosti nemělo být nakládáno jako s běžným odpadem z domácnosti. Místo toho by měl být odložen do sběrného místa určeného k recyklaci elektronických výrobků a zařízení. Dodržením této instrukce zabráníte negativním dopadům na životní prostředí a zdraví lidí, které naopak může být ohroženo nesprávným nakládáním s výrobkem při jeho likvidaci. Recyklováním materiálů, z nichž je výrobek vyroben, pomůžete zachovat přírodní zdroje. Pro získání dalších informací o recyklaci tohoto výrobku kontaktujte prosím místní orgány státní správy, místní firmu zabezpečující likvidaci a sběr odpadů nebo prodejnu, v níž jste výrobek zakoupili.